Модуль МС127.05 Руководство по эксплуатации ЮФКВ.469555 . 9 0 4РЭ

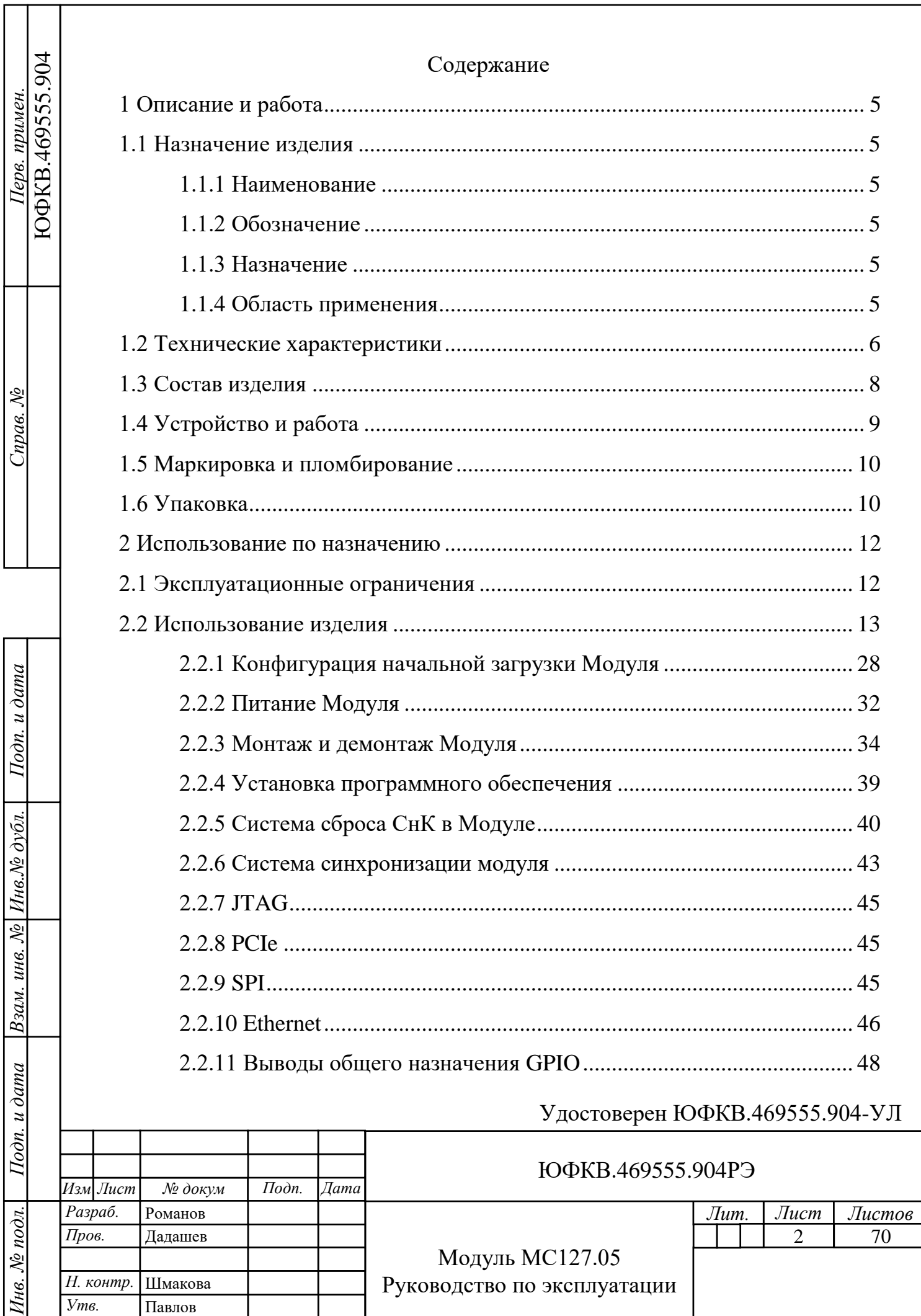

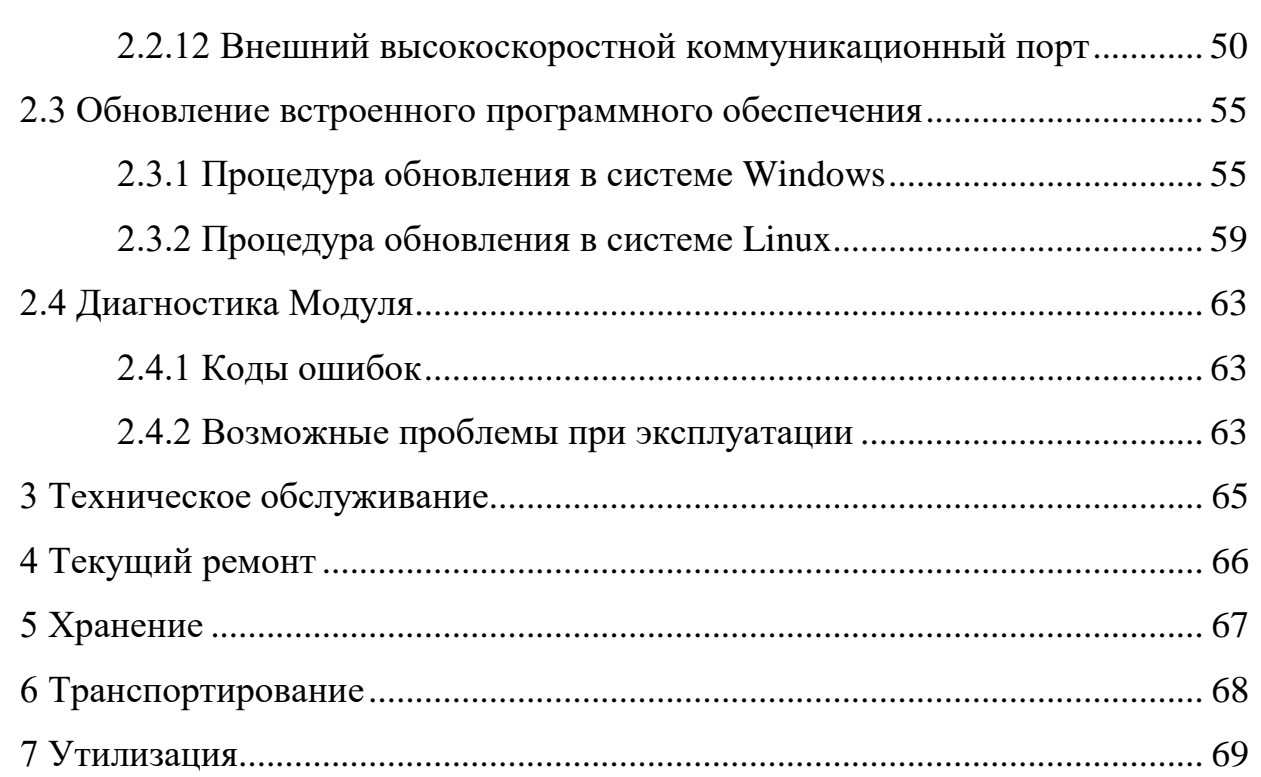

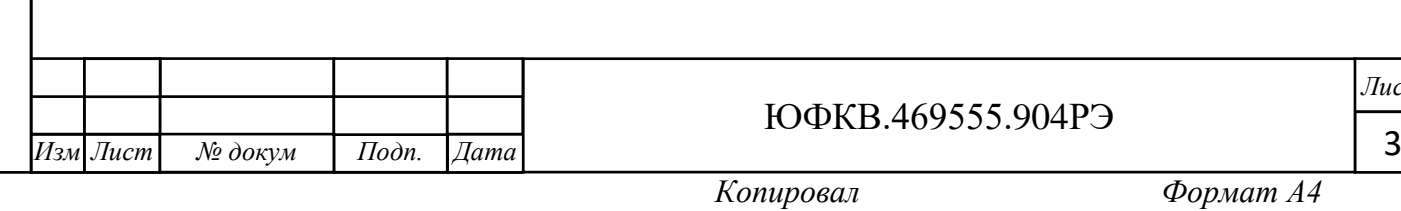

*Лист*

Настоящее руководство по эксплуатации предназначено для ознакомления с принципом работы, основными правилами эксплуатации и обслуживания изделия «Модуль МС127.05» ЮФКВ.469555.904.

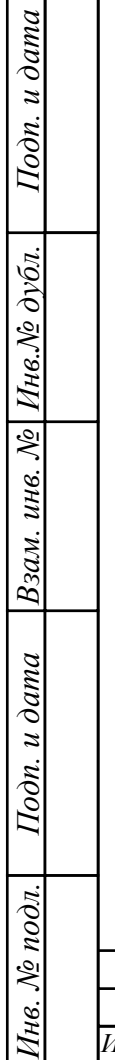

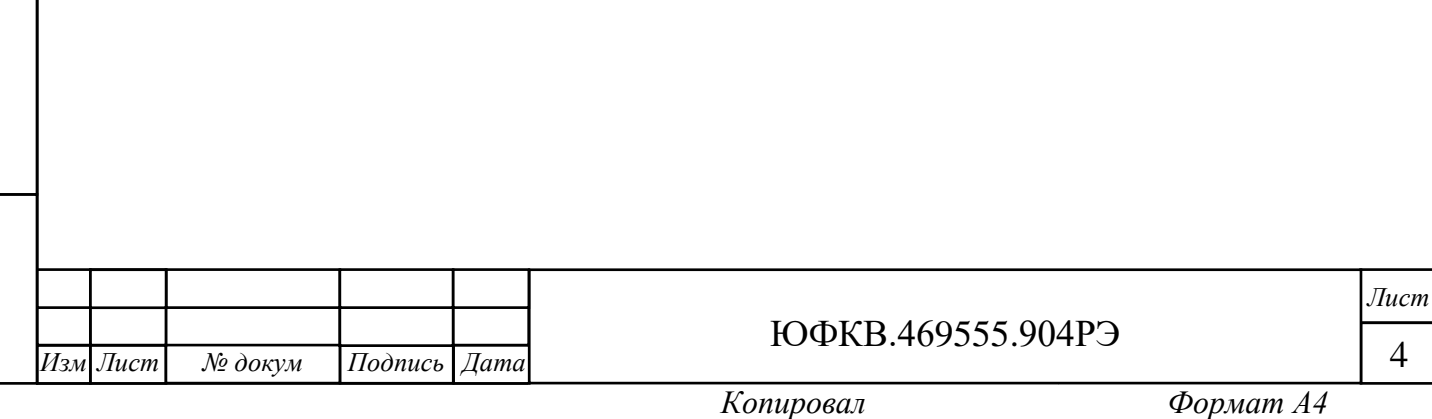

<span id="page-4-0"></span>1 Описание и работа

<span id="page-4-1"></span>1.1 Назначение изделия

<span id="page-4-2"></span>1.1.1 Наименование

Модуль МС127.05.

<span id="page-4-3"></span>1.1.2 Обозначение

ЮФКВ.469555.904.

1.1.3 Назначение

<span id="page-4-4"></span>Модуль МС127.05 (далее по тексту - Модуль) представляет собой высокопроизводительное вычислительное устройство, выполненное в формфакторе PCIe x16 и занимающее два слота. Модуль реализован на базе микросхемы интегральной класса «Система-на-Кристалле» 1879ВМ8Я ЮФКВ.431282.020 (далее по тексту – СнК) и предназначен для демонстрации и оценки её возможностей. Данная микросхема представляет собой высокопроизводительную гетерогенную многопроцессорную систему на кристалле, в состав которой входят 16 процессорных ядер NeuroMatrix Core 4 и пять ядер ARM Cortex-A5, пять контроллеров внешней памяти типа DDR3, интерфейс с хост-процессором на базе PCIe Rev. 2.0 и четыре высокоскоростных коммуникационных порта для связи с внешними процессорными системами.

1.1.4 Область применения

*Инв. № подл. Подп. и дата Взам. инв. № Инв.№ дубл.*

Подп. и дата

№ подл.

Íнв.

Взам. инв. № Инв. № дубл.

*Подп. и дата*

*.*

<span id="page-4-5"></span>Модуль предназначен для использования в качестве универсальной аппаратно-программной платформы для приёма, обработки, хранения и передачи больших потоков данных сигнальной информации в режиме реального времени в составе встраиваемой вычислительной техники и специализированных высокопроизводительных систем, а также для построения широкого класса систем цифровой обработки сигналов и машинного зрения.

Модуль может быть применён в таких областях, как:

нейронные сети и искусственный интеллект;

телекоммуникационные и связные системы;

- робототехнические системы;
- суперкомпьютеры и серверы;
- радиотехнические системы различного назначения;
- системы автоматизации процессов в социальной и производственных сферах деятельности в различных областях народного хозяйства.
- <span id="page-5-0"></span>1.2 Технические характеристики

Модуль имеет следующие параметры:

- интерфейс PCIe x4 Rev. 2.0 (конструктивный форм-фактор x16);
- интерфейс внешних полнодуплексных высокоскоростных коммуникационных портов для межмодульного обмена;
- интерфейс Ethernet со скоростью передачи данных 100 Мбит/с с поддержкой протокола EDCL;
- суммарный объём памяти DDR3L 5 ГБ;
- $-$  частота шины интерфейса с памятью DDR3L 800 МГц;
- последовательный интерфейс SPI;
- 20-контактный порт JTAG для отладки и программирования;
- 28 выводов GPIO;

*Подп. и дата*

Инв.№ дубл.

Взам. инв. №

Подп. и дата

Інв. № подл.

- рекомендуемое номинальное напряжение питания  $12 B \pm 0.9 B$ ;
- типовая потребляемая мощность  $10 12$  Br;
- максимальная потребляемая мощность не превышает 72 Вт;
- защита от кратковременного перенапряжения;
- защита от короткого замыкания;
- защита от инверсного включения питания;
- защита от температурного перегрева.

Масса нетто (только Модуль) не более 0,43 кг.

Масса брутто (полный комплект поставки) не более 0,93 кг.

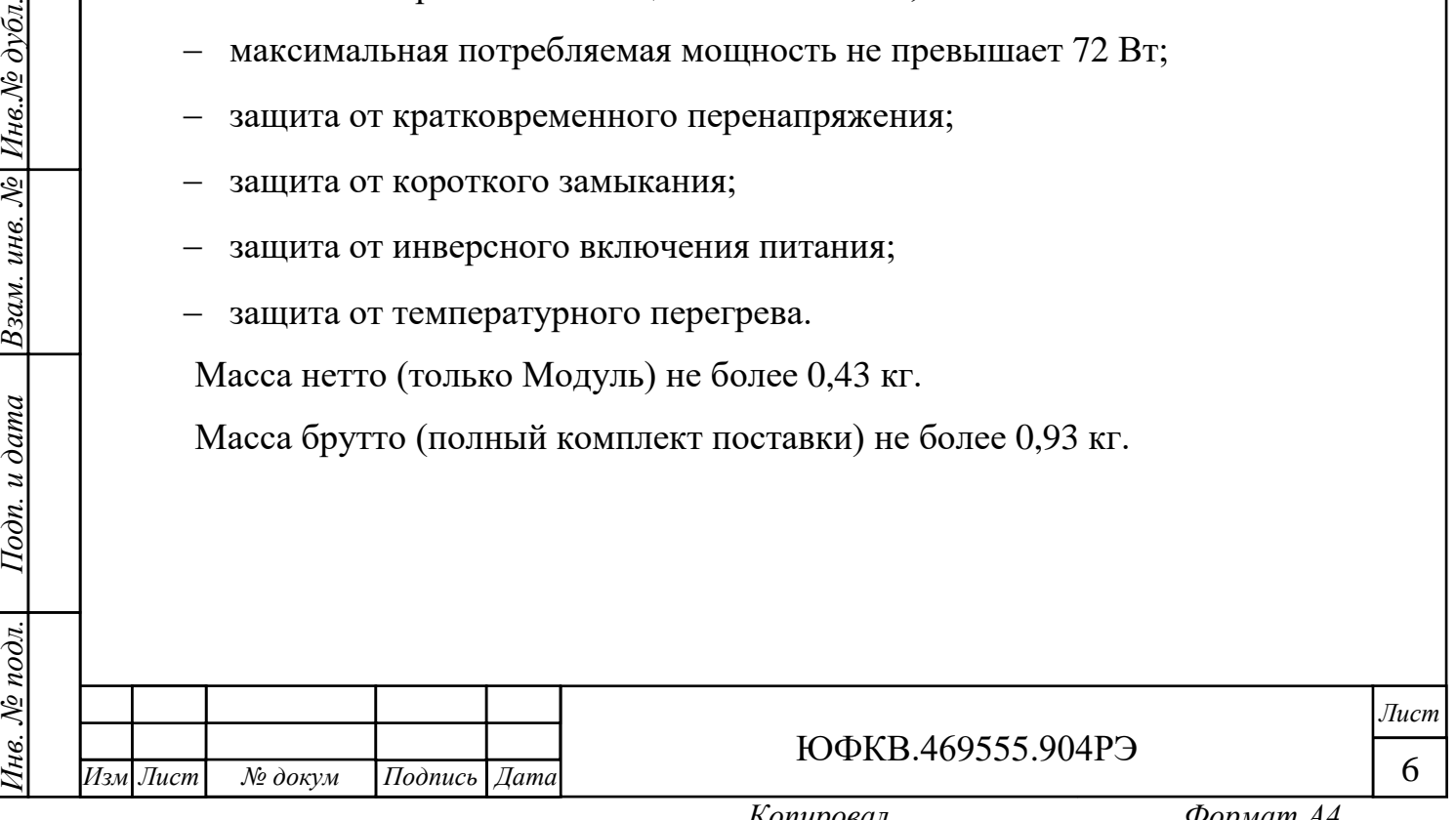

Габаритные размеры Модуля не превышают:

- по длине 274,0 мм;
- по ширине  $141,0$  мм;
- $-$  по высоте  $-41.0$  мм.

Габаритный чертёж Модуля приведен на рисунке 1.1

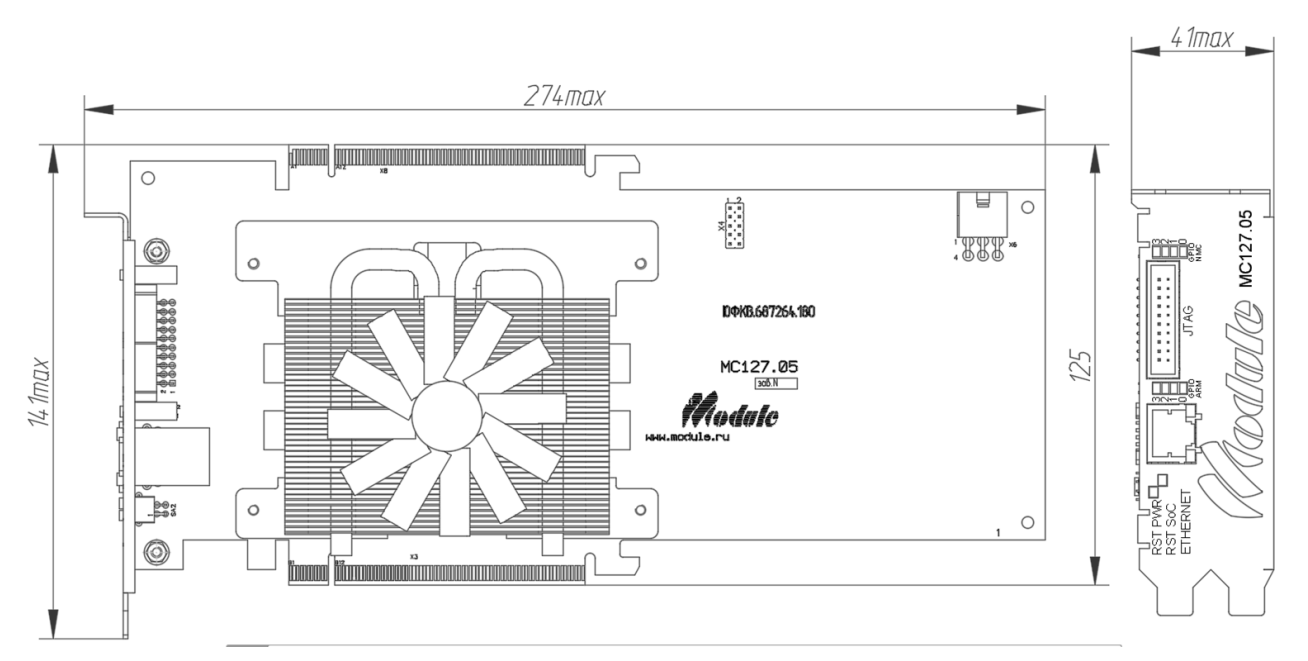

Рисунок 1.1 – Габаритный чертёж Модуля

Рекомендуемые характеристики системы:

- 64-разрядная операционная система Windows 7, Windows 10 или Linux;
- двухъядерный процессор (или более) с частотой не менее 2 ГГц;
- ОЗУ объемом не менее 4 ГБ;
- наличие не менее 3 ГБ свободного дискового пространства;
- наличие соединителей USB, Ethernet;
- наличие соединителя PCIe x16 Rev. 2.0 (при работе в составе персонального компьютера);
- мощность блока питания не менее 450 Вт (при работе в составе персонального компьютера).

Основная часть вышеуказанных требований является рекомендуемой, а не минимально необходимой, и определена средой программной разработки ARM

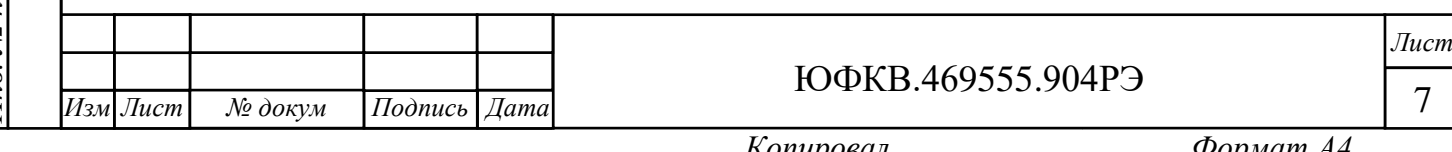

DS-5 ver. 5.26. Более подробная информация приведена на сайте [https://developer.arm.com.](https://developer.arm.com/)

<span id="page-7-0"></span>1.3 Состав изделия

Изделие поставляется в следующий комплектации:

- Модуль;
- комплект принадлежностей ЮФКВ.466934.004;
- этикетка ЮФКВ.469555.904ЭТ;
- настоящее руководство по эксплуатации ЮФКВ.469555.904РЭ (на флеш накопителе);
- Микросхема 1879ВМ8Я. Руководство по эксплуатации ЮФКВ.431282.020РЭ (на флеш накопителе);
- комплект программного обеспечения (ПО) (на флеш накопителе);
- упаковка.
- В состав комплекта принадлежностей входят:
- жгут питания ЮФКВ.685621.241;
- карта памяти формата microSD 16 ГБ;
- коммутационный кабель (патч-корд) UTP категории 5e;
- переходник питания ATA MiniFit Jr;
- флеш накопитель.

*Инв. № подл. Подп. и дата Взам. инв. № Инв.№ дубл.*

Подп. и дата

нв. № подл.

*Подп. и дата*

Инв.№ дубл.

Взам. инв. №

*.*

На рисунке 1.2 показан внешний вид Модуля. Цветовая гамма на рисунке может отличаться от цветовой гаммы реального Модуля.

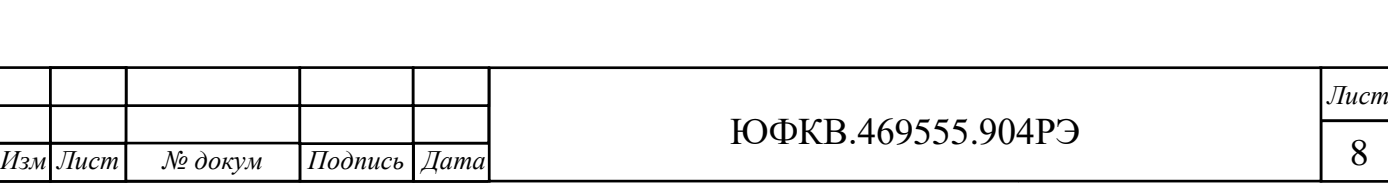

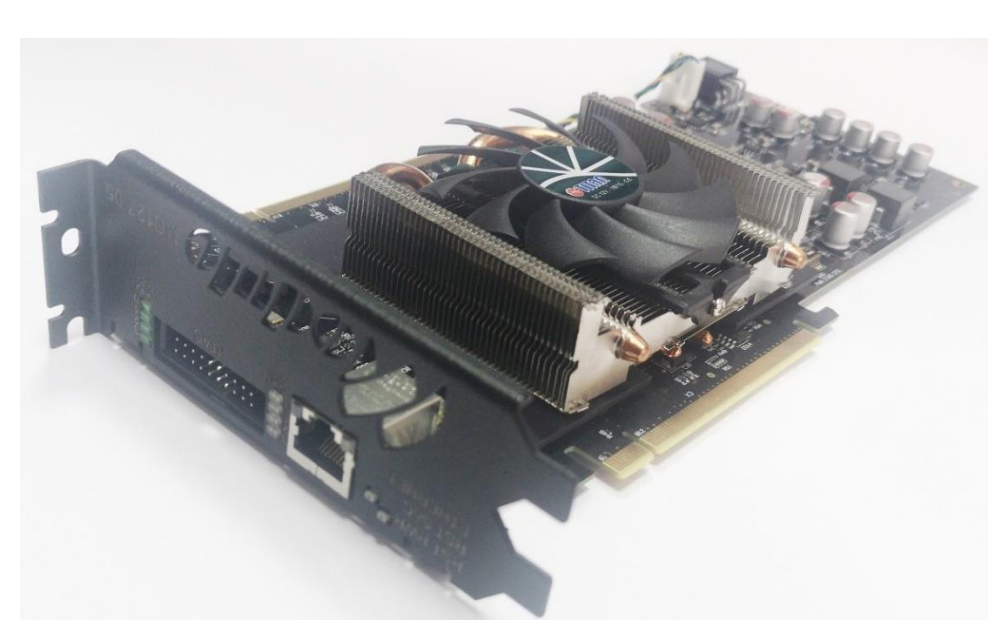

Рисунок 1.2 – Модуль МС127.05

Конструктивно Модуль МС127.05 выполнен из следующих основных составных частей:

- печатная плата;
- охлаждающее устройство (кулер);
- переходная пластина для установки кулера;
- панель.
- <span id="page-8-0"></span>1.4 Устройство и работа

Основными функциональными элементами Модуля являются:

- микросхема высокопроизводительной гетерогенной многопроцессорной системы 1879ВМ8Я;
- микросхема микроконтроллера семейства STM32;
- микросхемы оперативного запоминающего устройства динамического типа (далее по тексту – DDR3L SDRAM);

Микросхема 1879ВМ8Я отвечает за первоначальную загрузку модуля, цифровую обработку сигналов и интерфейс с внешними периферийными устройствами.

Микроконтроллер семейства STM32 отвечает за сброс микросхемы 1879ВМ8Я при первичной подаче питания, управление температурным

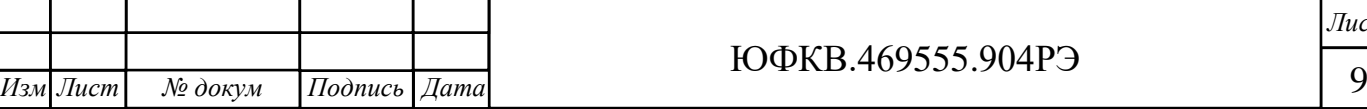

*.*

режимом модуля, а также осуществляет загрузку, контроль и управление режимами работы источников питания Модуля.

Энергозависимые микросхемы оперативного запоминающего устройства динамического типа DDR3L SDRAM отвечают за хранение данных обрабатываемых СнК во время работы Модуля.

<span id="page-9-0"></span>1.5 Маркировка и пломбирование

Модуль имеет маркировку, содержащую:

наименование;

обозначение;

заводской номер;

позиционные обозначения элементов;

краткое функциональное назначение соединителей.

Модуль имеет штамп на печатной плате отдела технического контроля (ОТК), гарантирующий качество и соответствие требованиям технической документации.

<span id="page-9-1"></span>1.6 Упаковка

*Подп. и дата*

 $H$ нв. $\mathcal{N}$ е дубл.

Взам. инв. №

Подп. и дата

нв. № подл.

Упаковка Модуля имеет маркировку, содержащую:

наименование изделия;

заводской номер;

товарный знак (логотип);

сайт производителя;

адрес и контактные данные производителя;

фотографию изделия;

краткое описание характеристик;

срок гарантийного обслуживания;

краткое описание системных требований;

страна-изготовитель;

информационные знаки в соответствии с таблицей 1.1.

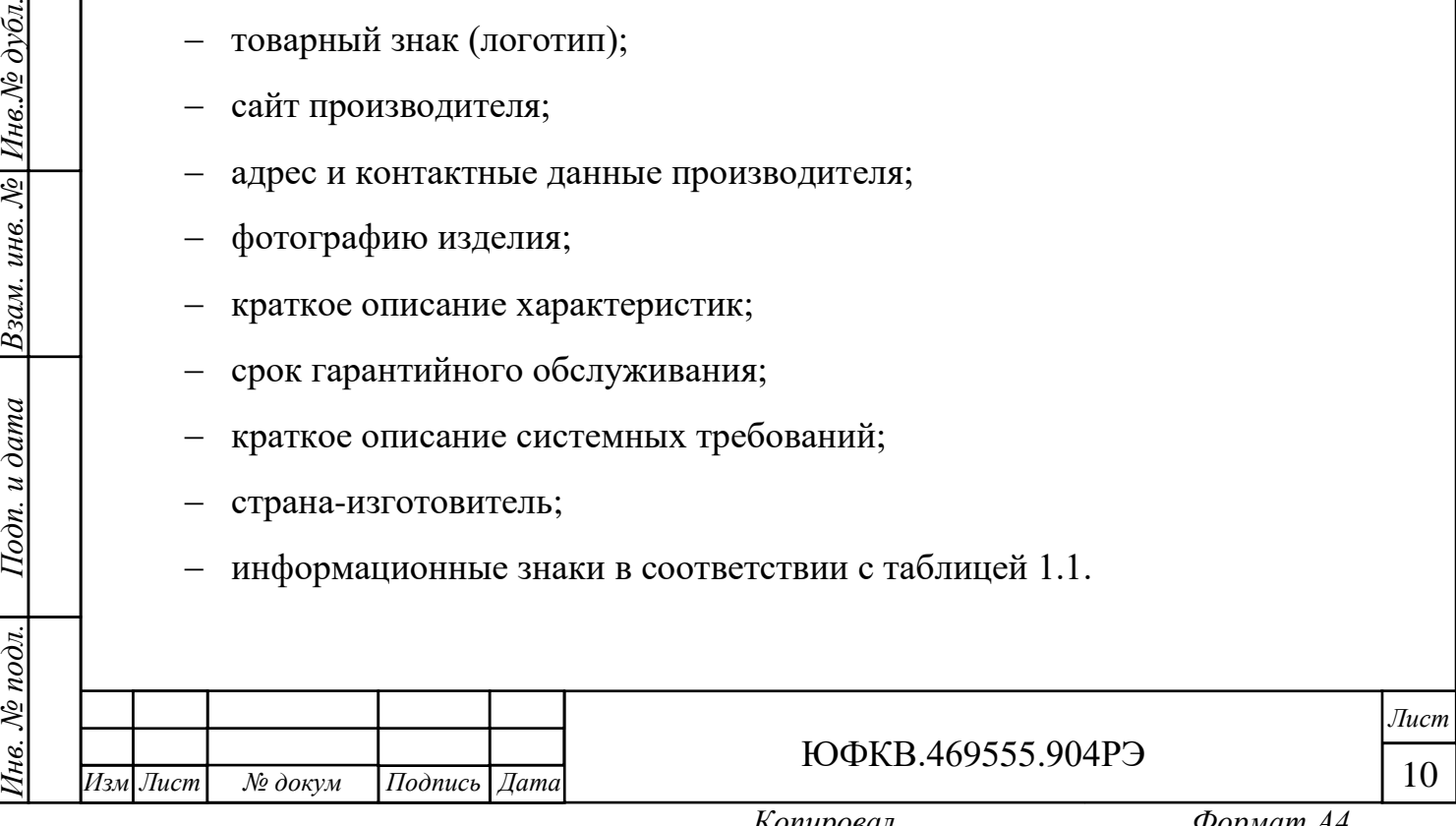

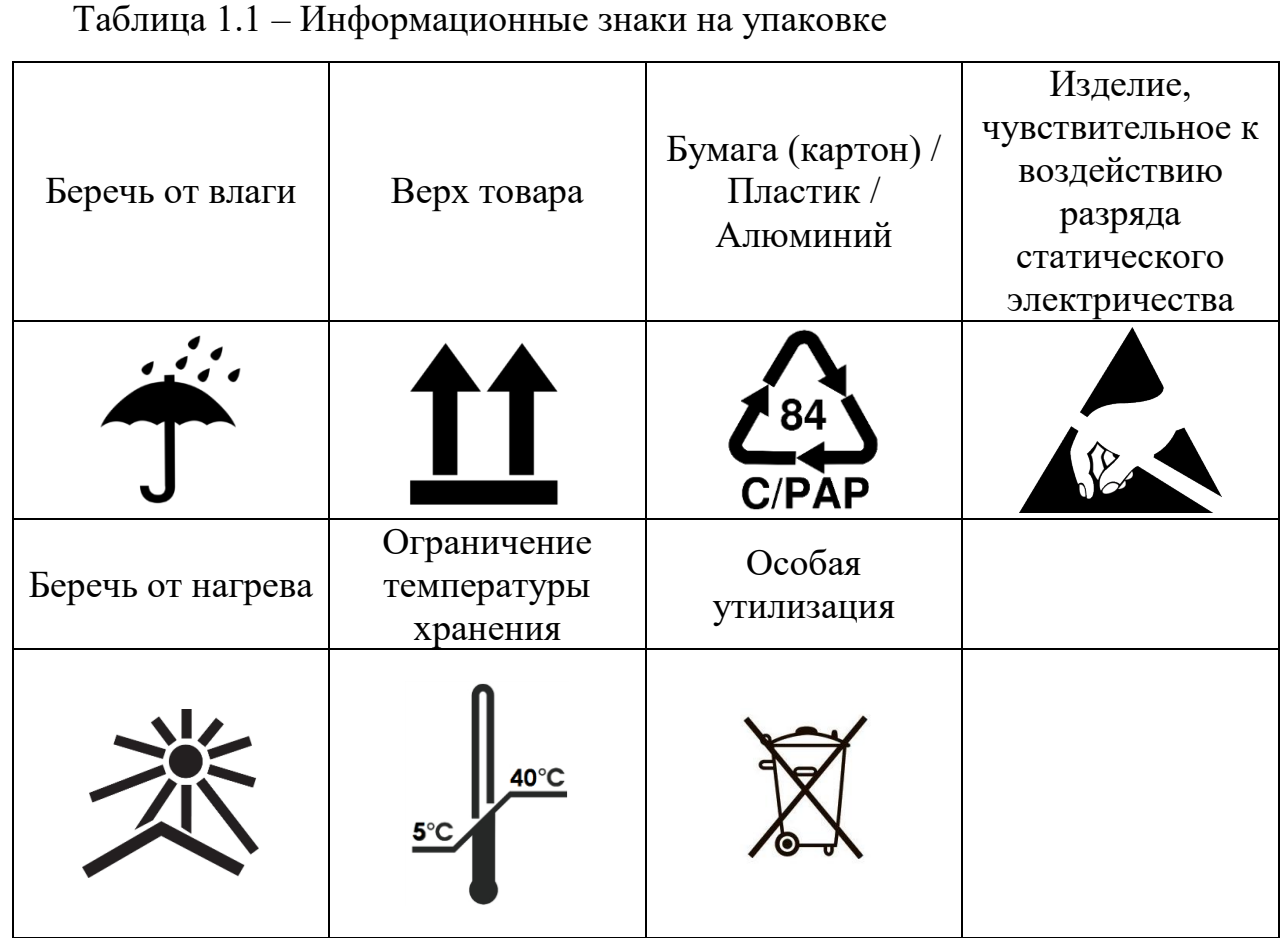

Модуль упакован в антистатический пакет, и размещён в объёме антистатической картонной коробки. Комплект принадлежностей и пакетик с силикагелем могут быть размещены свободно в любом доступном месте внутри упаковки.

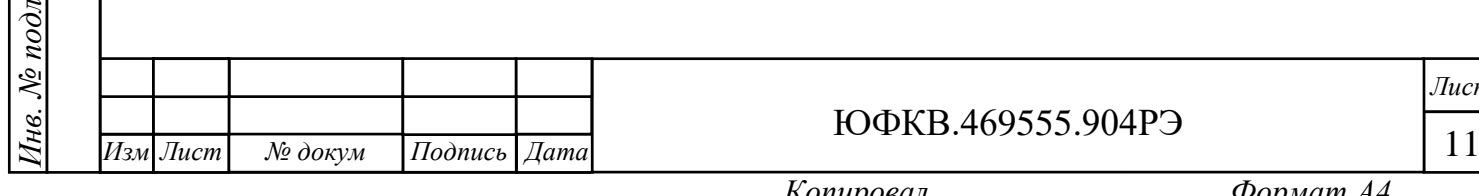

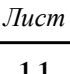

<span id="page-11-0"></span>2 Использование по назначению

<span id="page-11-1"></span>2.1 Эксплуатационные ограничения

К работе с Модулем допускаются лица, изучившие настоящее руководство по эксплуатации.

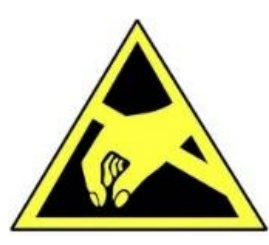

*Инв. № подл. Подп. и дата Взам. инв. № Инв.№ дубл.*

Подп. и дата

нв. № подл.

*Подп. и дата*

Инв.№ дубл.

Взам. инв. №

ВНИМАНИЕ! Модуль содержит крайне чувствительные к статическому электричеству микросхемы. Поэтому во избежание их повреждения при работе следует соблюдать ряд мер предосторожности:

- перед проведением работ, связанных с подключением Модуля к источнику питания, убедитесь, что на питающей линии отсутствует напряжение;
- перед работой с Модулем обеспечьте стекание статических зарядов с тела на металлические конструкции, подключенные к общему контуру заземления здания;
- при манипуляциях с Модулем следует удерживать его за торцы печатной платы. Не допускается касаться микросхем, выводов, соединителей, а также других компонентов, установленных на плате;
- не допускайте коротких замыканий на плате, иначе она может выйти из строя.

В процессе работы с Модулем необходимо руководствоваться нормативными требованиями по электробезопасности и пожарной безопасности, действующими на территории стран Евразийского экономического союза.

Любое оборудование, контактирующее с Модулем и подключенное к электросети переменного тока, должно иметь заземление корпуса.

Модуль предназначен для эксплуатации при следующих условиях:

- $-$  температура окружающего воздуха от 0 до 60 °С;
- относительная влажность от 40 до 95 % при 30 °С;
- атмосферное давление от 84 до 107 кПа (от 630 до 800 мм рт. ст.);

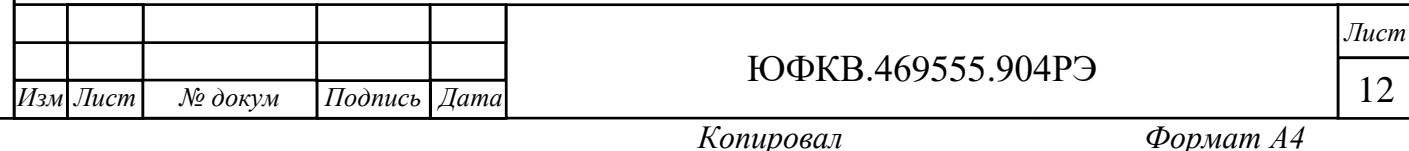

- отсутствие выпадения конденсата на составных частях Модуля;
- диапазон допустимого напряжения питания модуля  $12 \text{ B} \pm 0.9 \text{ B}$ ;
- магнитные поля, влияющие на работу изделия, должны отсутствовать;
- вибрация и удары, влияющие на работу изделия, должны отсутствовать.
- <span id="page-12-0"></span>2.2 Использование изделия

Для обеспечения информационного взаимодействия с внешними устройствами в Модуле предусмотрены соединители, краткое описание и назначение которых приведено в таблице 2.1.

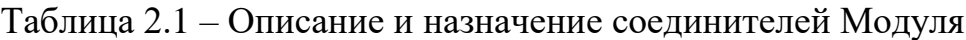

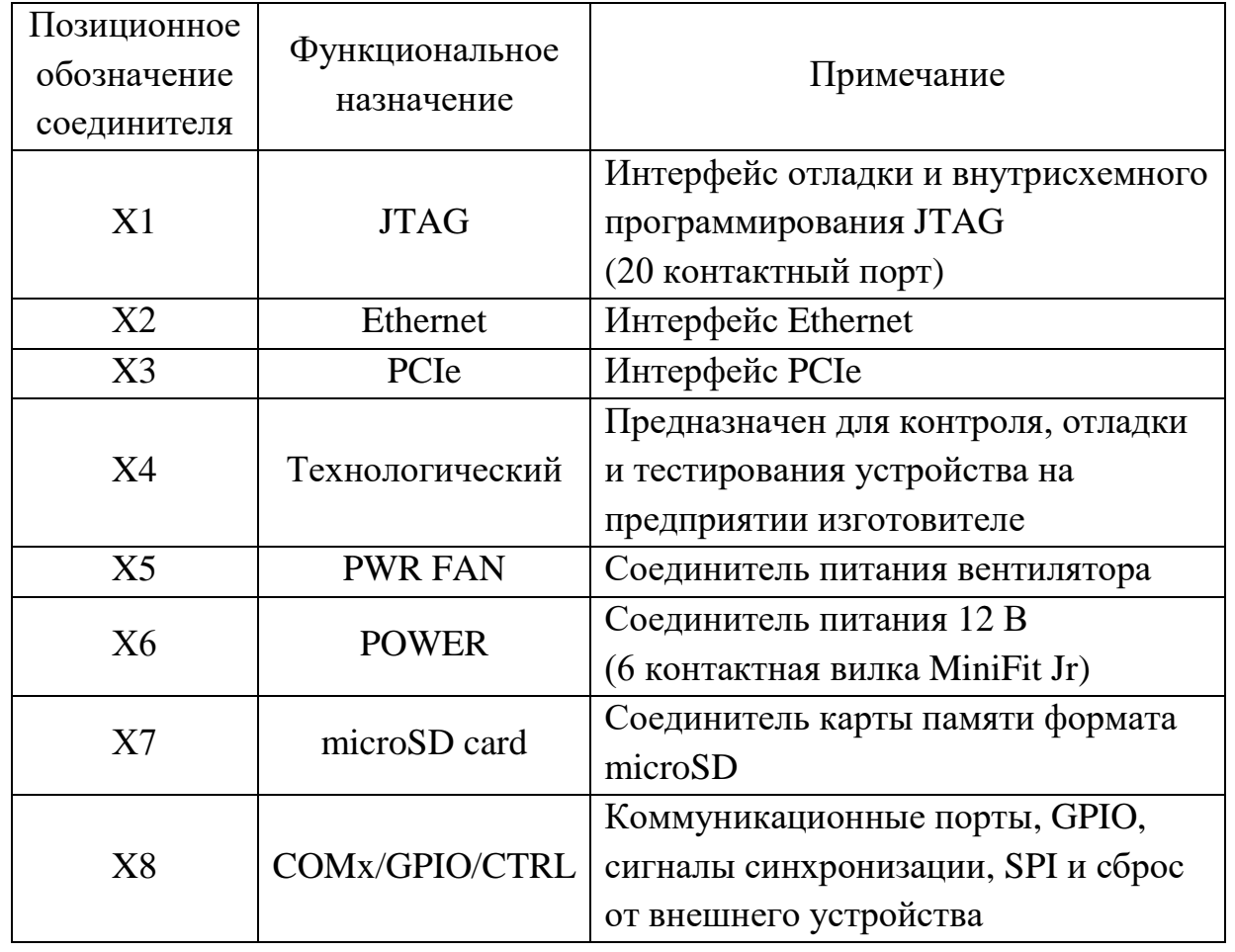

Внешний вид модуля, а также описание соединителей и органов управления представлены на рисунках 2.1, 2.2 и 2.3.

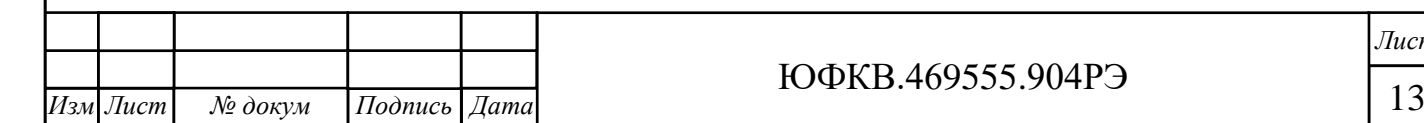

ЮФКВ.469555.904РЭ

*Лист*

*.*

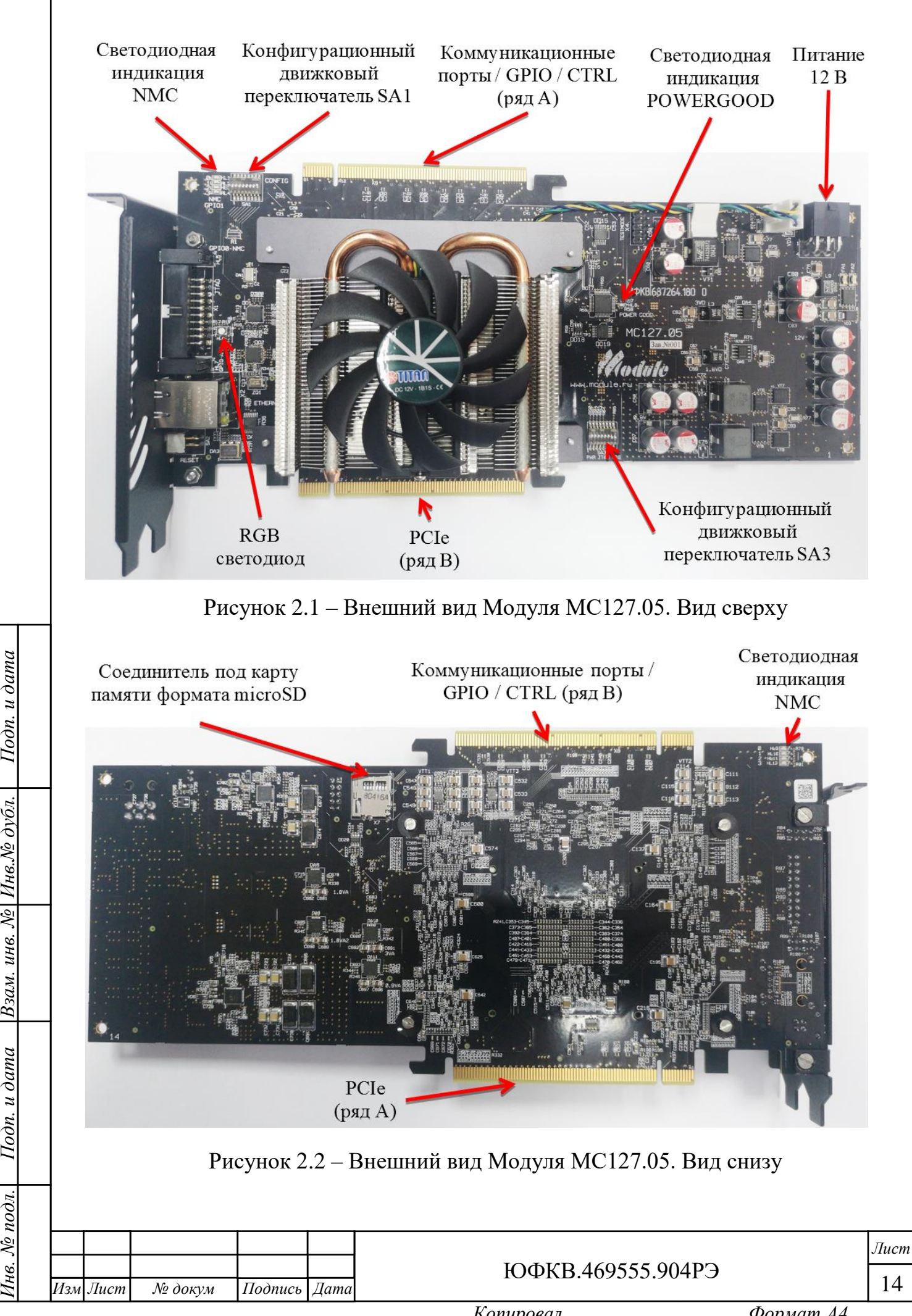

*Подп. и дата*

Инв. Ле дубл.

 $\overline{\mathcal{N}}$  $UHG.$ 

 $B$ зам.  $\iota$ 

 $u$  dama

 $I$ odn.

 $N_2$  подл.

нe.

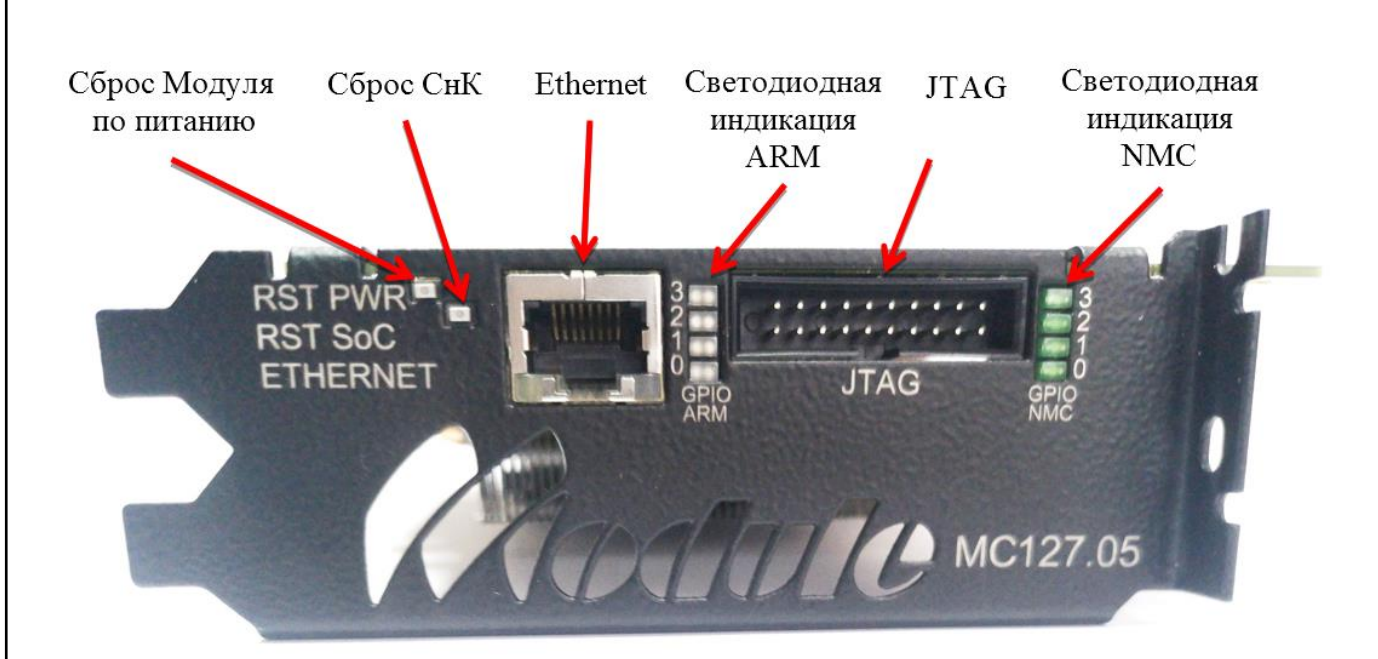

Рисунок 2.3 – Внешний вид Модуля МС127.05. Вид сбоку

На рисунке 2.4 показана ориентация карты памяти формата microSD относительно соединителя X7.

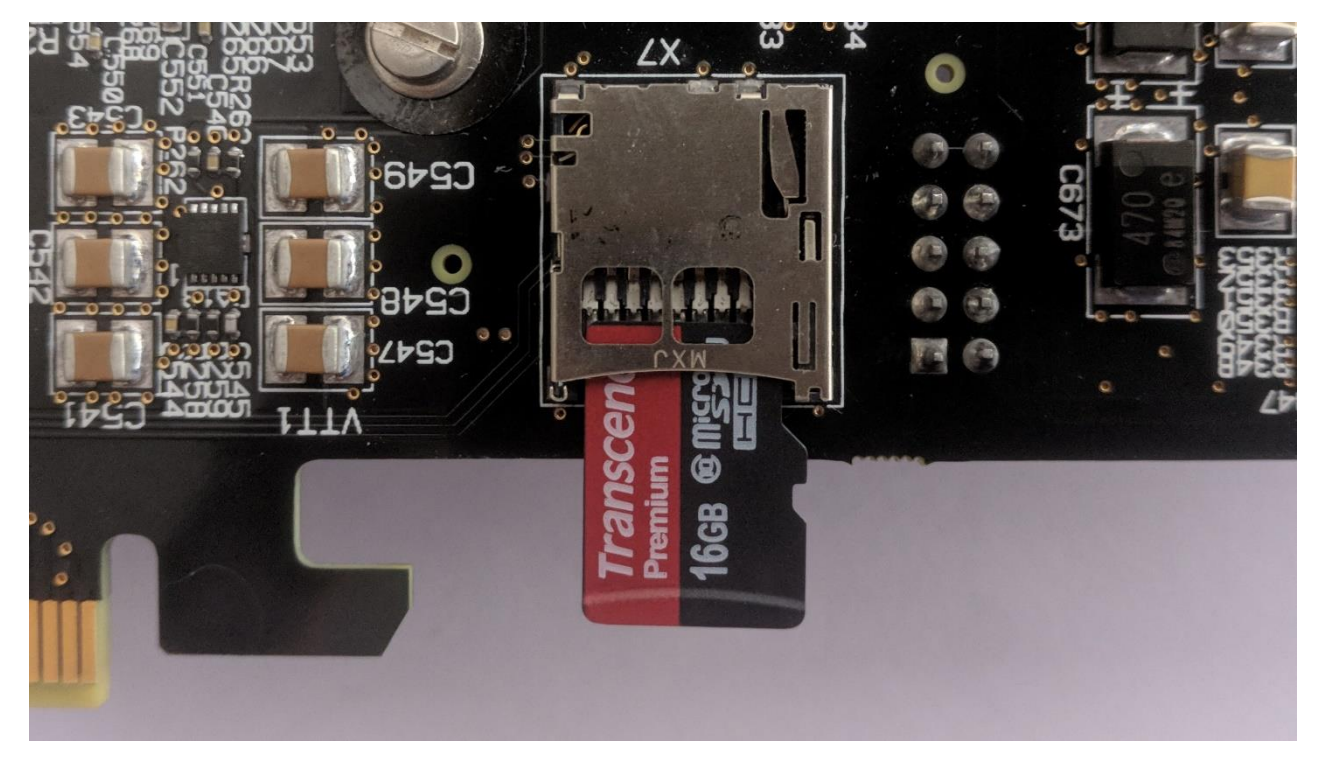

*Подп. и дата*

Инв.№ дубл.

Взам. инв. №

Подп. и дата

одл.

Рисунок 2.4 – Ориентация карты памяти microSD

20 – контактный соединитель X1 предназначен для подключения программатора / отладчика по интерфейсу JTAG. Назначение и нумерация выводов соответствует спецификации ARM® DSTREAM™ Version 4.2 System and Interface Design Reference (2010-2011).

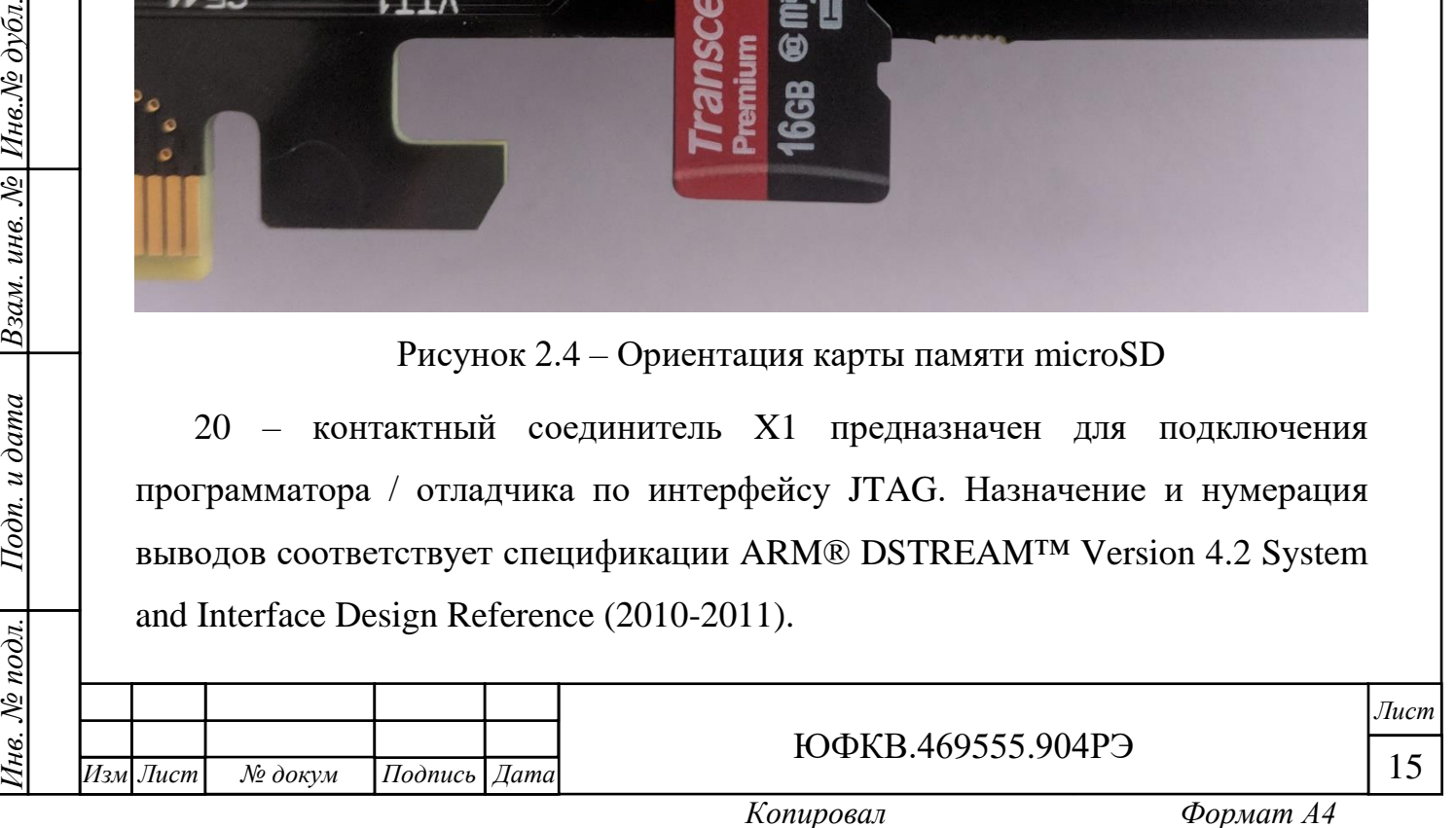

Соединитель X2 предназначен для информационного обмена по интерфейсу Ethernet. Назначение и нумерация выводов соответствует стандарту IEEE 802.3-1995.

Соединитель X3 предназначен для информационного обмена по интерфейсу PCIe x4. Назначение и нумерация выводов соответствует спецификации PCI Express® Card Electromechanical Specification Revision 2.0 (April 11, 2007).

Соединитель X4 предназначен для технологического контроля, отладки и тестирования устройства на предприятии изготовителе.

Соединитель X5 предназначен для питания активной системы охлаждения. Назначение и нумерация выводов соответствует спецификации Intel Corporation 4-Wire Pulse Width Modulation (PWM) Controlled Fans Specification Revision 1.2 (July 2004).

6 - контактный соединитель X6 предназначен для питания Модуля. Назначение и нумерация выводов соответствует спецификации PCI Express<sup>™</sup> x16 Graphics 150W-ATX Specification Revision 1.0 (October 25, 2004).

Соединитель X7 предназначен для информационного обмена с картой памяти формата microSD. Назначение и нумерация выводов соответствует спецификации SanDisk SD Card Product Family OEM Product Manual Version 2.2 (June 2007).

Соединитель X8 предназначен для межмодульного обмена. Конструктивно модуль представляет собой аналог соединителя X3 (PCIe). На рисунках 2.5 и 2.6 показаны расположения первого и последнего контактов для каждой из сторон печатной платы Модуля.

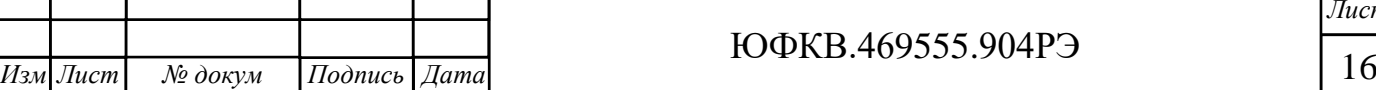

*Лист*

*.*

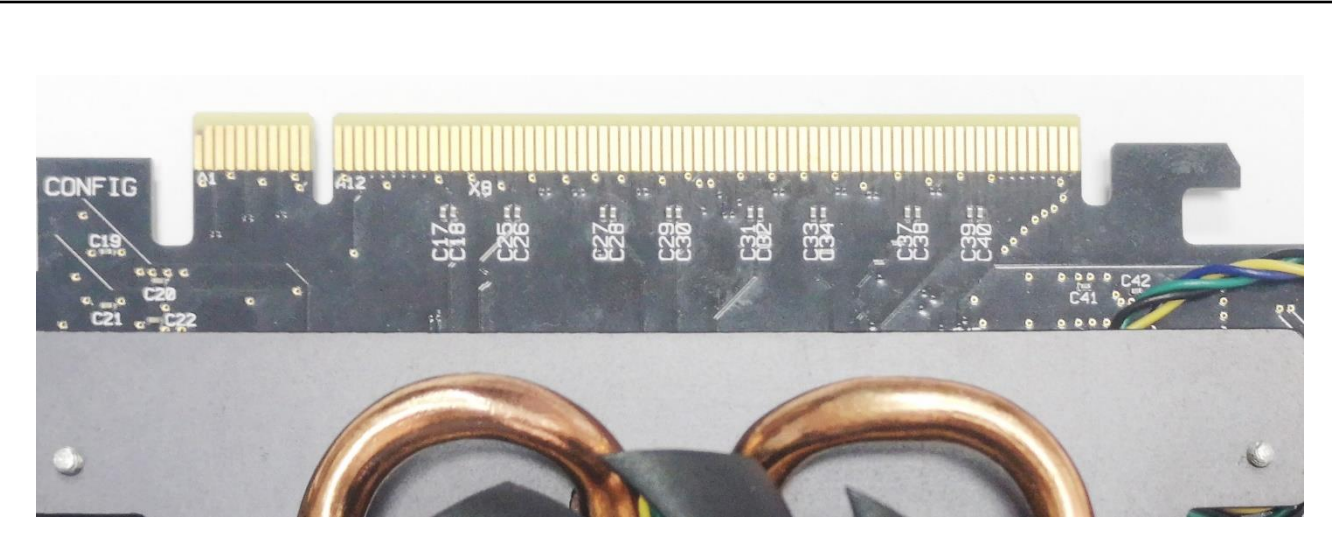

Рисунок 2.5 – Соединитель X8 Модуля. Вид сверху

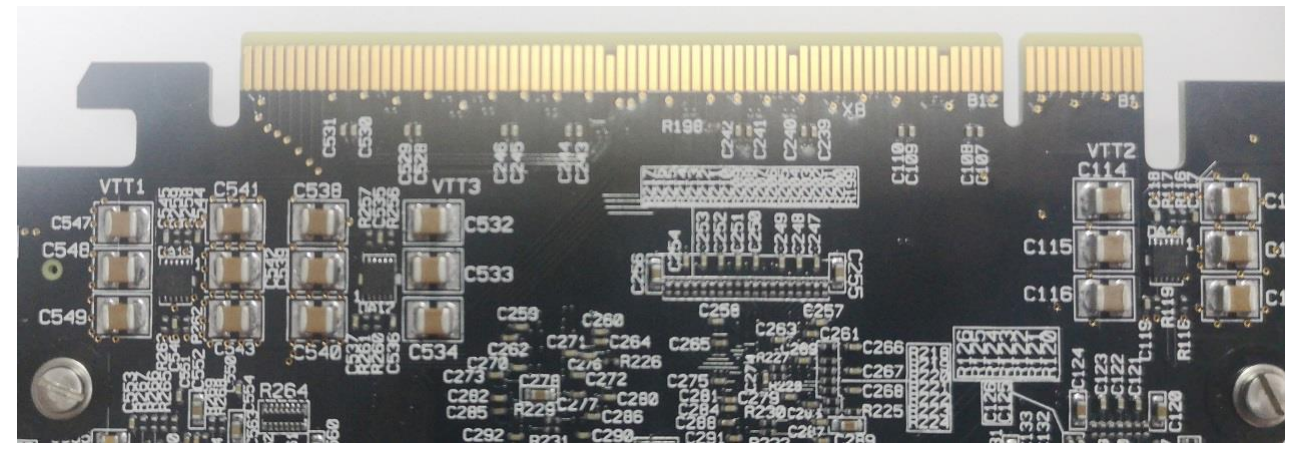

Рисунок 2.6 – Соединитель X8 Модуля. Вид снизу

*Подп. и дата*

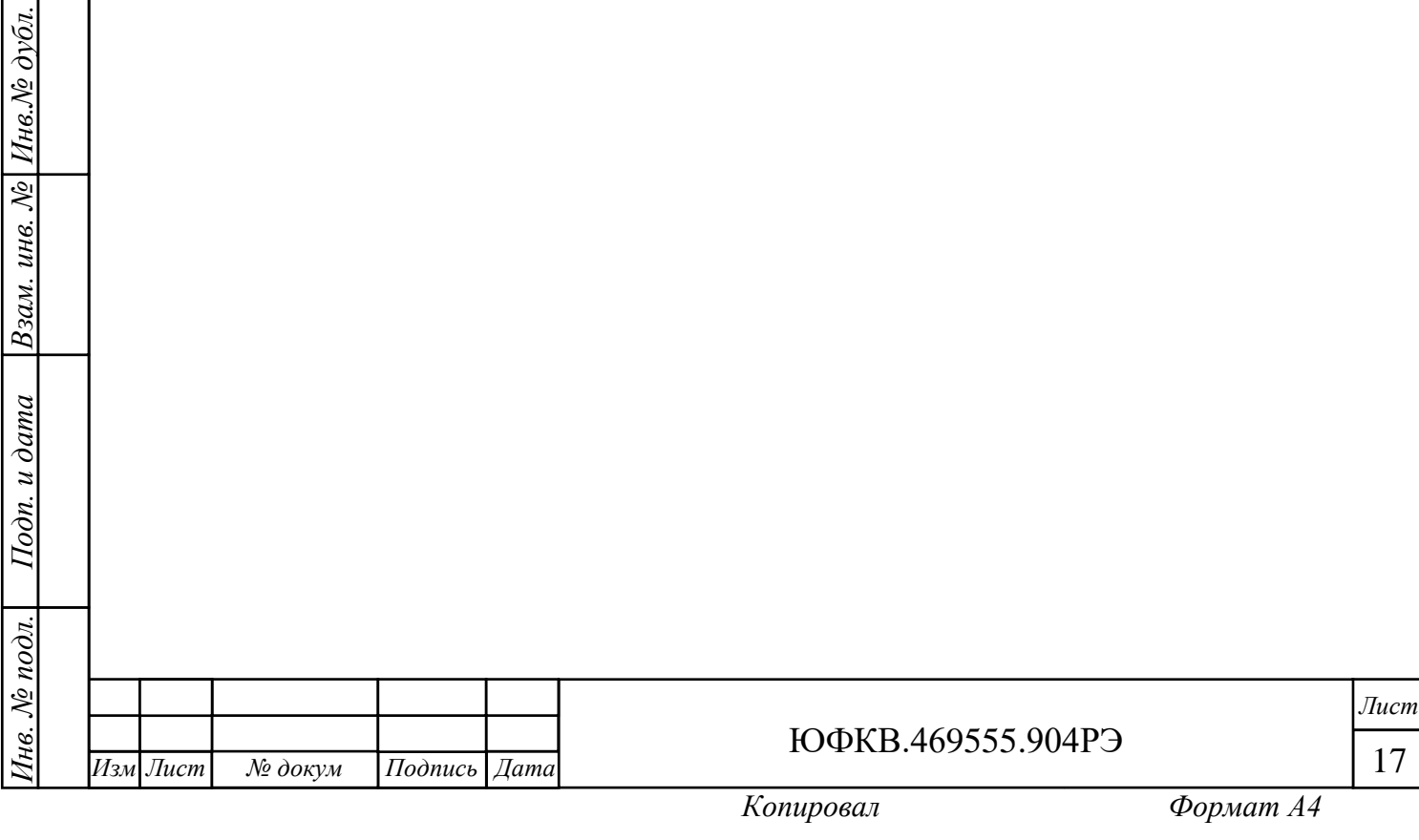

Подробное описание и назначение выводов соединителя X8 представлено в таблице 2.2.

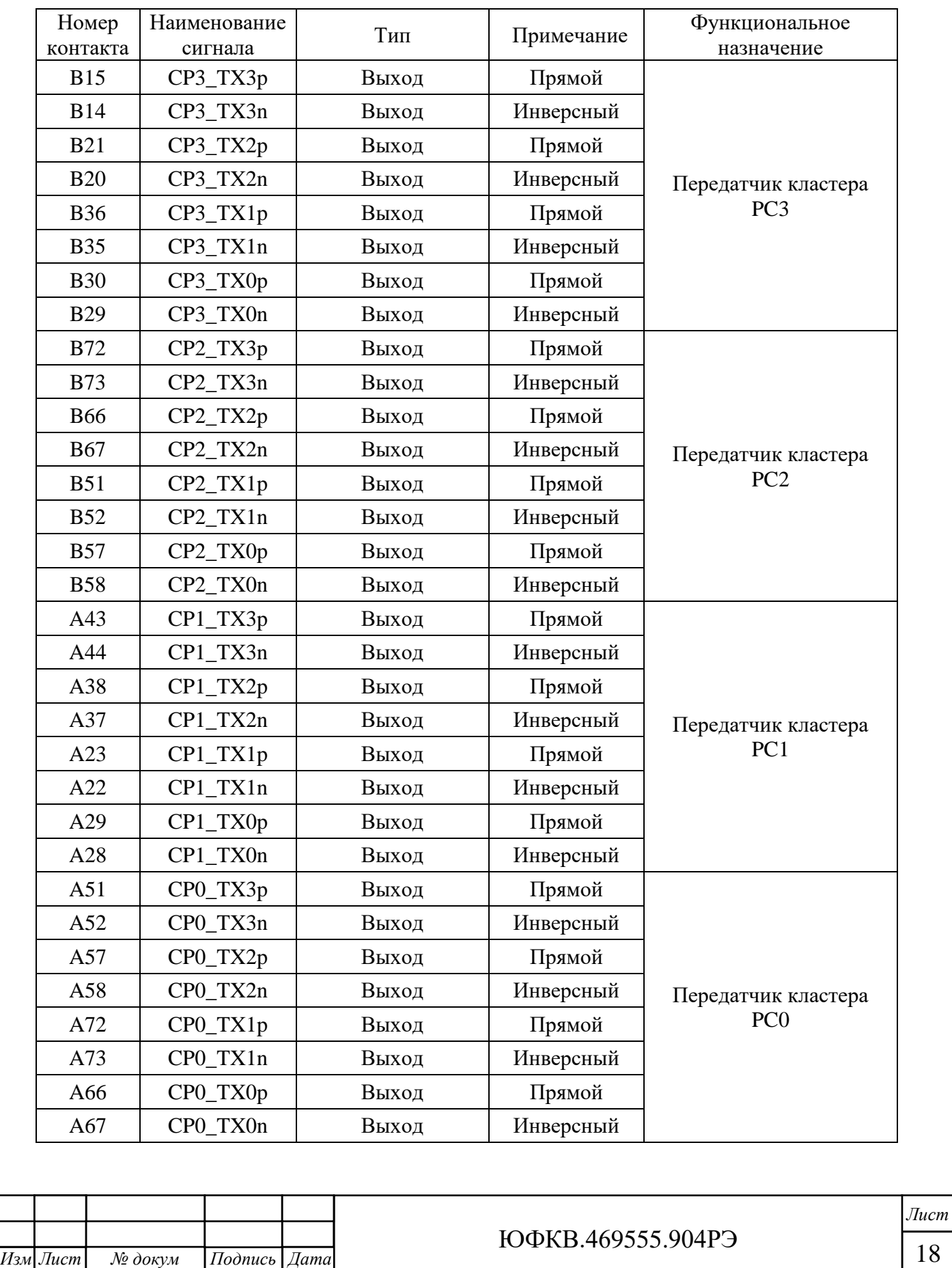

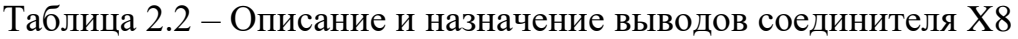

*.*

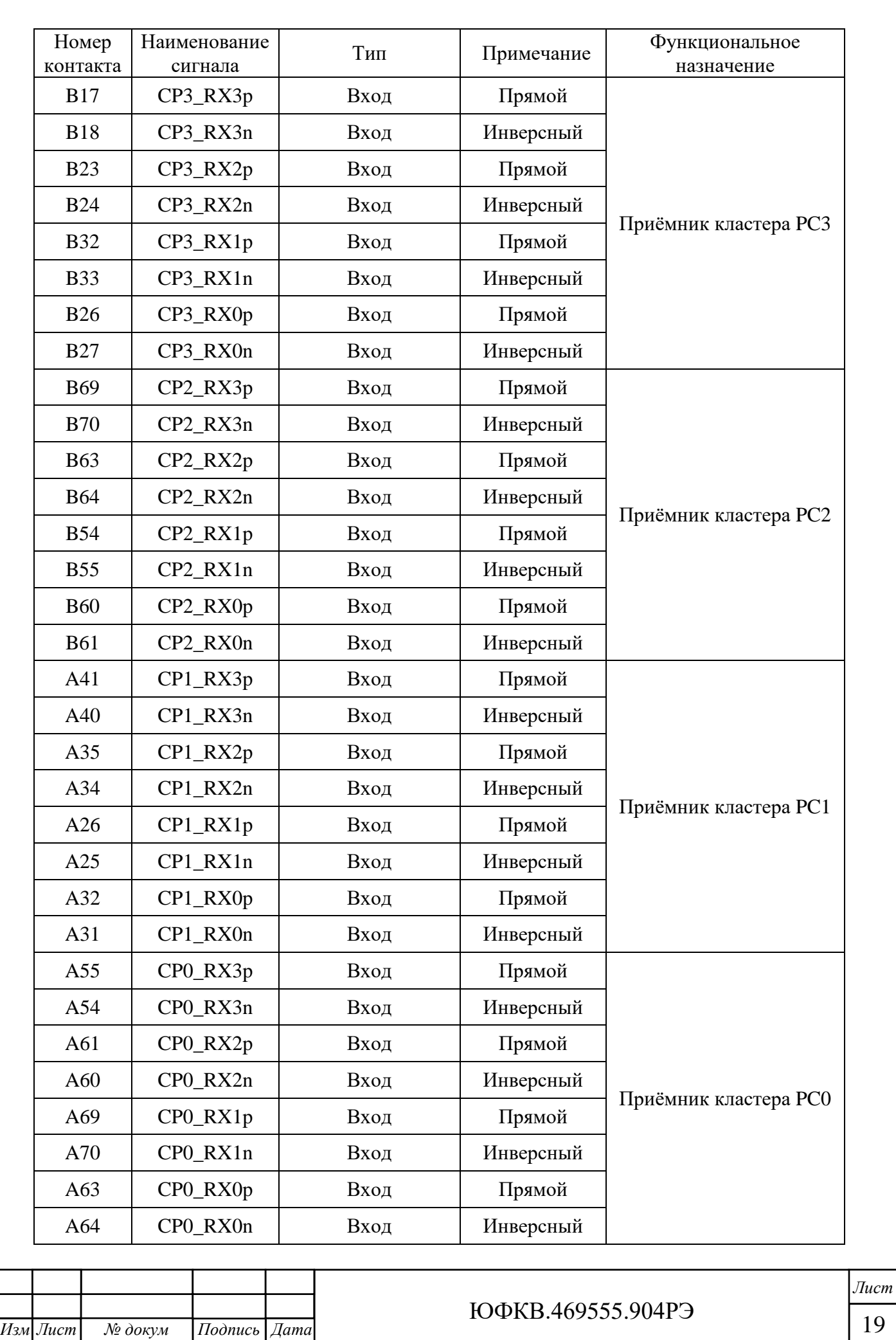

*.*

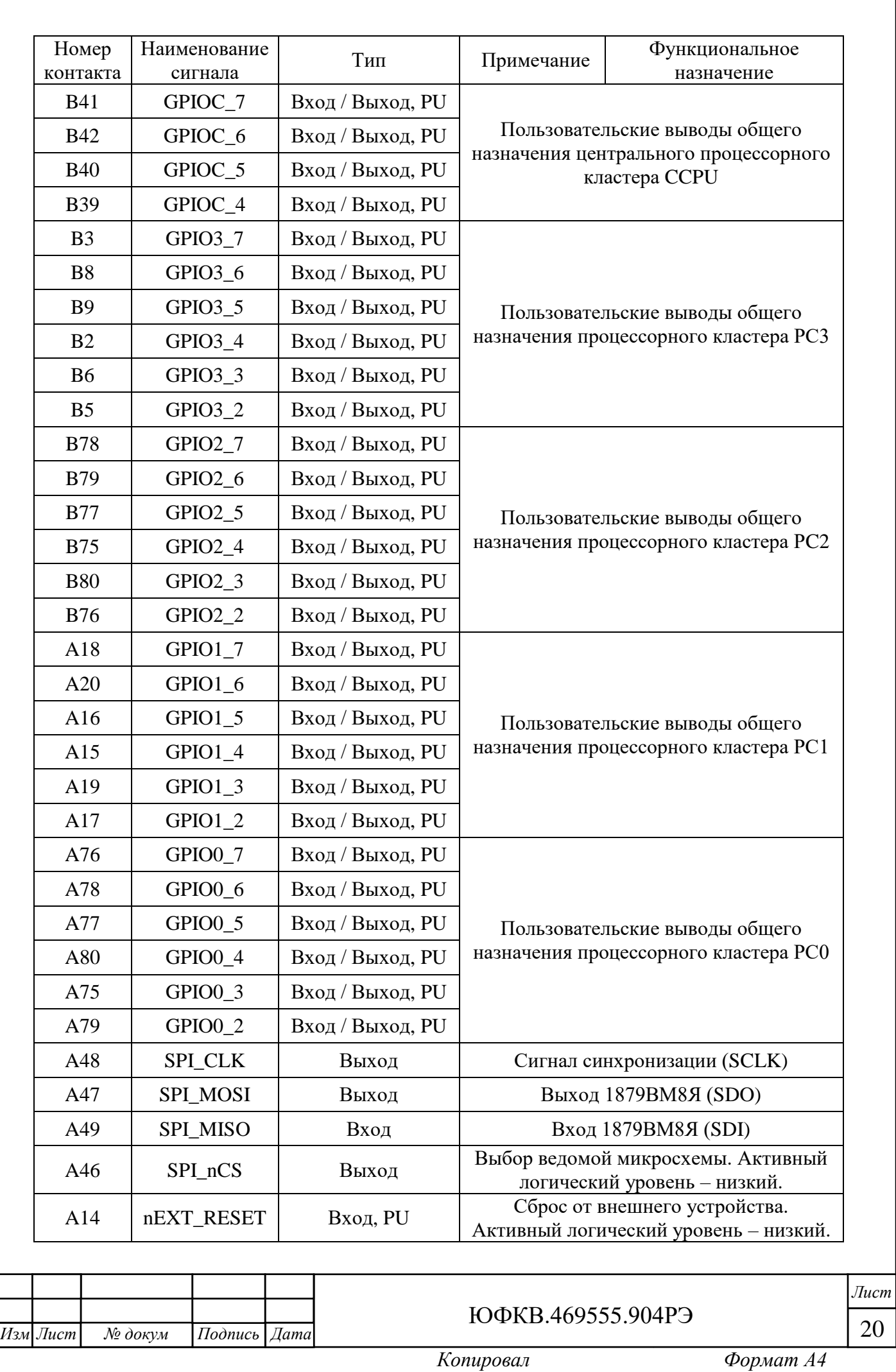

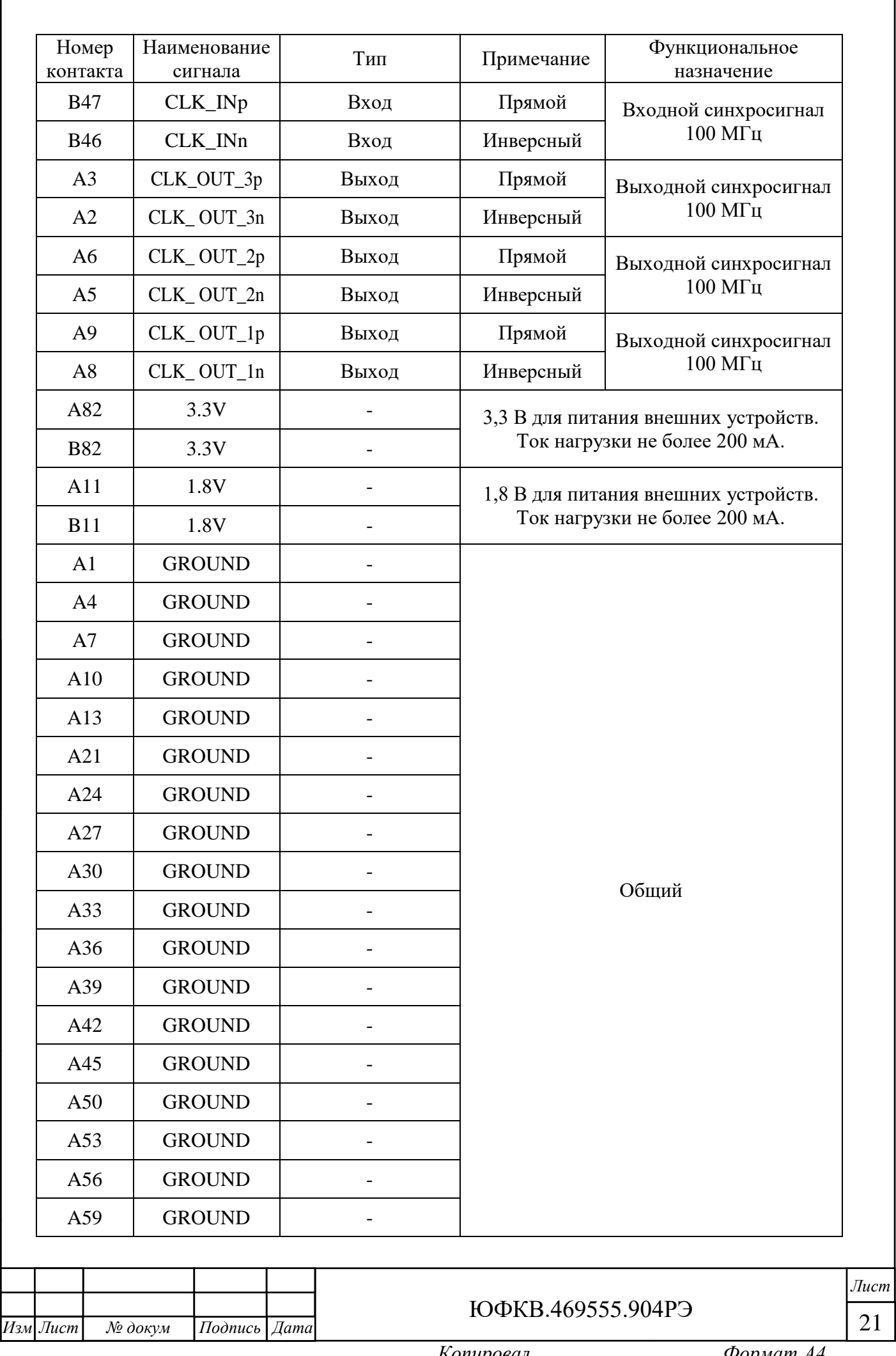

Г

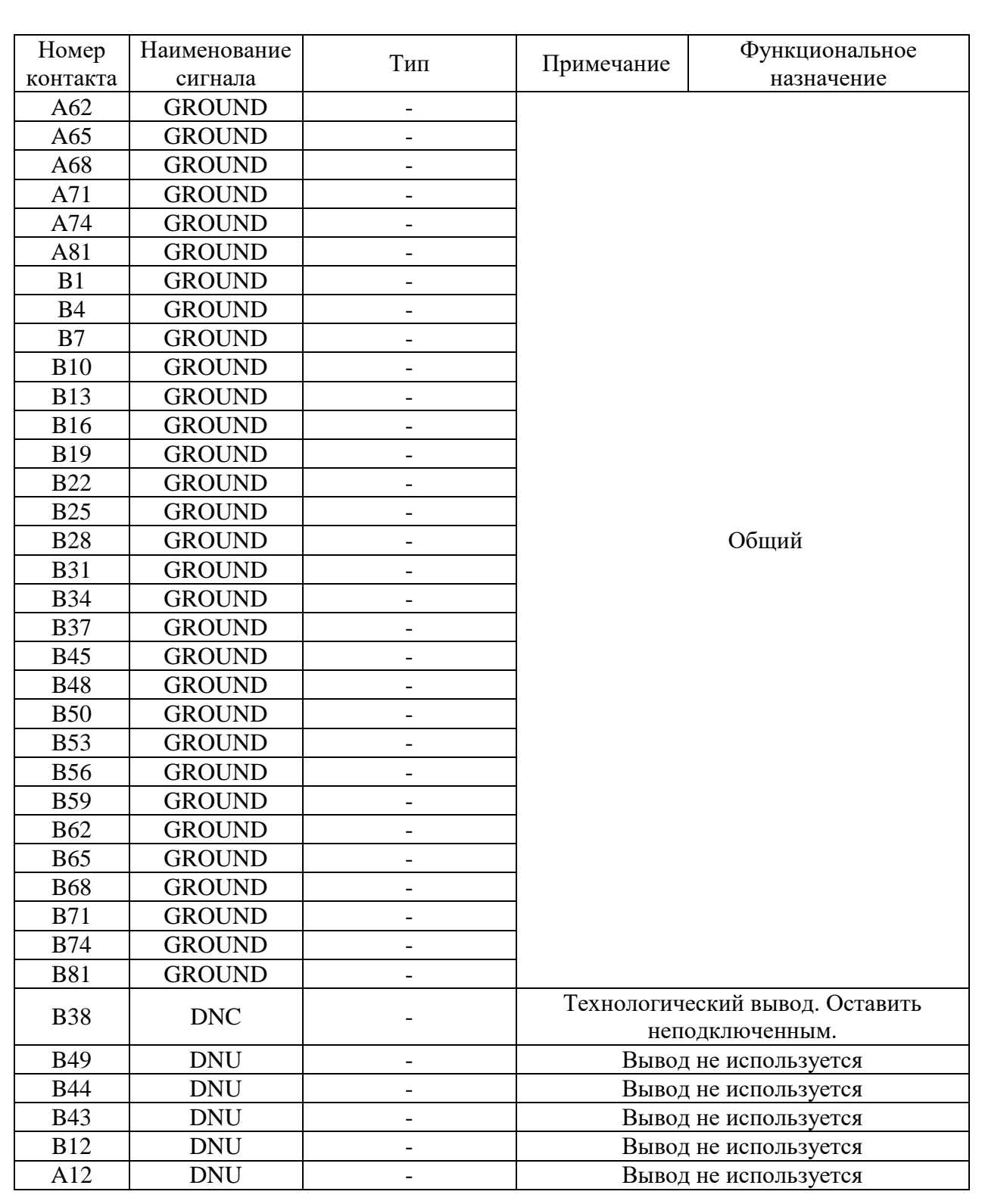

*Примечание*

*PU – pull-up, установлен подтягивающий резистор на выводе, доопределяющий его состояние до логической единицы (уровень 1,8 В).*

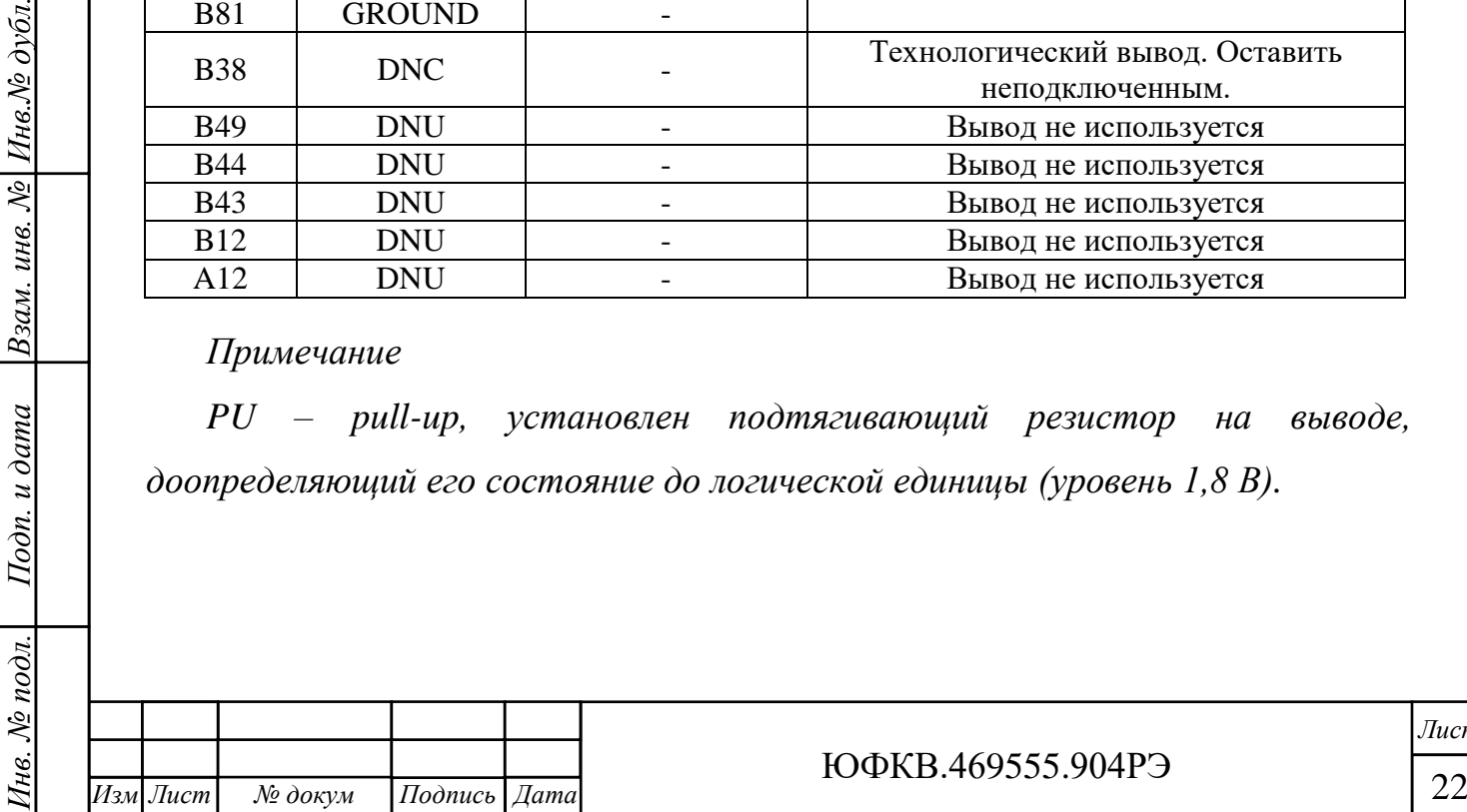

*.*

*Подп. и дата*

Взам. инв. № Инв. № дубл.

Подп. и дата

ЮФКВ.469555.904РЭ

*Копировал Формат А4*

Дифференциальные сигналы CP3\_TX[0:3]– выходы передатчиков блока коммуникационных портов процессорного кластера 3.

Дифференциальные сигналы CP2\_TX[0:3] – выходы передатчиков блока коммуникационных портов процессорного кластера 2.

Дифференциальные сигналы CP1\_TX[0:3] – выходы передатчиков блока коммуникационных портов процессорного кластера 1.

Дифференциальные сигналы CP0\_TX[0:3] – выходы передатчиков блока коммуникационных портов процессорного кластера 0.

Дифференциальные сигналы CP3\_RX[0:3] – входы приёмников блока коммуникационных портов процессорного кластера 3.

Дифференциальные сигналы CP2\_RX[0:3] – входы приёмников блока коммуникационных портов процессорного кластера 2.

Дифференциальные сигналы CP1\_RX[0:3] – входы приёмников блока коммуникационных портов процессорного кластера 1.

Дифференциальные сигналы CP0\_RX[0:3] – входы приёмников блока коммуникационных портов процессорного кластера 0.

Импеданс каждой дифференциальной линии блоков коммуникационных портов составляет 100 Ом. Все выходы имеют развязку по постоянному току. Размах напряжения выходного дифференциального сигнала Vswing\_diff не превышает 1,2 В. Пояснение приведено на рисунке 2.7.

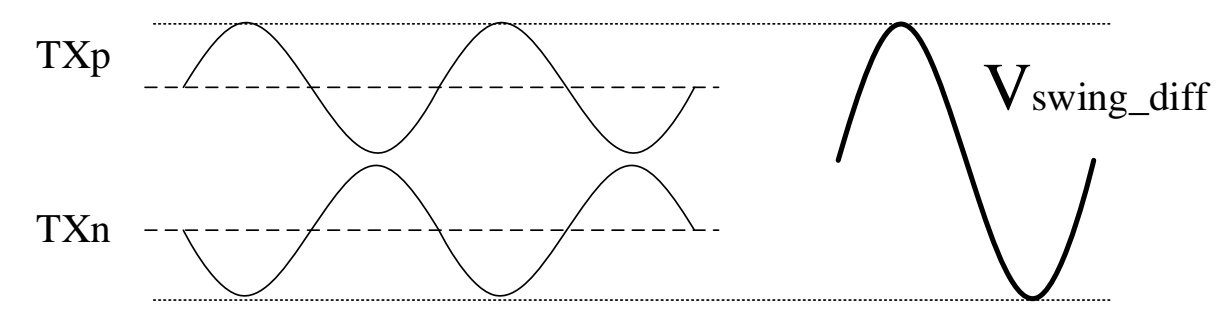

Рисунок 2.7 – Размах напряжения дифференциального сигнала

*Инв. № подл. Подп. и дата Взам. инв. № Инв.№ дубл.*

Подп. и дата

№ подл.

Íнв.

*Подп. и дата*

Инв.№ дубл.

Взам. инв. №

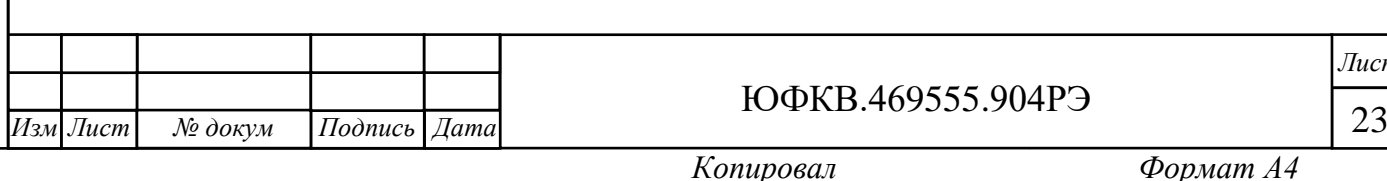

*Лист*

Входы не имеют развязки по постоянному току. Необходимо установить конденсаторы с номиналом ёмкости 0,1 мкФ на выходах передатчика внешнего устройства, как показано на рисунке 2.8.

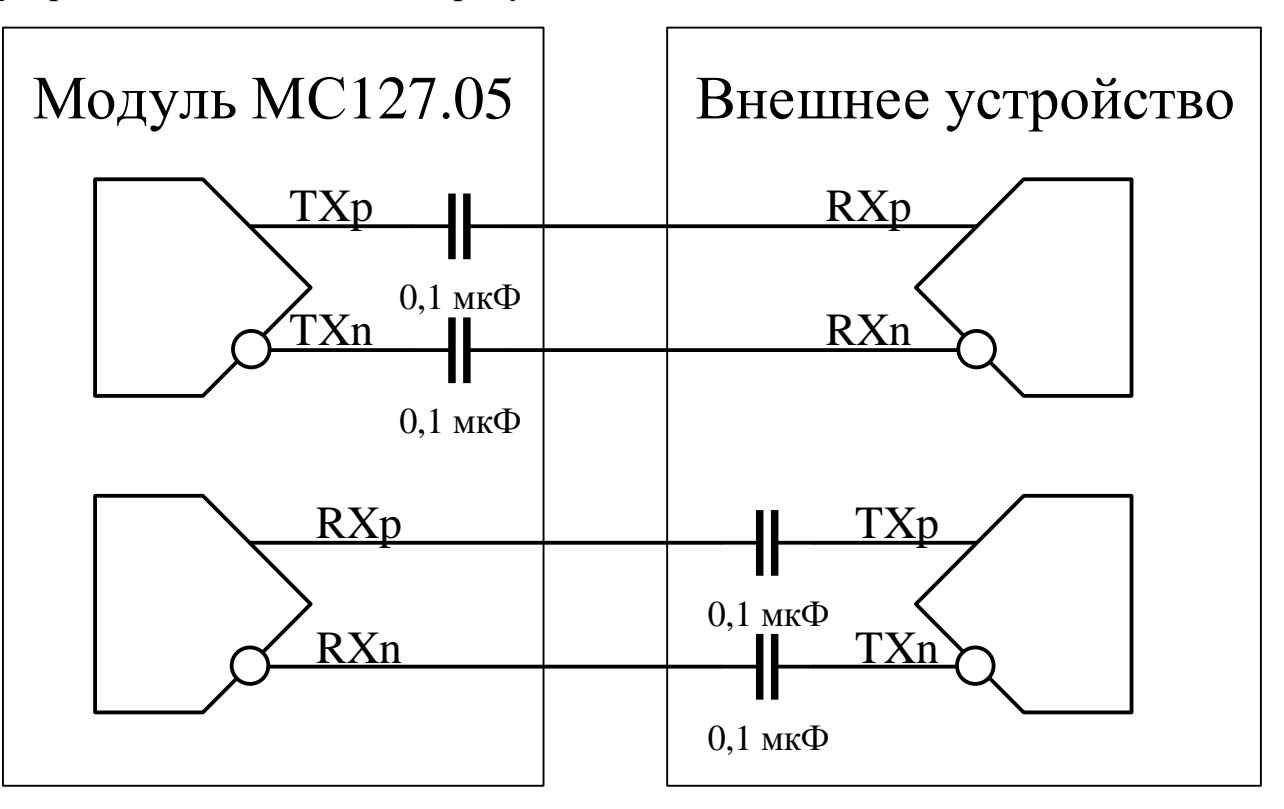

Рисунок 2.8 – Согласование передающей и приёмной линий

Все пользовательские выводы общего назначения GPIO имеют подтяжку к логической единице. Уровни сигналов 0 В / 1,8 В.

Последовательный интерфейс SPI обеспечивает максимальную скорость передачи данных не более 50 Мб/с. Уровни сигналов 0 В / 1,8 В. Блок SPI является аппаратным. СнК 1879ВМ8Я всегда является мастером на шине.

Цепь nEXT\_RESET подключена к цепи PERSTn (сброс по интерфейсу PCIe) и предназначена для использования в качестве сигнала внешнего сброса. По умолчанию цепь подтянута к логической единице. Активный логический уровень – низкий. Цепь используется только в тех случаях, когда не используется интерфейс PCIe. Если Модуль установлен в материнскую плату в составе персонального компьютера и необходимо применить сброс от внешнего периферийного устройства по цепи nEXT\_RESET, то во избежание

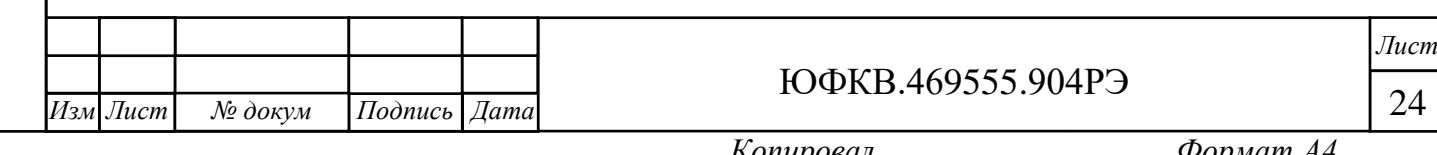

конфликта на шине необходимо демонтировать резистор R197 на плате Модуля.

Цепь CLK\_IN – входной дифференциальный тактовый сигнал с частотой 100 МГц и уровнем логики HCSL для синхронизации блоков PCIe и коммуникационных портов СнК от внешнего устройства. Для корректного согласования логических уровней и формы тактового сигнала необходимо обеспечить терминирование линии на передающем устройстве при помощи последовательных резисторов с номиналом сопротивления 33 Ом в каждом из плеч. Пример согласования показан на рисунке 2.9. Нестабильность частоты внешнего опорного сигнала 100 МГц не должна превышать 100 ppm.

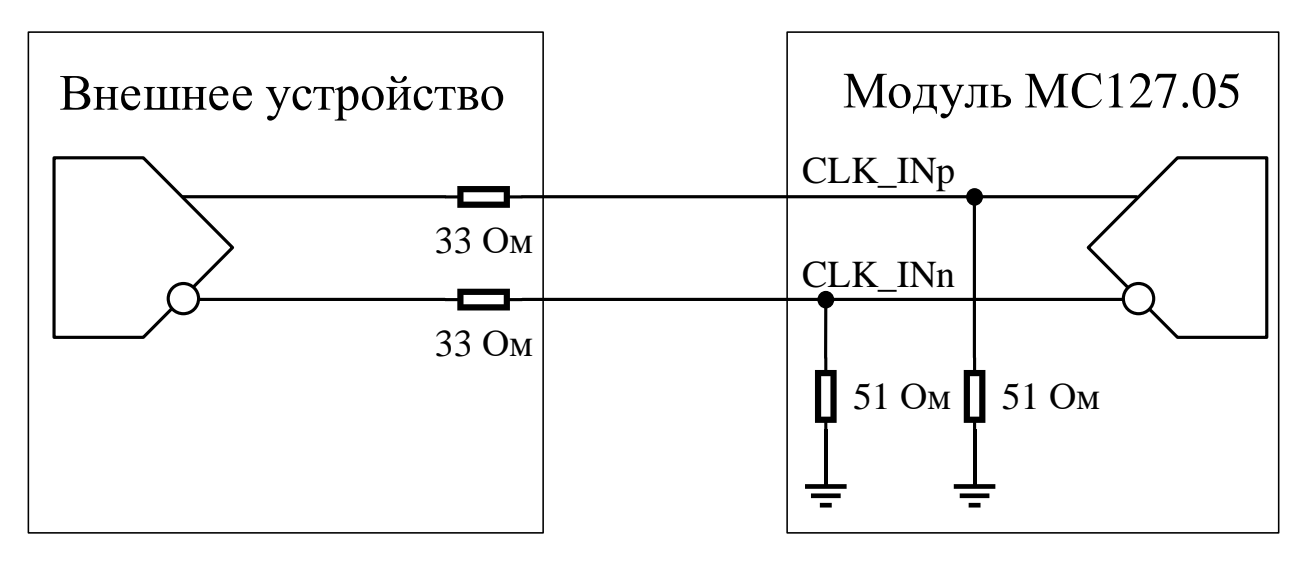

Рисунок 2.9 – Согласование линии для внешнего опорного синхросигнала

Цепи CLK\_OUT\_X – выходные дифференциальные сигналы синхронизации с частотой 100 МГц и уровнем логики HCSL для синхронизации внешних устройств с Модулем. Для корректного согласования логических уровней и формы тактового сигнала необходимо обеспечить терминирование линии на приёмном устройстве при помощи резисторов с номиналом сопротивления 50 Ом в каждом из плеч. На рисунке 2.10 приведен пример согласования для выходного синхросигнала Модуля.

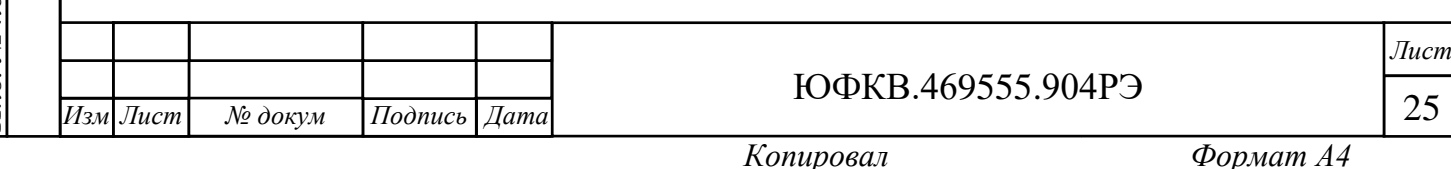

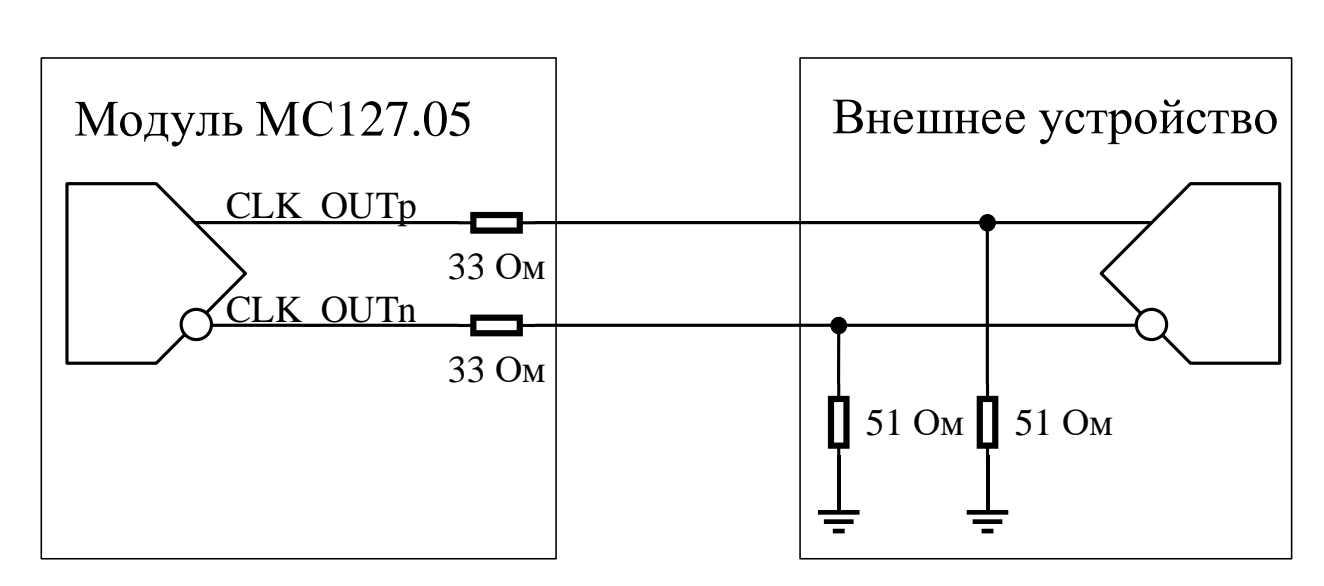

Рисунок 2.10 – Согласование для выходного синхросигнала

Для согласования логических уровней Модуля при информационном взаимодействии с внешними периферийными устройствами, на соединителе X8 предусмотрены выводы питания 1,8 В и 3,3 В. В качестве пояснения на рисунке 2.11 приведён пример для питания внешнего двунаправленного буфера с преобразованием уровней. Потребление по каждой из цепей 1,8 В и 3,3 В не должно превышать 200 мА.

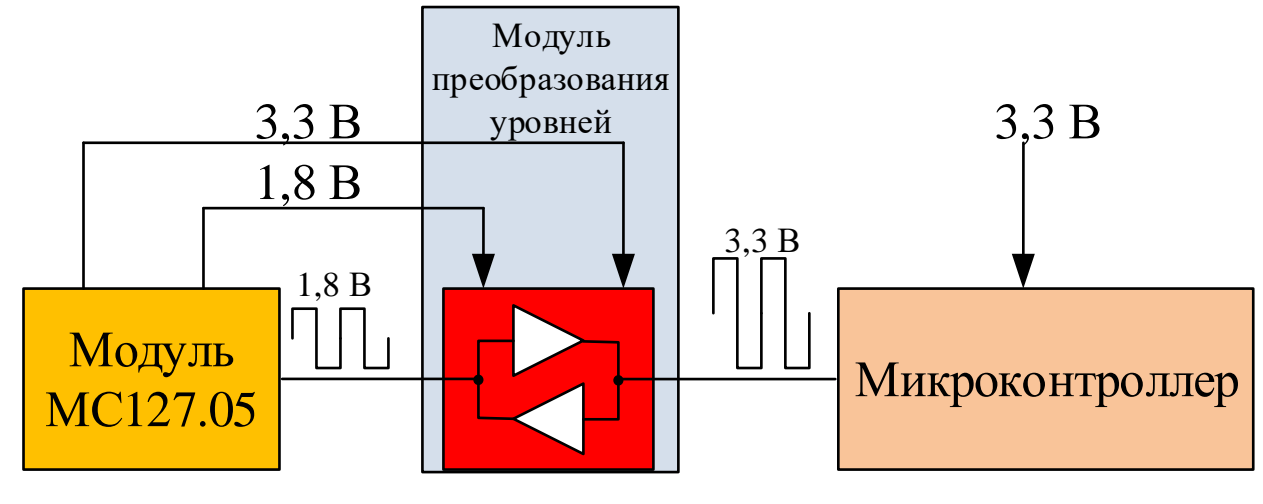

*Подп. и дата*

 $H$ нв. $N$ е $\partial$ νбл.

Взам. инв. №

Подп. и дата

№ подл.

Íнв.

Рисунок 2.11 – Пример взаимодействия с внешними устройствами Упрощенная функциональная схема модуля представлена на рисунке 2.12.

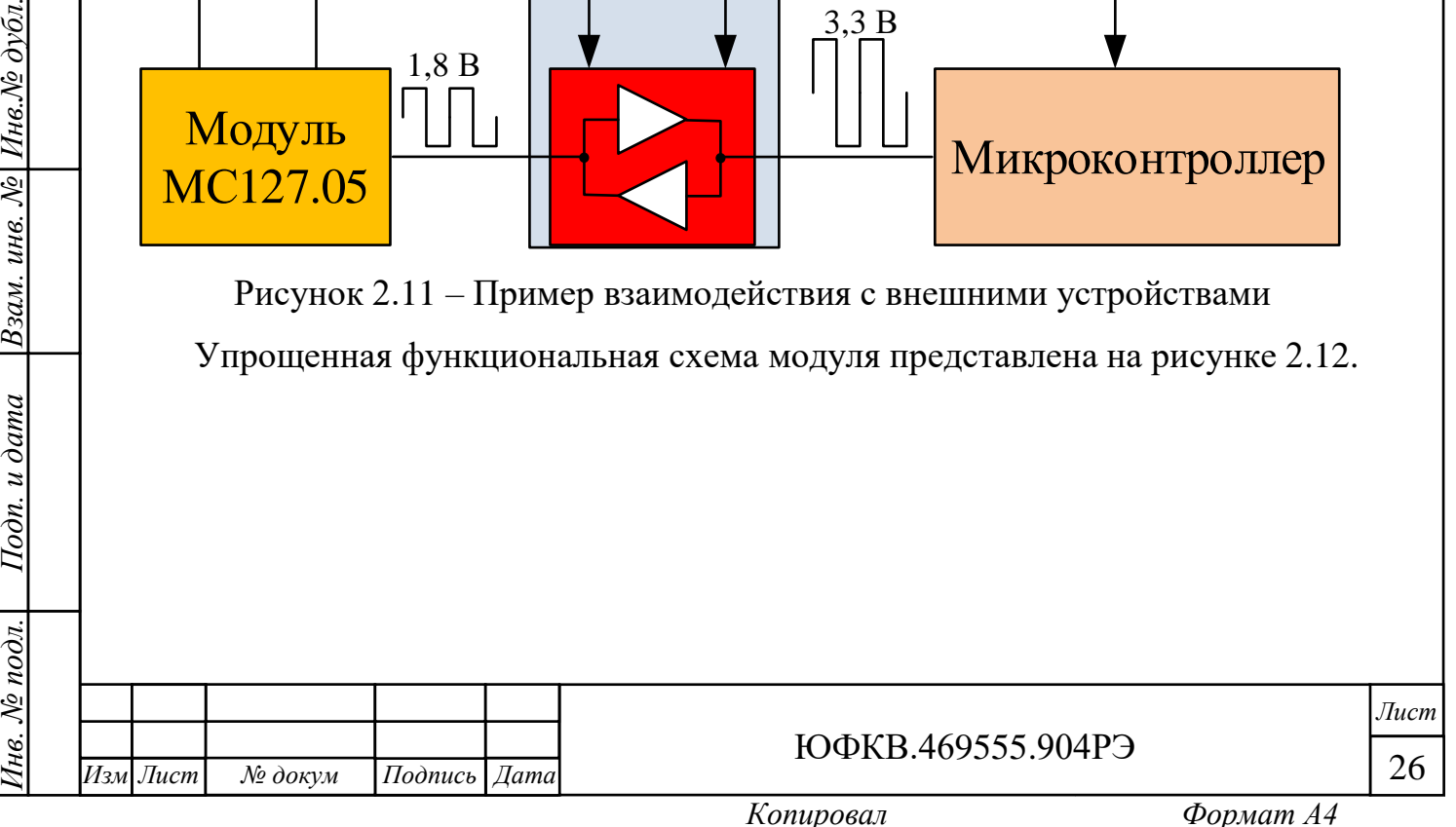

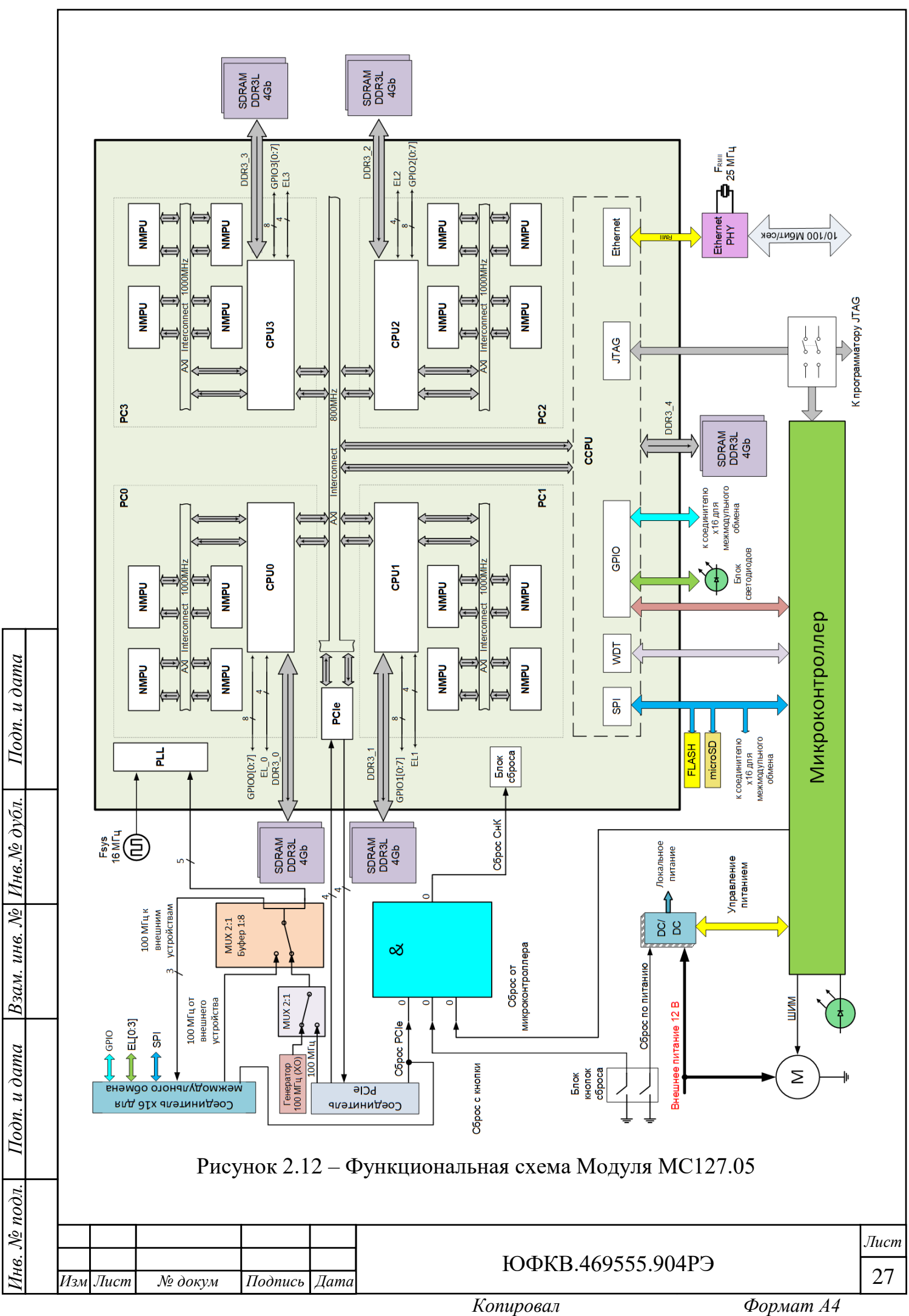

## <span id="page-27-0"></span>2.2.1 Конфигурация начальной загрузки Модуля

Перед началом работы с Модулем необходимо его правильно сконфигурировать при помощи движковых переключателей SA1 и SA3, показанных на рисунках 2.13а и 2.14а соответственно. Переключатель SA1 отвечает за выбор режима начальной загрузки, настройку адреса MAC контроллера интерфейса Ethernet и переключение синхросигнала. Переключатель SA3 отвечает за режимы работы источников питания ядра СнК и DDR3L. На рисунках 2.13а и 2.14а указаны рекомендуемые по умолчанию состояния разрядов обоих переключателей. Соответствие логических уровней с положениями разрядов приведены на рисунках 2.13б и 2.14б.

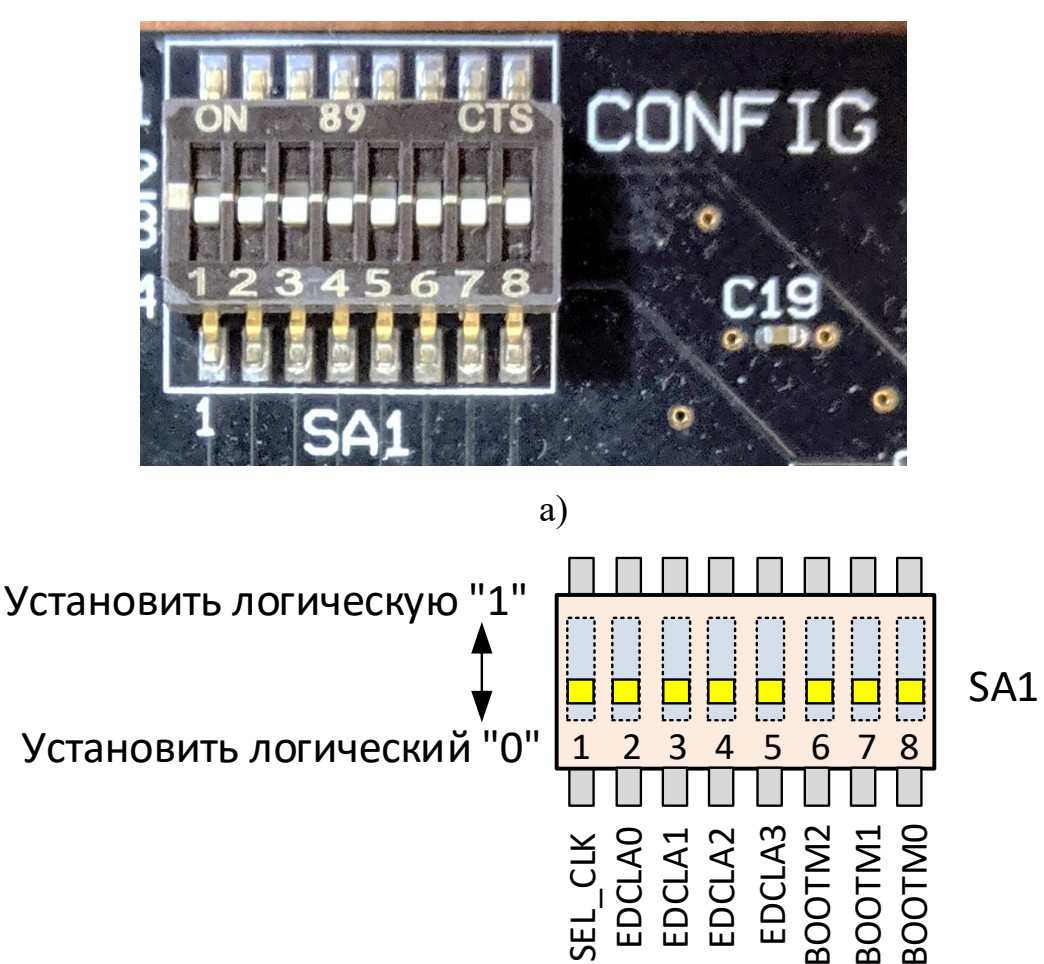

б) Рисунок 2.13 – Движковый переключатель SA1: а) рекомендуемая конфигурация по умолчанию; б) соответствие логических уровней с положениями разрядов

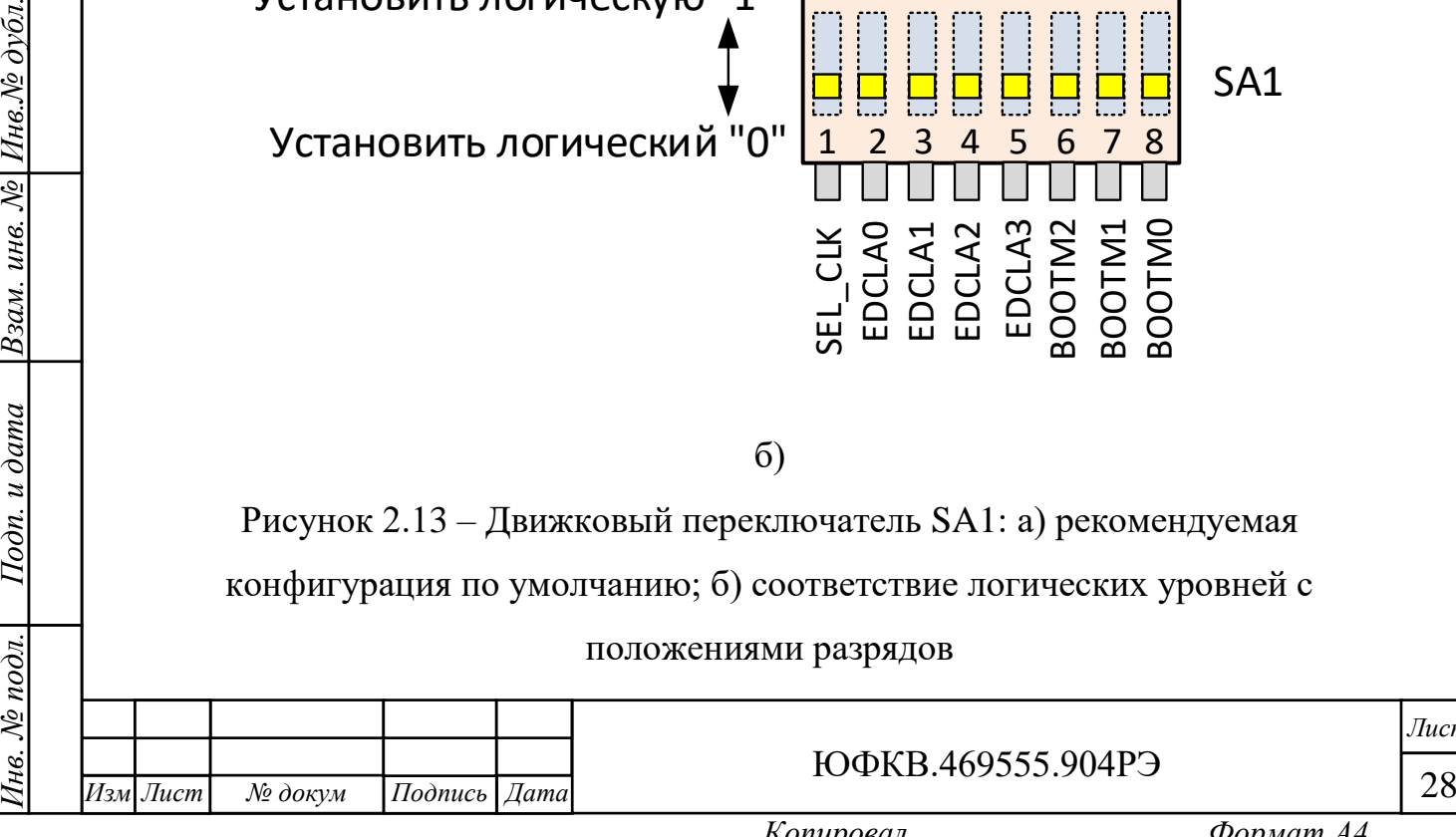

*Подп. и дата*

 $H$ нв. $N$ 2 дубл.

Взам. инв. №

 $u$  dama

 $I$ Io $\partial$ n.  $\iota$ 

№ подл.

нe.

ЮФКВ.469555.904РЭ

*Лист*

*Копировал Формат А4*

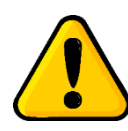

**ВНИМАНИЕ! Запрещается изменение состояния разрядов 5, 6, 7 и 8 переключателя SA3.**

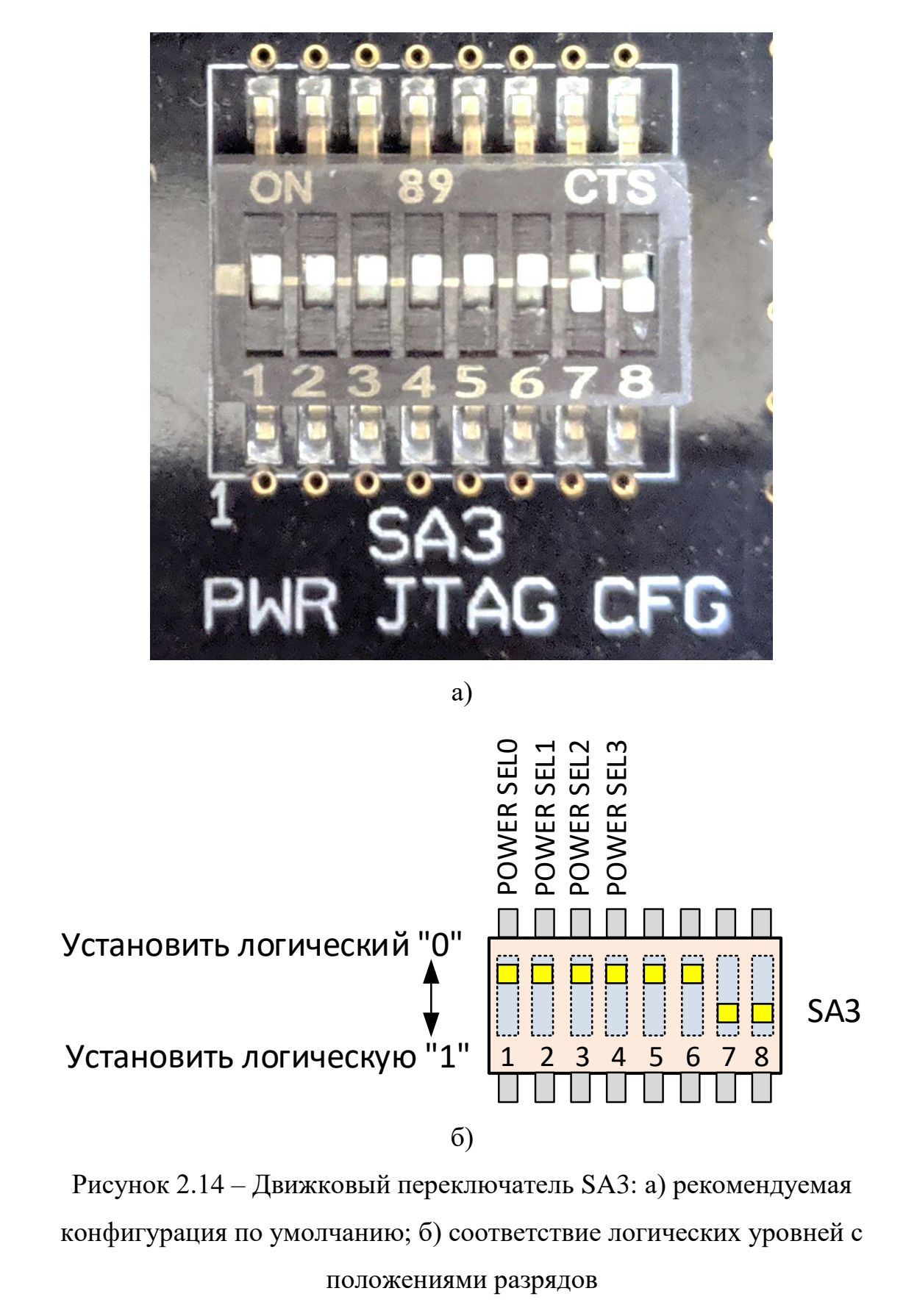

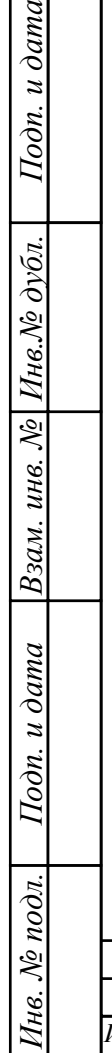

*.*

*№ докум Подпись Дата*

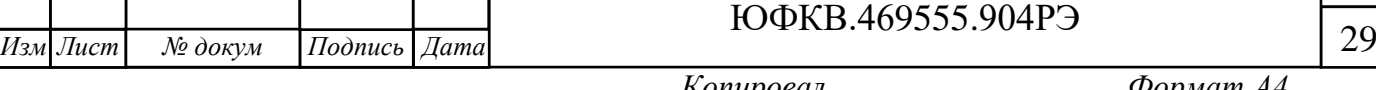

*Копировал Формат А4*

*Лист*

Микросхема 1879ВМ8Я имеет банк памяти ПЗУ объёмом 8 КБ, который содержит программу начального загрузчика. Начальный загрузчик – это программа, которая начинает выполняться после снятия внешнего сигнала сброса и инициализации схемы ФАПЧ (PLL) внутри СнК. Задача этой программы загрузить во внутреннюю память процессора центрального управляющего узла следующую исполняемую программу и передать ей управление. Этой следующей программой может быть, например, загрузчик операционной системы.

Начальная загрузка микросхемы возможна через интерфейсы:

- SPI в этом случае начальный загрузчик самостоятельно извлекает образ из флеш-памяти, доступной по интерфейсу SPI;
- PCIe или Ethernet (Ethernet Debug Communication Link, EDCL) в этом случае образ программы должен быть загружен внешним хостконтроллером через соответствующий интерфейс.

Выбор режима загрузки осуществляется начальным загрузчиком в зависимости от состояния внешних входов СнК BOOTM2, BOOTM1, BOOTM0 в соответствии с таблицей 2.3.

Таблица 2.3 – Варианты начальной загрузки микросхемы 1879ВМ8Я

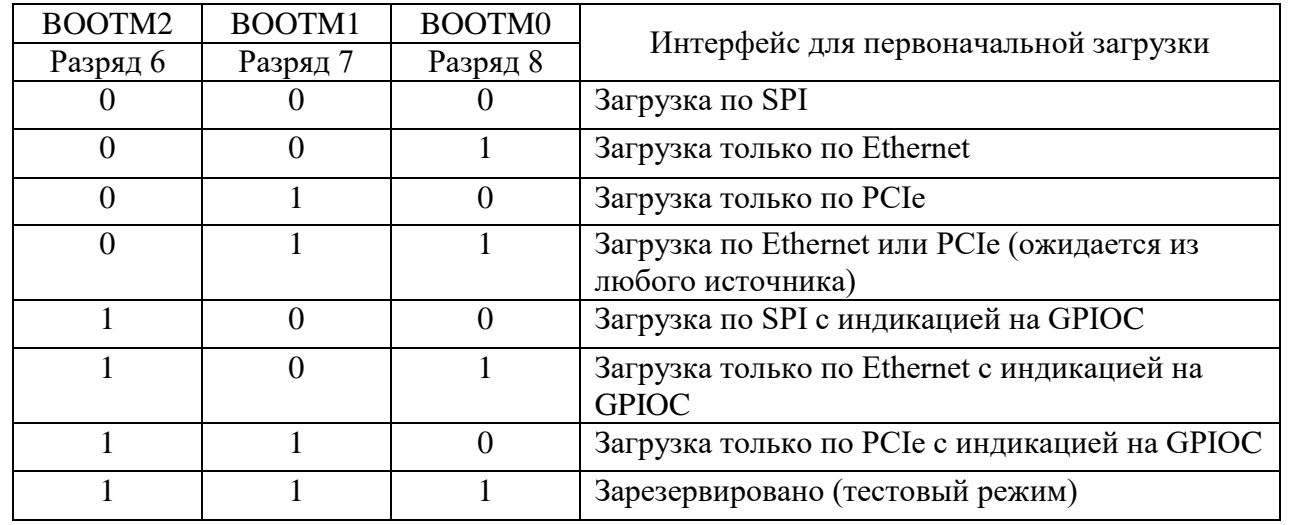

Изменение состояния разрядов 6, 7 и 8 переключателя SA1 «CONFIG» отвечает за загрузку согласно таблице 2.3. По умолчанию цепи BOOTMx, подтянуты к низкому логическому уровню, и начальная загрузка выполняется

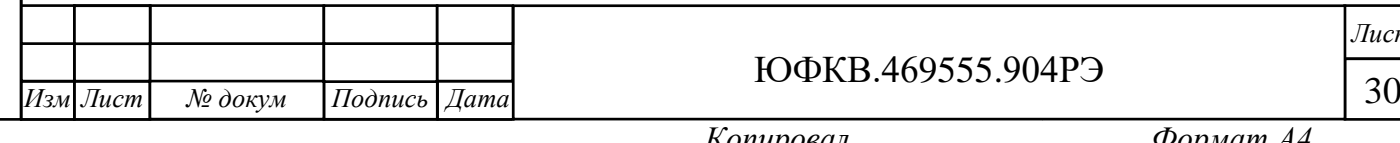

*Инв. № подл. Подп. и дата Взам. инв. № Инв.№ дубл.*

Подп. и дата

нв. № подл.

Взам. инв. № Инв. № дубл.

*Подп. и дата*

ЮФКВ.469555.904РЭ

*Лист*

по интерфейсу SPI. При загрузке по SPI максимальный объём программы, записанной в микросхему ПЗУ (DD10), не должен превышать 128 Мб. Более подробно режимы загрузки описаны в руководстве по эксплуатации на микросхему 1879ВМ8Я ЮФКВ.431282.020РЭ.

**ВНИМАНИЕ! Для корректной работы Модуля в составе ПЭВМ при первичной загрузке необходимо установить разряды BOOTM[2:0] = 000. В противном случае BIOS во время инициализации не сможет определить подключенный Модуль в слоте расширения PCIe.**

Если же была осуществлена некорректная загрузка Модуля, то необходимо полностью выключить ПЭВМ, установить разряды BOOTM[2:0] в режим загрузки по SPI, и снова включить ПЭВМ. Данное требование необходимо строго соблюдать на любом ПЭВМ. При успешной инициализации Модуля на панели зелёным цветом мигает светодиод GPIO ARM 3.

Конфигурирование переключателя SA3 отвечающего за работу источников питания осуществляют в соответствии с таблицей 2.4.

| $N_2$          |                                                          | Разряды<br><b>POWER</b> |                |                  | Напряжения<br>питания |        | Режим             | Цвет                             | Цвет RGB                         |
|----------------|----------------------------------------------------------|-------------------------|----------------|------------------|-----------------------|--------|-------------------|----------------------------------|----------------------------------|
| режима         | <b>SEL</b><br>3<br>$\overline{0}$<br>1<br>$\overline{2}$ |                         |                |                  | Ядро<br>DDR3L<br>CHK  | работы | светодиода<br>HL8 | светодиода HL6<br>(по умолчанию) |                                  |
| $\mathbf{1}$   | $\overline{0}$                                           | $\theta$                | $\theta$       | $\boldsymbol{0}$ | 1,35B                 | 0.9 B  | Рабочий           | Зелёный                          |                                  |
| $\overline{2}$ | $\overline{0}$                                           | $\theta$                | $\theta$       | 1                | 1,35 B                | 0,85B  | Рабочий           | Зелёный                          | В соответствии<br>с таблицей 2.5 |
| 3              | $\overline{0}$                                           | $\theta$                |                | $\overline{0}$   | 1,25B                 | 0.9 B  | Рабочий           | Зелёный                          |                                  |
| $\overline{4}$ | $\overline{0}$                                           | $\overline{0}$          | 1              | $\mathbf{1}$     | 1,25B                 | 0,85B  | Рабочий           | Зелёный                          |                                  |
| 5              | $\overline{0}$                                           | $\mathbf{1}$            | $\overline{0}$ | $\overline{0}$   | 1,25B                 | 0,95B  | Рабочий           | Зелёный                          |                                  |
| 6              | $\overline{0}$                                           | 1                       | $\overline{0}$ | 1                | 1,45B                 | 0,85 B | Рабочий           | Зелёный                          |                                  |
| 7              | $\overline{0}$                                           | $\mathbf{1}$            |                | $\overline{0}$   | 1,35 B                | 0.95 B | Рабочий           | Зелёный                          |                                  |
| 8              | $\overline{0}$                                           | 1                       |                | 1                | 1,45B                 | 0.9 B  | Рабочий           | Зелёный                          |                                  |
| 9              | 1                                                        | $\overline{0}$          | $\overline{0}$ | $\overline{0}$   | 1,45B                 | 0.95 B | Рабочий           | Зелёный                          |                                  |
| 10             | $\mathbf{1}$                                             | $\overline{0}$          | $\overline{0}$ | $\mathbf{1}$     | 1,35B                 | 0.9 B  | Рабочий           | Зелёный                          | Градиент                         |
| 11             | $\mathbf{1}$                                             | $\overline{0}$          |                | $\overline{0}$   | 1,25B                 | 0,85B  | Рабочий           | Зелёный                          | Без подсветки                    |
| 12             | 1                                                        | $\theta$                |                | $\mathbf{1}$     | 1,35B                 | 0.9 B  | Рабочий           | Зелёный                          | Без подсветки                    |
| 13             | $\mathbf{1}$                                             |                         | $\overline{0}$ | $\overline{0}$   | 1,45B                 | 0.95 B | Рабочий           | Зелёный                          | Без подсветки                    |
| 14             | $\mathbf{1}$                                             | 1                       | $\overline{0}$ | $\mathbf{1}$     | 1,35B                 | 0.9 B  | Тестовый          | Зелёный                          | Кр./Зел./Син.                    |
| 15             | $\mathbf{1}$                                             |                         |                | $\boldsymbol{0}$ | 1,35B                 | 0.9 B  | Тестовый          | Зелёный                          | Без подсветки                    |
| 16             | $\mathbf{1}$                                             |                         |                |                  | 1,35B                 | 0.9 B  | Тестовый          | Зелёный                          | Зелёный                          |
|                |                                                          |                         |                |                  |                       |        |                   |                                  |                                  |
|                |                                                          |                         |                |                  |                       |        |                   | $I\Omega$ <i>ND 160555 004DD</i> |                                  |

Таблица 2.4 – Режимы работы источников питания

*Инв. № подл. Подп. и дата Взам. инв. № Инв.№ дубл.*

Подп. и дата

№ подл.

нe.

Взам. инв. № Инв. № дубл.

*Подп. и дата*

*.*

*№ докум Подпись Дата*

 $\mu_{3M}$  *Jucm*  $\begin{array}{c} \text{Né dokym} \\ \hline \text{Mé dokym} \end{array}$  *Hoonuch Jama* ЮФКВ.469555.904РЭ

# **ВНИМАНИЕ! Изменение режима работы источников питания приводит к сбросу СнК. Запрещается использование тестовых режимов работы с 14 по 16.**

В таблице 2.5 приведены цветовые состояния RGB светодиода HL6 в зависимости от потребляемой мощности по цепям питания ядра СнК и DDR3L для режимов работы Модуля с 1 по 9.

Таблица 2.5 – Состояние светодиода HL6 для режимов работы с 1 по 9

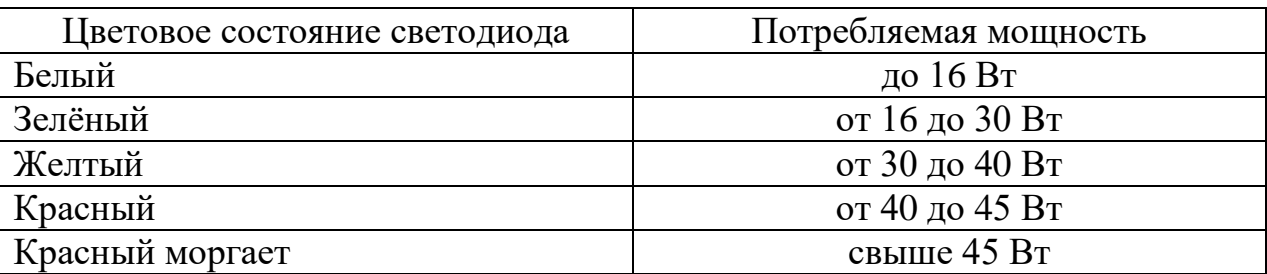

В Модуле для режимов 1 – 13 реализована адаптивная регулировка скорости вращения вентилятора в зависимости от потребляемой мощности и показаний датчиков температуры.

## <span id="page-31-0"></span>2.2.2 Питание Модуля

При работе в составе персонального компьютера питание Модуля осуществляется при помощи стандартного кабеля от блока питания ATX с шести контактным соединителем MiniFit Jr, показанного на рисунке 2.15.

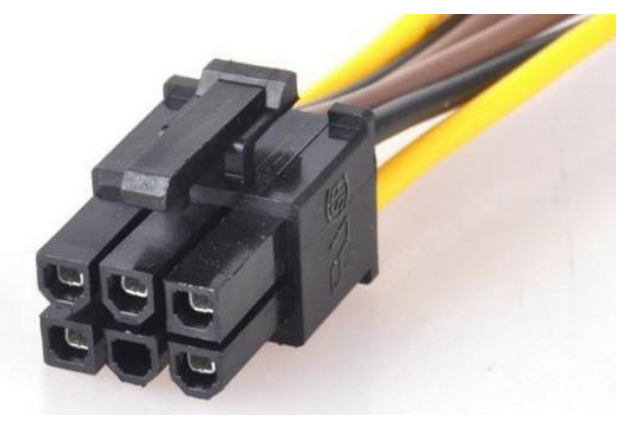

Рисунок 2.15 – Кабель питания блок ATX

Процесс монтажа Модуля в системный блок персональной электронно – вычислительной машины (ПЭВМ) подробно описан в подразделе 2.2.3.

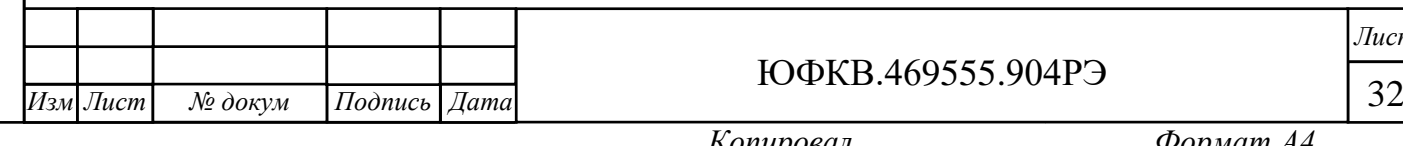

*Инв. № подл. Подп. и дата Взам. инв. № Инв.№ дубл.*

Подп. и дата

 $N_2$  подл.

нe.

*Подп. и дата*

Инв.№ дубл.

Взам. инв. №

ЮФКВ.469555.904РЭ

*Лист*

Реальный внешний вид кабеля может незначительно отличаться от показанного на рисунке. Для обеспечения надёжного электрического контакта необходимо стыковать соединители до щелчка фиксатора.

Жгут питания ЮФКВ.685621.241, входящий в комплект поставки, позволяет осуществить электроснабжение Модуля от лабораторного блока питания, способным обеспечить ток нагрузки 6 А по цепи питания 12 В. Подсоедините жгут питания к Модулю как показано на рисунке 2.16.

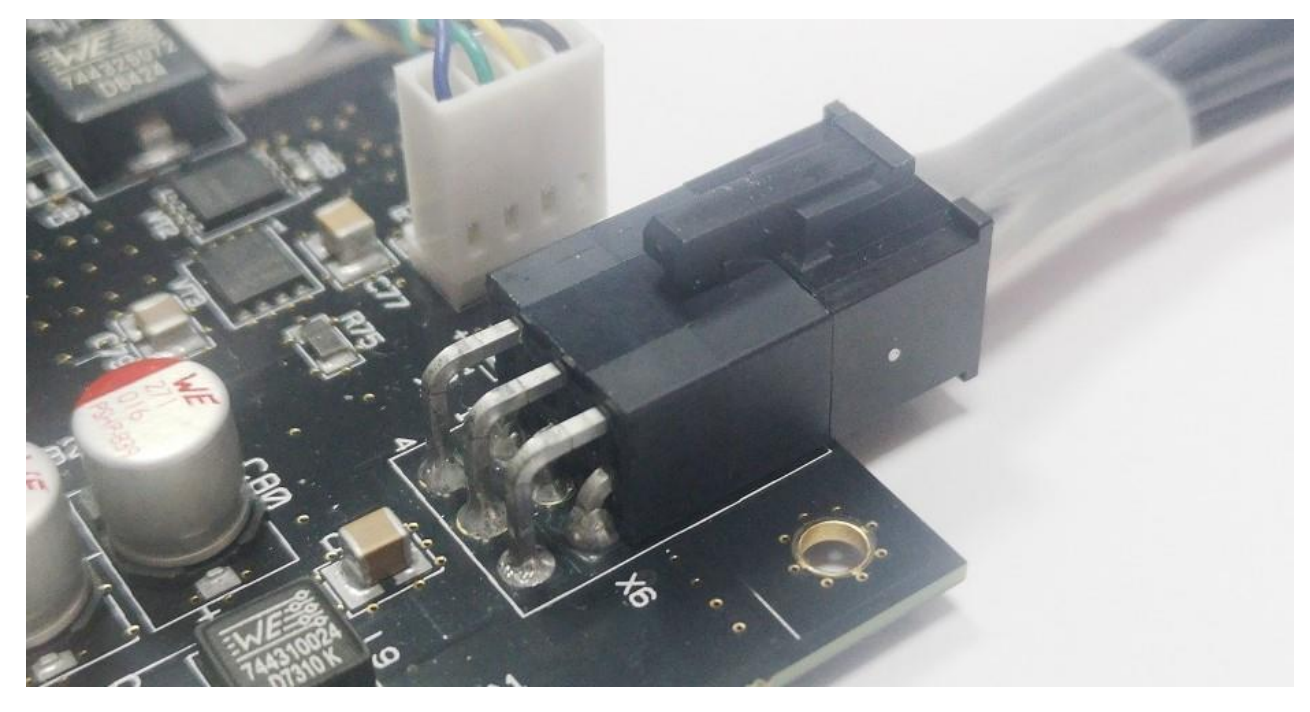

Рисунок 2.16 – Подключение жгута питания

Подключите красный штекер (банан) жгута питания к порту « + » источника питания, а чёрный штекер (банан) жгута питания к порту « – ». Установите напряжение на выходе источника питания 12 В и ограничьте ток нагрузки номиналом 6 А. Включите выходной канал источника питания.

Включение Модуля происходит автоматически при установлении напряжения питающей сети. При подаче напряжения питания загорается зелёным цветом контрольный светодиод HL8, сигнализирующий об исправности всех источников питания. Режимы работы светодиода HL6 описаны в таблицах 2.4 и 2.5.

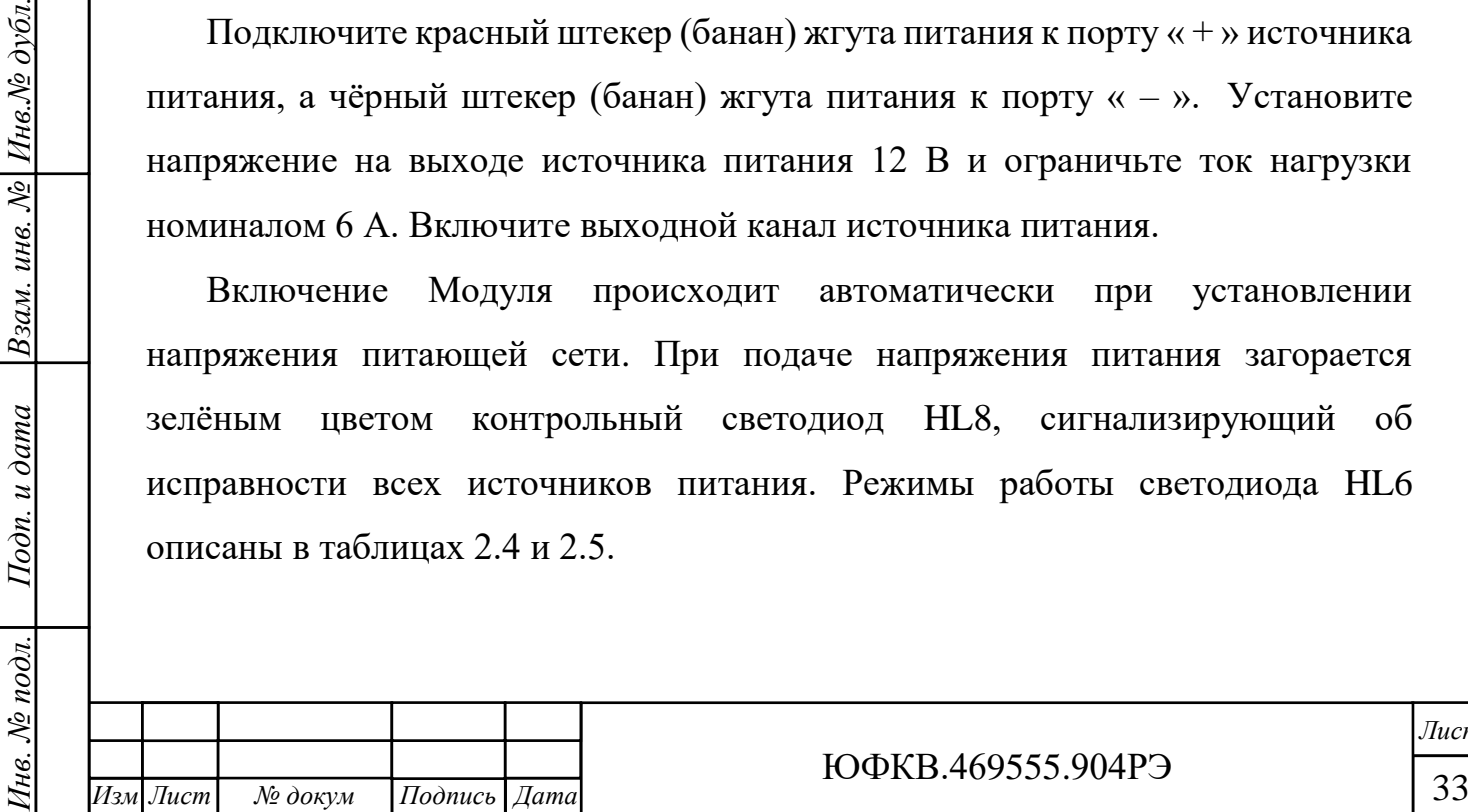

*.*

*Подп. и дата*

Инв.№ дубл.

Взам. инв. №

Подп. и дата

ЮФКВ.469555.904РЭ

*Лист*

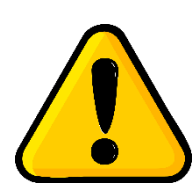

**ВНИМАНИЕ! В том случае если отсутствует светодиодная индикация, Модуль подлежит возврату на предприятие – изготовитель для диагностики и последующего ремонта.**

Регулирование отношений Заказчика с предприятием – изготовителем до истечения гарантийного срока и после него осуществляется в соответствии с законом РФ от 07.02.1992 N 2300-I "О защите прав потребителей".

В Модуле реализованы следующие виды защиты:

- от короткого замыкания;
- от инверсии питания;
- от температурного перегрева;
- от кратковременного перенапряжения.

<span id="page-33-0"></span>2.2.3 Монтаж и демонтаж Модуля

Все работы по монтажу и демонтажу Модуля должны выполняться только при отключенном электропитании.

Перечень вспомогательного оборудования:

 отвёртка. Тип наконечника отвёртки зависит от конкретного корпуса системного блока.

Все рисунки подраздела 2.2.3 носят исключительно ознакомительный характер для общего понимания процесса монтажа/демонтажа Модуля. Внешний вид комплектующих, показанных на рисунках 2.17 – 2.23 может отличаться от их реального вида.

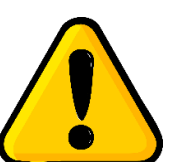

*Инв. № подл. Подп. и дата Взам. инв. № Инв.№ дубл.*

Подп. и дата

нв. № подл.

*Подп. и дата*

Инв.№ дубл.

Взам. инв. №

*.*

**ВНИМАНИЕ! Предприятие-изготовитель не несёт ответственность за любые механические повреждения комплектующих, нарушение целостности пломб на корпусе** 

**изделия, а также внутри него и прочие дефекты, возникшие в процессе монтажа / демонтажа Модуля по вине Заказчика.**

Для монтажа Модуля в системный блок последовательно выполните следующие действия:

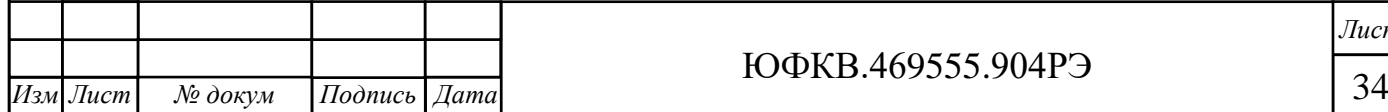

ЮФКВ.469555.904РЭ

- выключите компьютер (если он был включен). Отсоедините кабель электропитания;
- уложите системный блок на ровную горизонтальную поверхность;
- выкрутите винты и демонтируйте боковую крышку системного блока, как показано на рисунке 2.17. В случаях отличных от рисунка 2.17 необходимо руководствоваться технической документацией производителя корпуса;

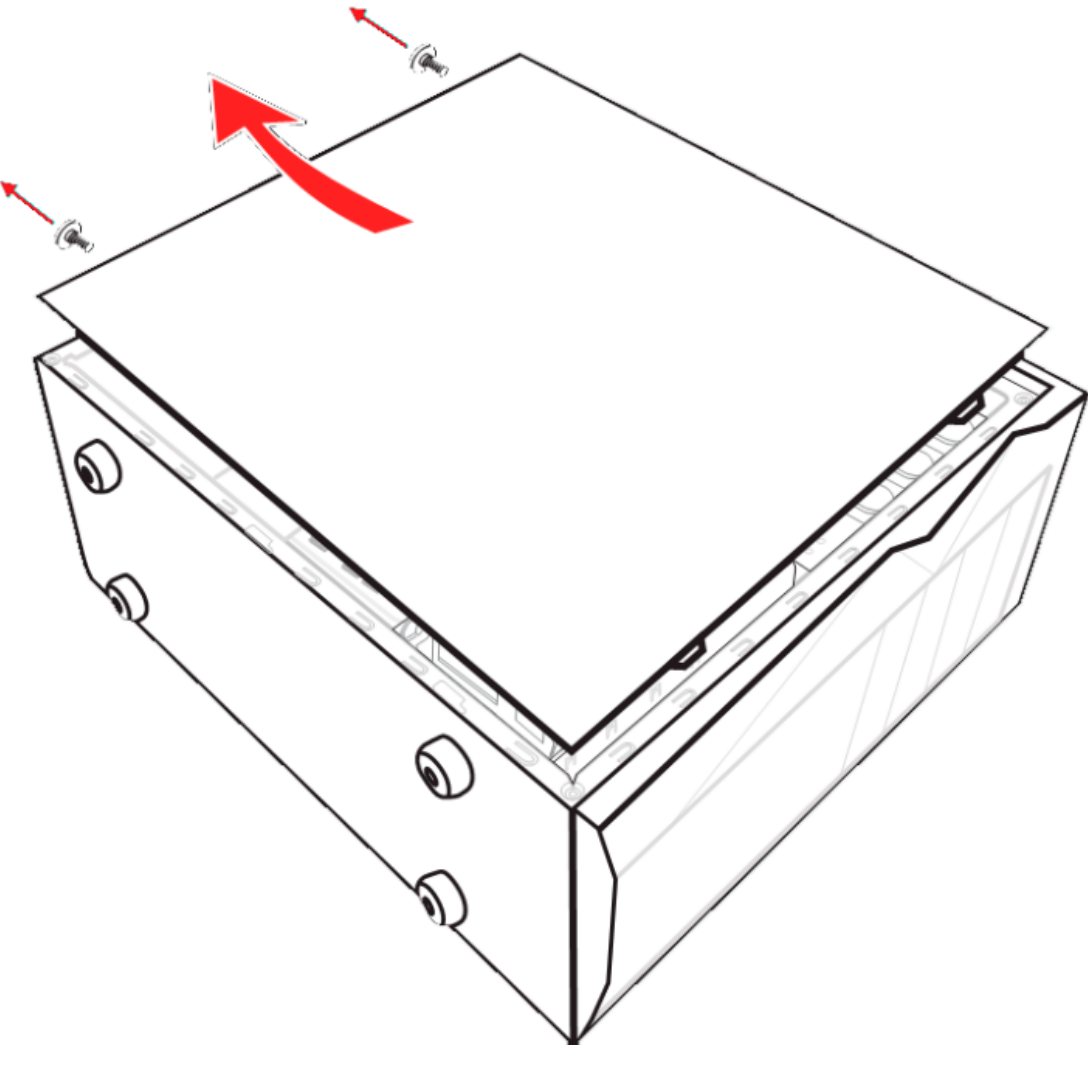

*Подп. и дата*

Взам. инв. № Инв.№ дубл.

Подп. и дата

Рисунок 2.17 – Демонтаж крышки системного блока

 определите слот PCIe x16 в который планируется установка Модуля. Выкрутите винты двух соседних заглушек PCI слотов, относящихся к выбранному слоту. Извлеките заглушки. Пояснение приведено на рисунке 2.18;

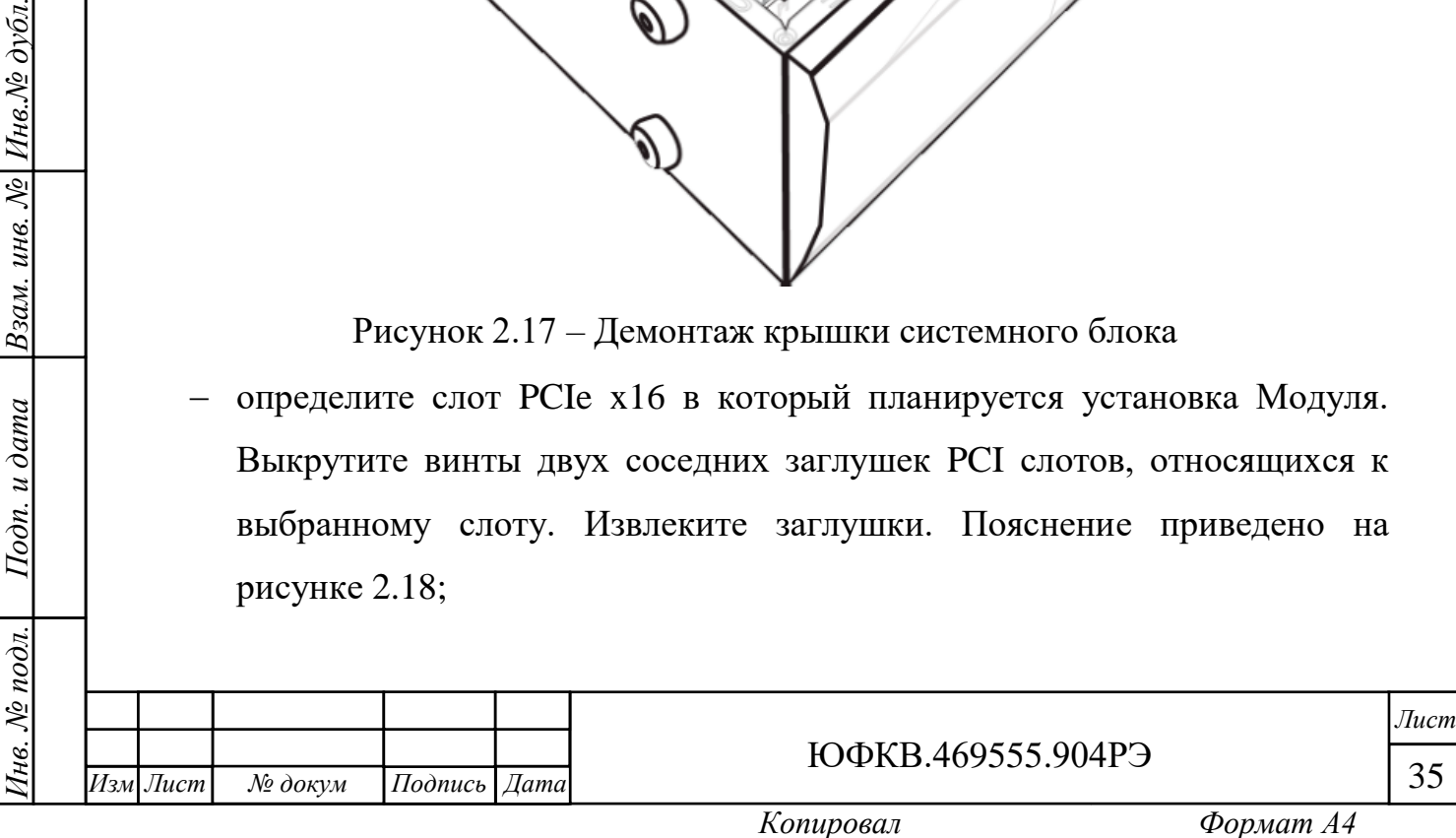

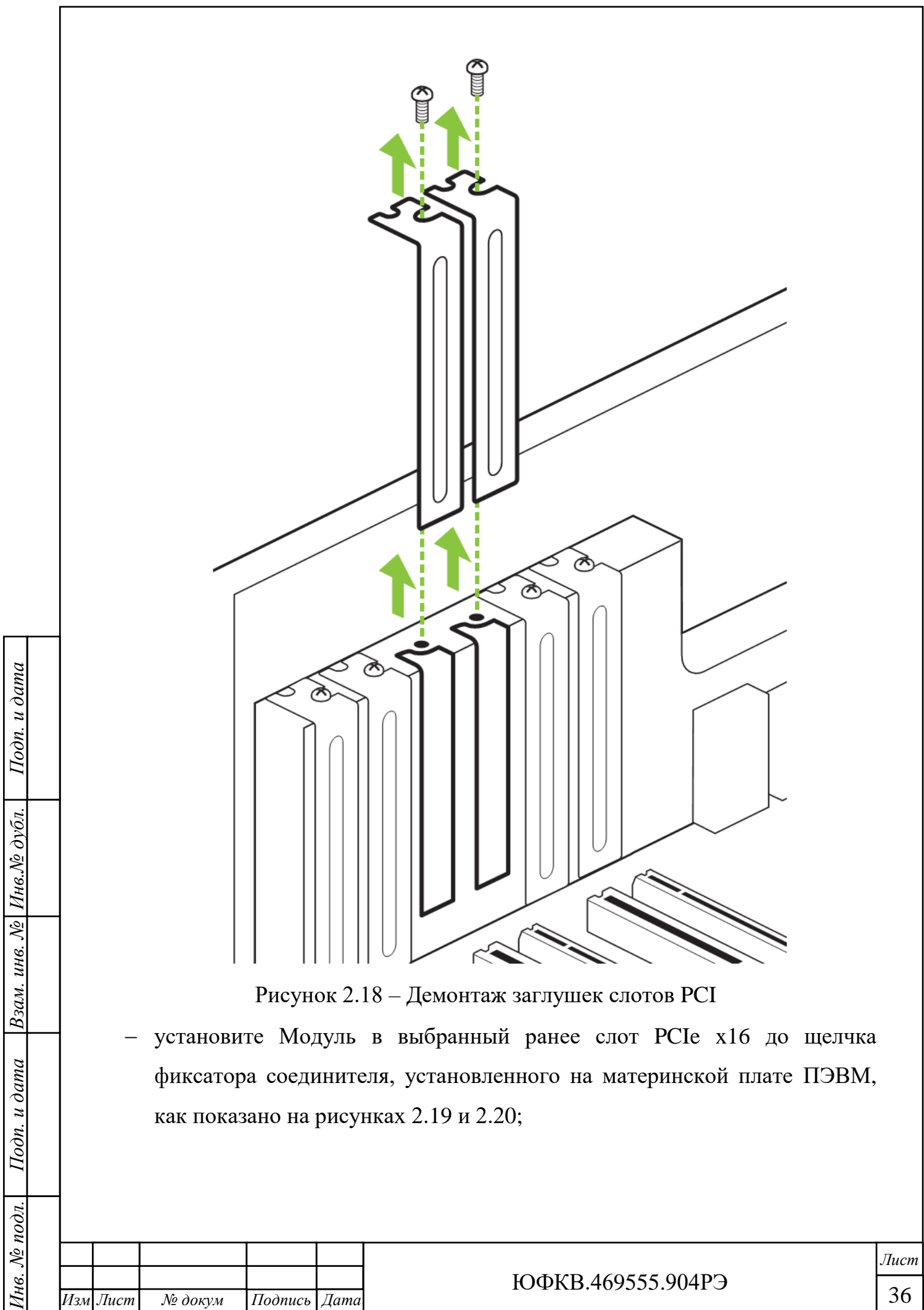

*.*

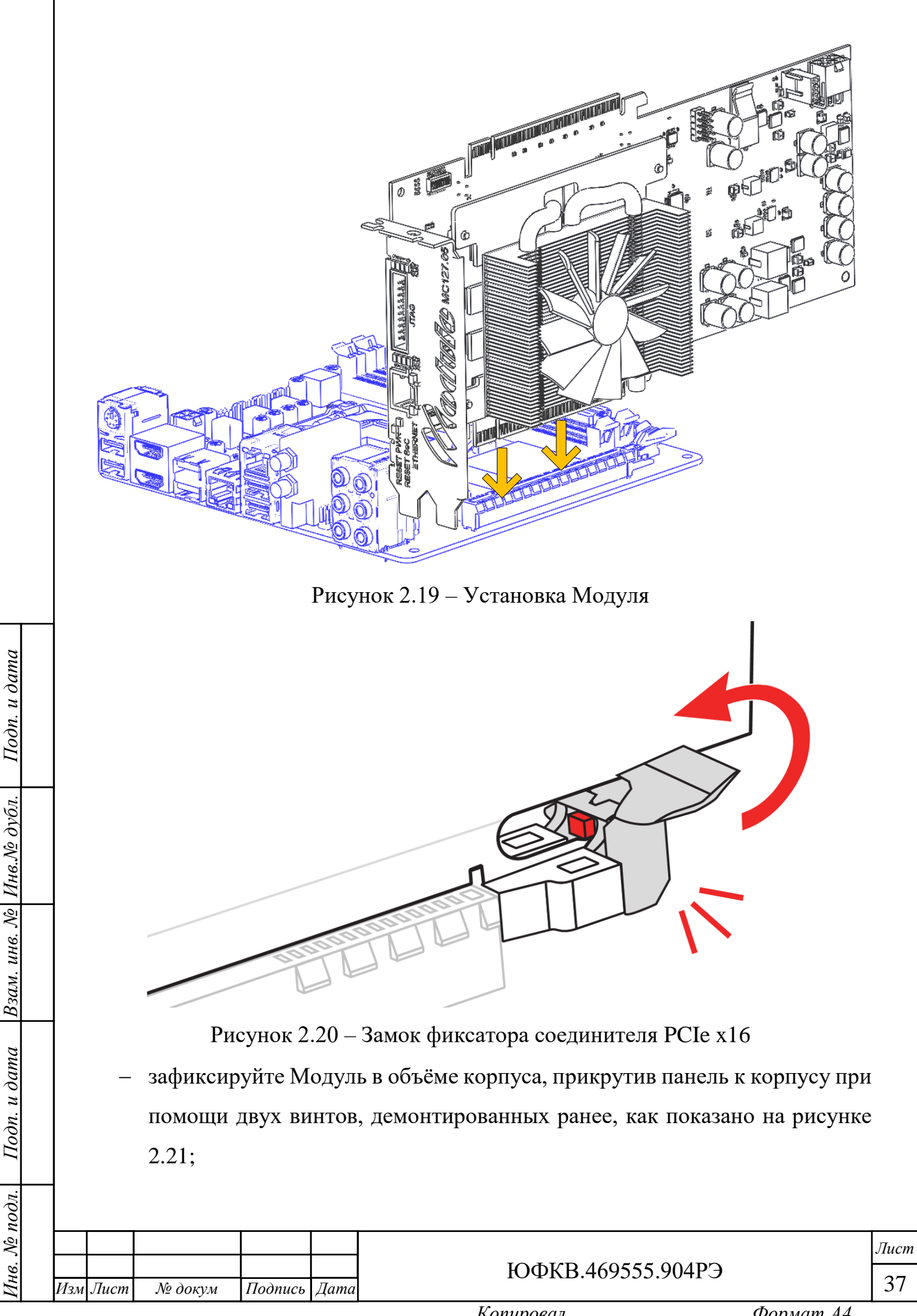

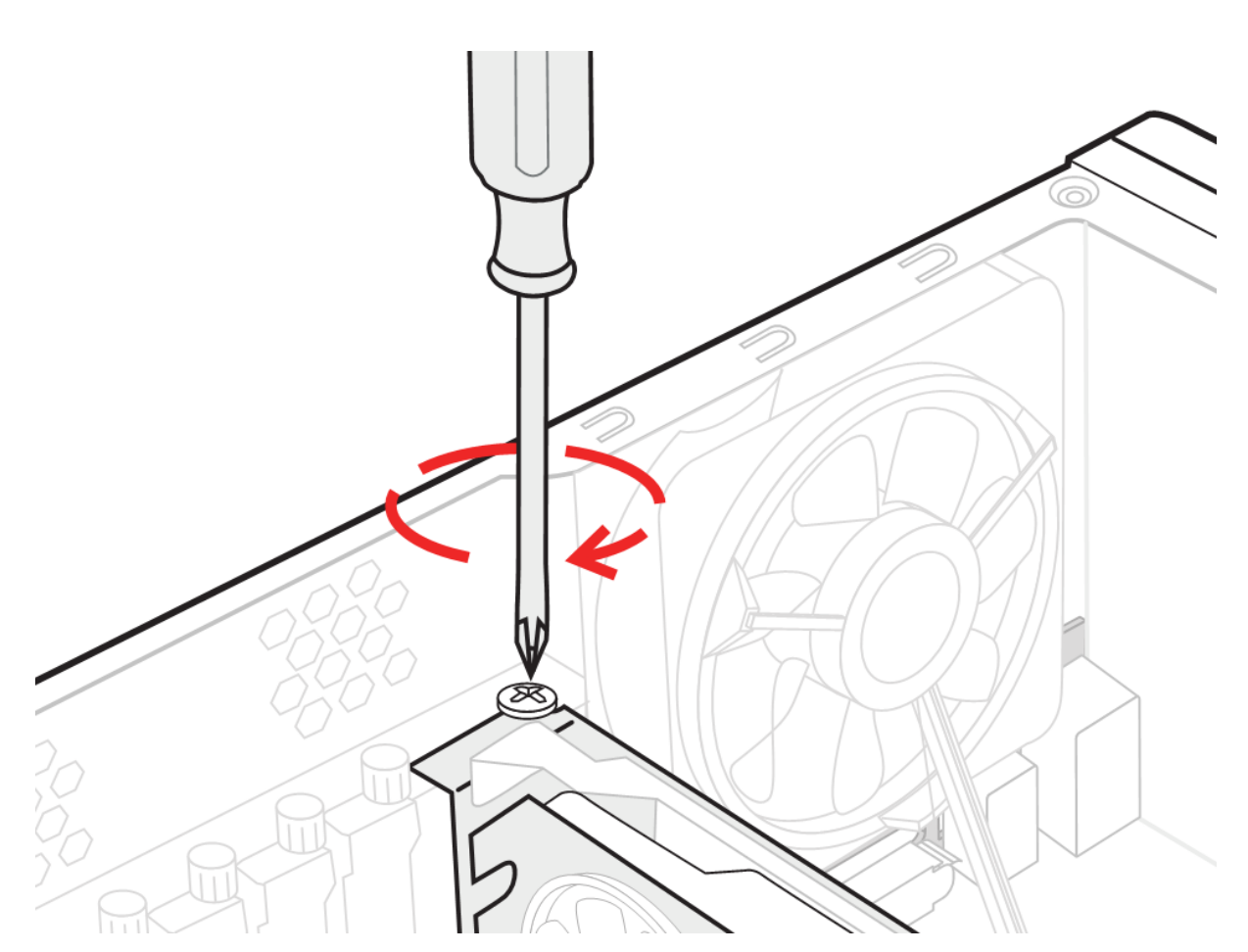

Рисунок 2.21 – Фиксация Модуля в системном блоке

*Подп. и дата*

Взам. инв. № Инв. № дубл.

Подп. и дата

∕нв. № подл.

 подключите кабель питания блока ATX к соединителю X6, как показано на рисунке 2.22;

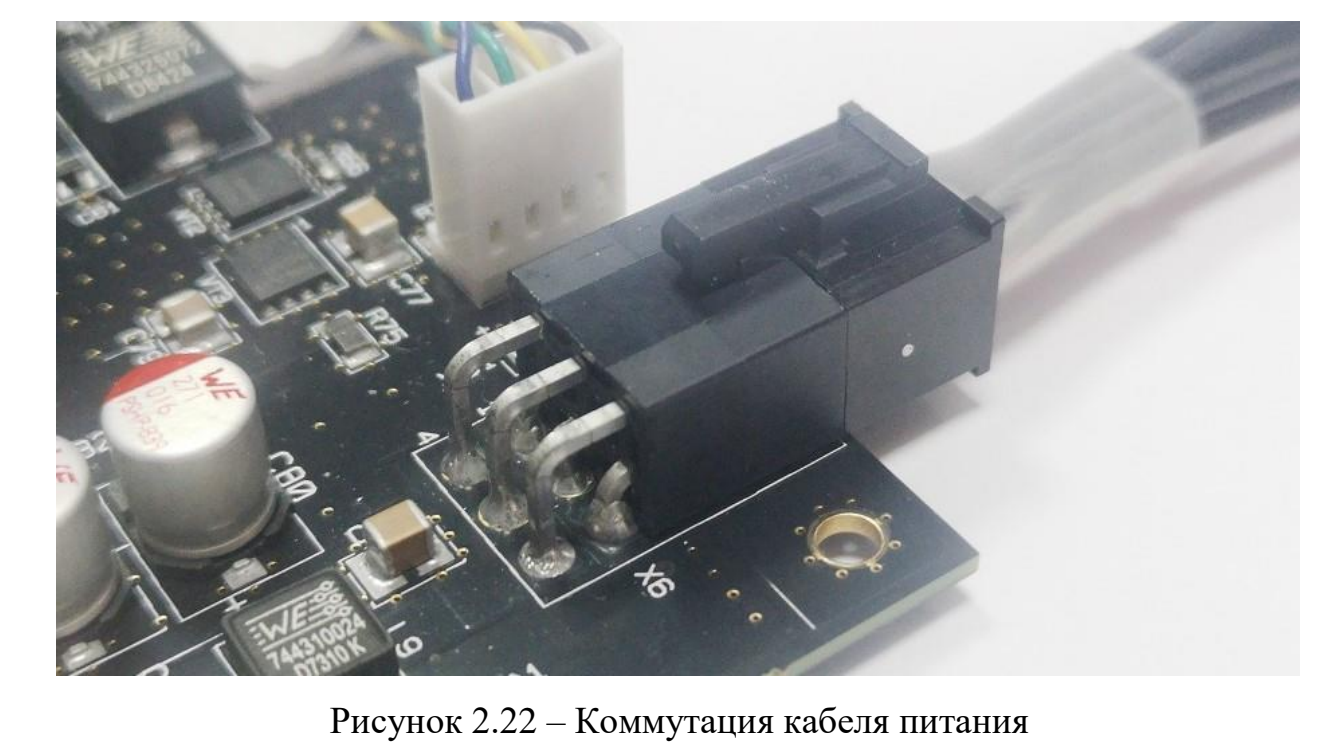

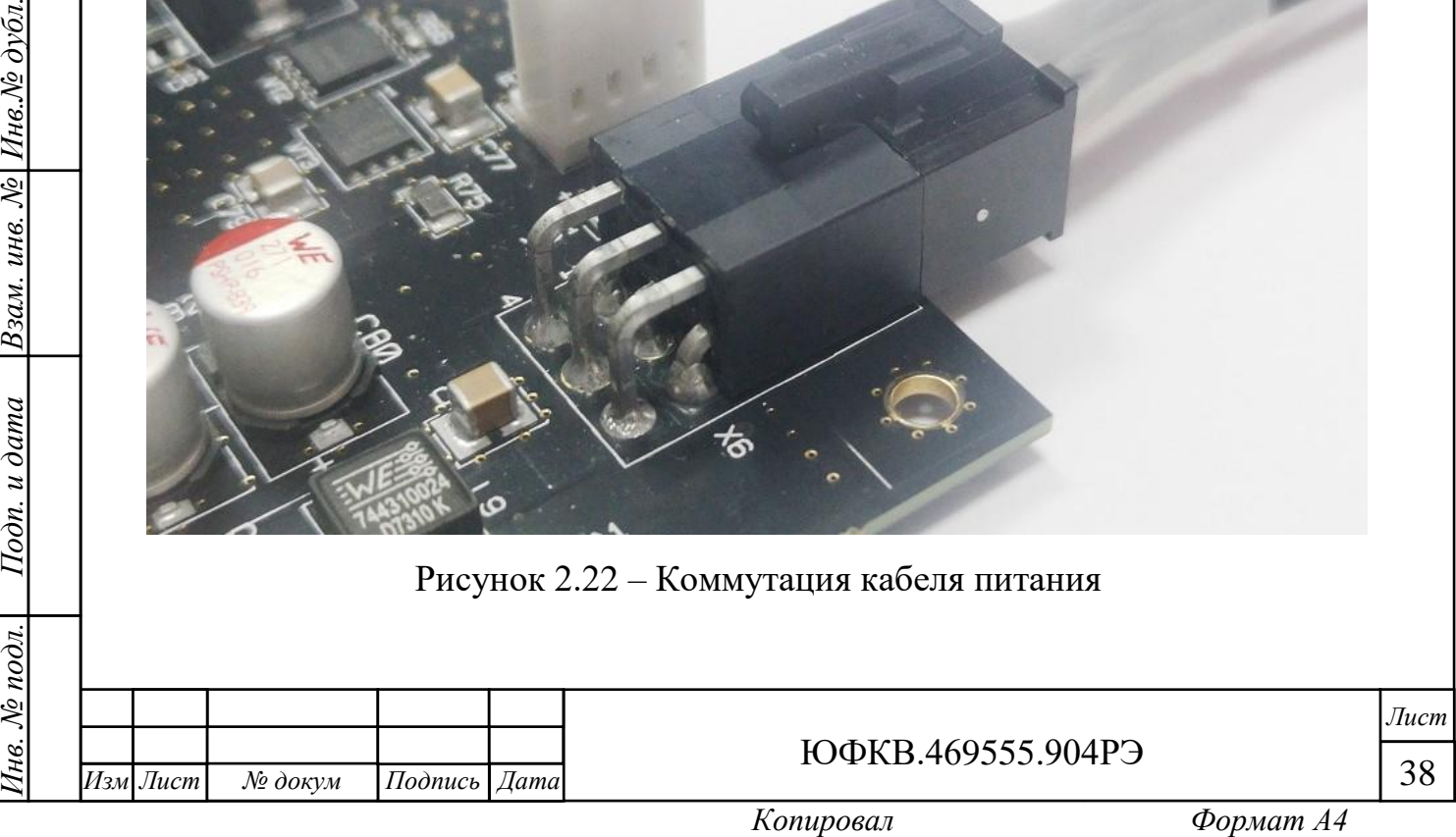

 установите обратно боковую крышку корпуса, как показано на рисунке 2.23. Закрутите крепёжные винты;

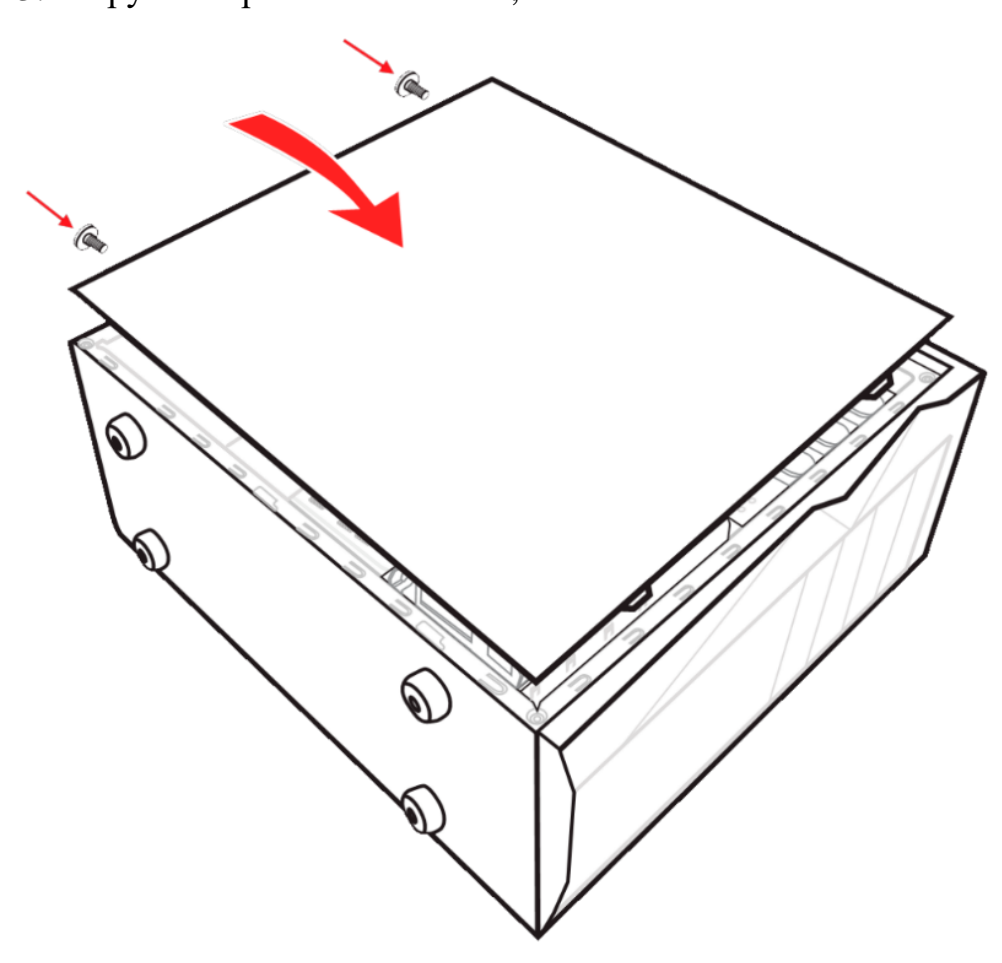

Рисунок 2.23 – Монтаж крышки системного блока

подключите кабель электропитания системного блока.

Демонтаж Модуля осуществляют в обратном порядке.

2.2.4 Установка программного обеспечения

<span id="page-38-0"></span>Для установки специализированного программного обеспечения выполните следующие действия:

включите компьютер;

*Подп. и дата*

Инв. Ле дубл.

Взам. инв. №

Подп. и дата

нв. № подл.

- вставьте флеш накопитель из комплекта поставки в порт USB системного блока ПЭВМ;
- в корневой директории флеш накопителя найдите папку MC12705\_support и откройте её;

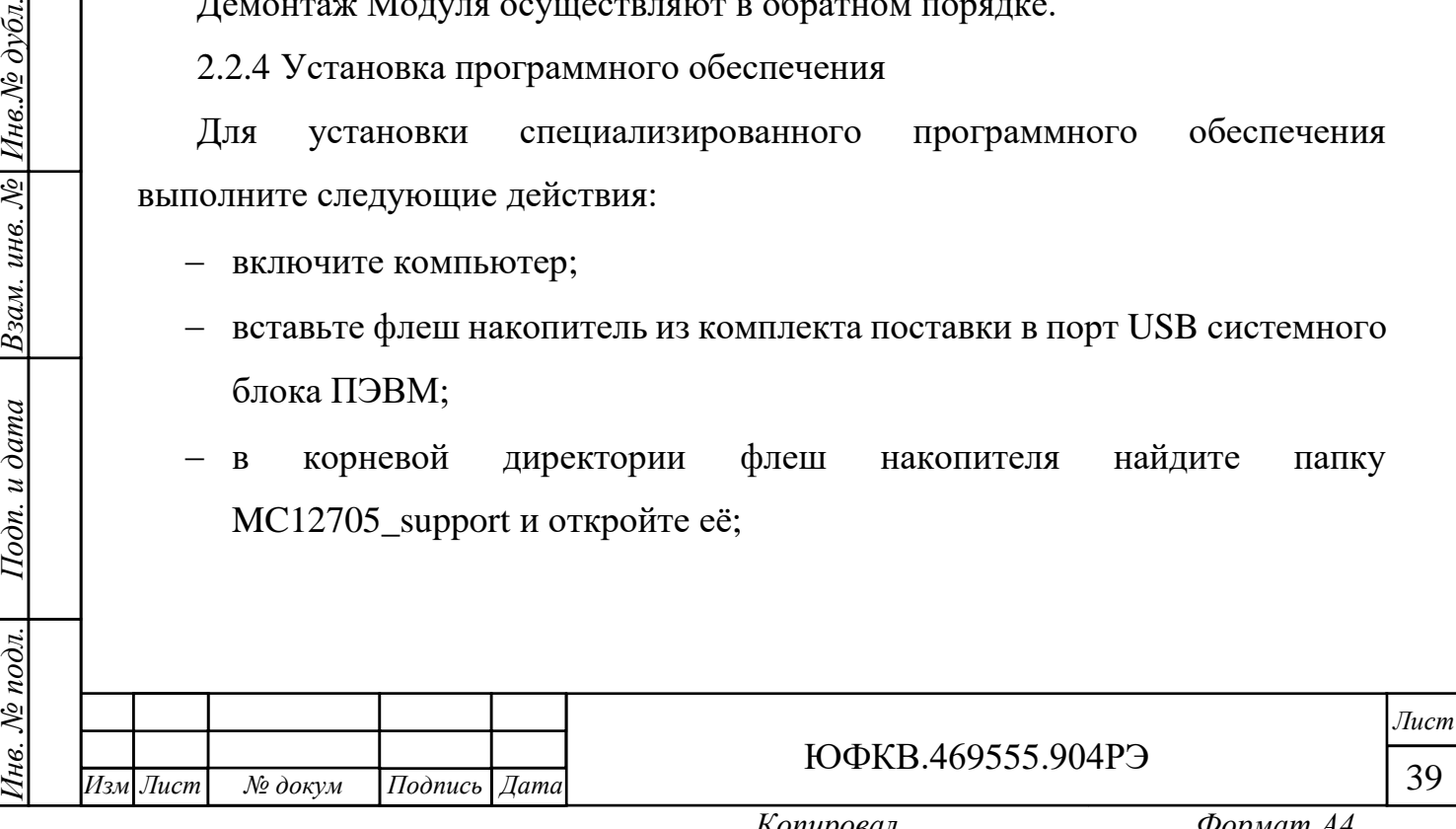

- найдите исполняемый файл установщика программного обеспечения поддержки Модуля mc12705\_support.exe (для операционной системы Windows) или Install.sh (для операционной системы Linux) и запустите его;
- установите программное обеспечение, следуя указаниям. Инсталлятор имеет интуитивно понятный интерфейс. В процессе установки примите требования лицензионного соглашения. Время установки, как правило, занимает несколько минут и зависит от аппаратных возможностей ПЭВМ;
- по окончании появится окно с уведомлением об успешном завершении работы мастера установки. Нажмите кнопку «Готово». Модуль готов к работе.

<span id="page-39-0"></span>2.2.5 Система сброса СнК в Модуле

Сброс 1879ВМ8Я осуществляется в следующих случаях:

- при выключении → включении питания;
- при нажатии тактовой кнопки «RESET PWR» на панели;
- при нажатии тактовой кнопки «RESET SoC» на панели;
- с материнской платы по интерфейсу PCIe;
- от внешнего устройства по сигналу nEXT\_RESET с соединителя X8;
- сброс от микроконтроллера;
- сброс через программатор JTAG.

В случае, если в процессе эксплуатации Модуля в работающем ПЭВМ осуществить сброс СнК, то Модуль прекращает информационное взаимодействие с внешним устройством.

Для повторной инициализации Модуля в операционной среде Linux необходимо совершить следующий перечень действий:

запустить консоль;

*№ докум Подпись Дата*

*Инв. № подл. Подп. и дата Взам. инв. № Инв.№ дубл.*

Подп. и дата

№ подл.

Iнв.

*Подп. и дата*

Инв.№ дубл.

Взам. инв. №

*.*

*Лист*

- ввести команду lspci -D -v -d17cd:0100. Команда определяет адрес Модуля на шине;
- ввести команду lspci –tv. Команда определяет шину моста, к которой подключен Модуль;
- ввести команду одной строкой, предварительно изменив адрес Модуля (выделен жирным курсивом) на определённый ранее, sudo sh -c "echo 1 > /sys/bus/pci/devices/*0000\:01\:00.0*/remove". Команда выгружает данный модуль из системы;
- ввести команду одной строкой, предварительно изменив адрес моста (выделен жирным курсивом) на определённый ранее,

sudo sh -c "echo 1 > /sys/bus/pci/devices/*0000\:00\:01.0*/rescan". Команда инициализирует данный модуль в системе.

Для повторной инициализации Модуля в операционной среде Windows необходимо совершить следующий перечень действий:

 нажать правой кнопкой манипулятора типа «мышь» на ярлыке «Этот компьютер» (среда Windows 10). В среде Windows 7 ярлык называется «Мой компьютер». Выбрать в выпадающем контекстном меню пункт «Управление», как показано на рисунке 2.24;

*Подп. и дата*

Взам. инв. № Инв. № дубл.

Подп. и дата

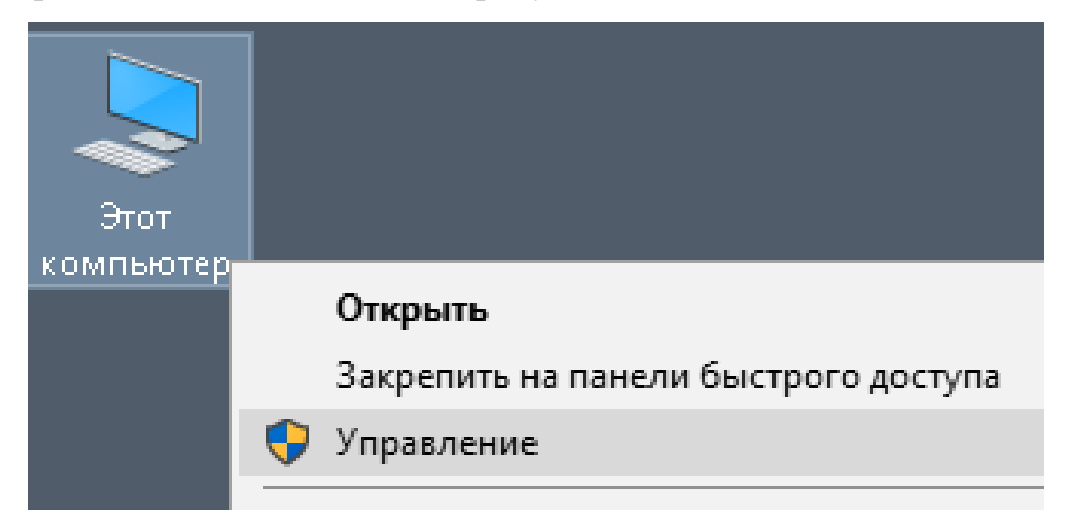

Рисунок 2.24 – Вызов контекстного меню

 в появившемся окне выбрать вкладку «Диспетчер устройств», как показано на рисунке 2.25;

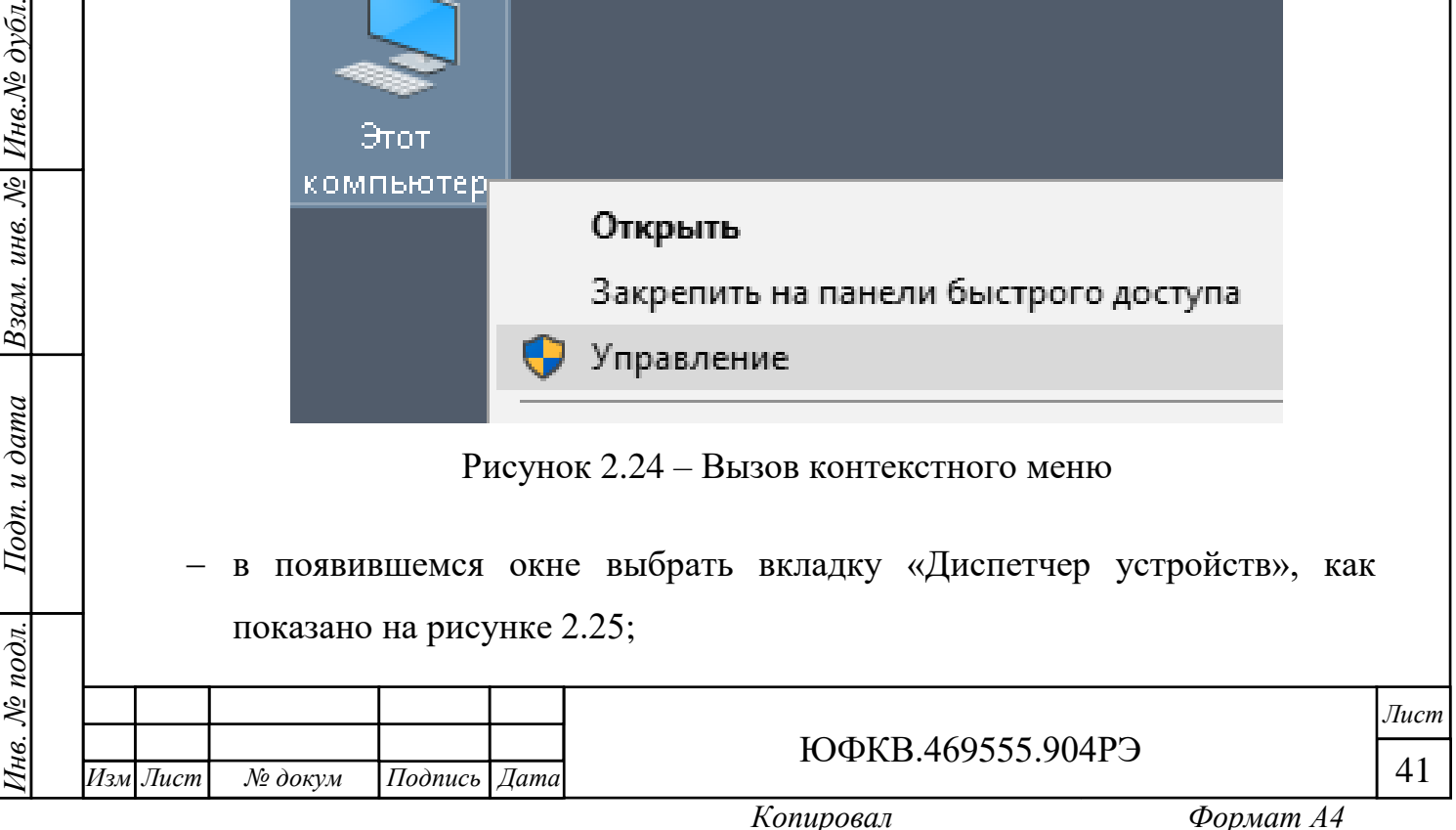

**А.** Управление компьютером Файл Действие Вид Справка  $\Rightarrow$ \* 雨 ? 雨 **2.** Управление компьютером (л 름 Machine ↓ 12 Служебные программы > NeuroMatrix Accelerators > • Планировщик заданий > 1 Аудиовходы и аудиовыходы > 图 Просмотр событий > Ци Видеоадаптеры > 2 Общие папки Дисковые устройства  $\mathbf{r}$ > **SE** Локальные пользоват( 1 Звуковые, игровые и видеоустройства  $\rightarrow$ > © Производительность > В Клавиатуры > E<sup>±</sup> Компоненты программного обеспечения **凸** Диспетчер устройств ↓ <mark>≤</mark> Запоминающие устройст > Компьютер **ПР** Управление дисками > В Контроллеры IDE ATA/ATAPI > **В** Службы и приложения  $\mathbf{v}$ **U** Контроллеры USB

- Рисунок 2.25 Вкладка «Диспетчер устройств»
- в правой части окна найти строку NeuroMatrix Accelerators и нажать стрелку вниз. Нажатием правой кнопкой манипулятора типа «мышь» вызвать контекстное меню на устройстве МС127.05. Выбрать команду «Отключить устройство». Пояснение приведено на рисунке 2.26;

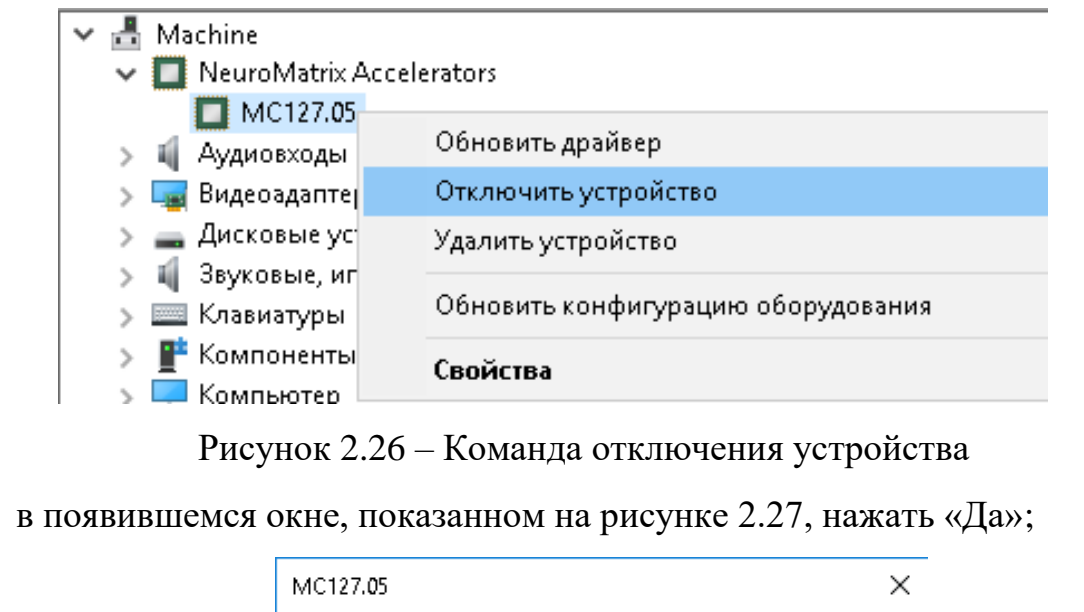

*Подп. и дата*

Инв.№ дубл.

 $\sqrt{2}$ 

Взам. инв.

Подп. и дата

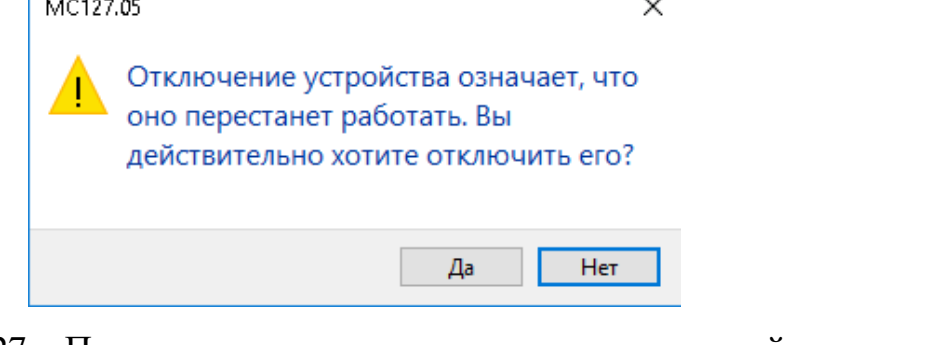

Рисунок 2.27 – Подтверждение команды отключения устройства

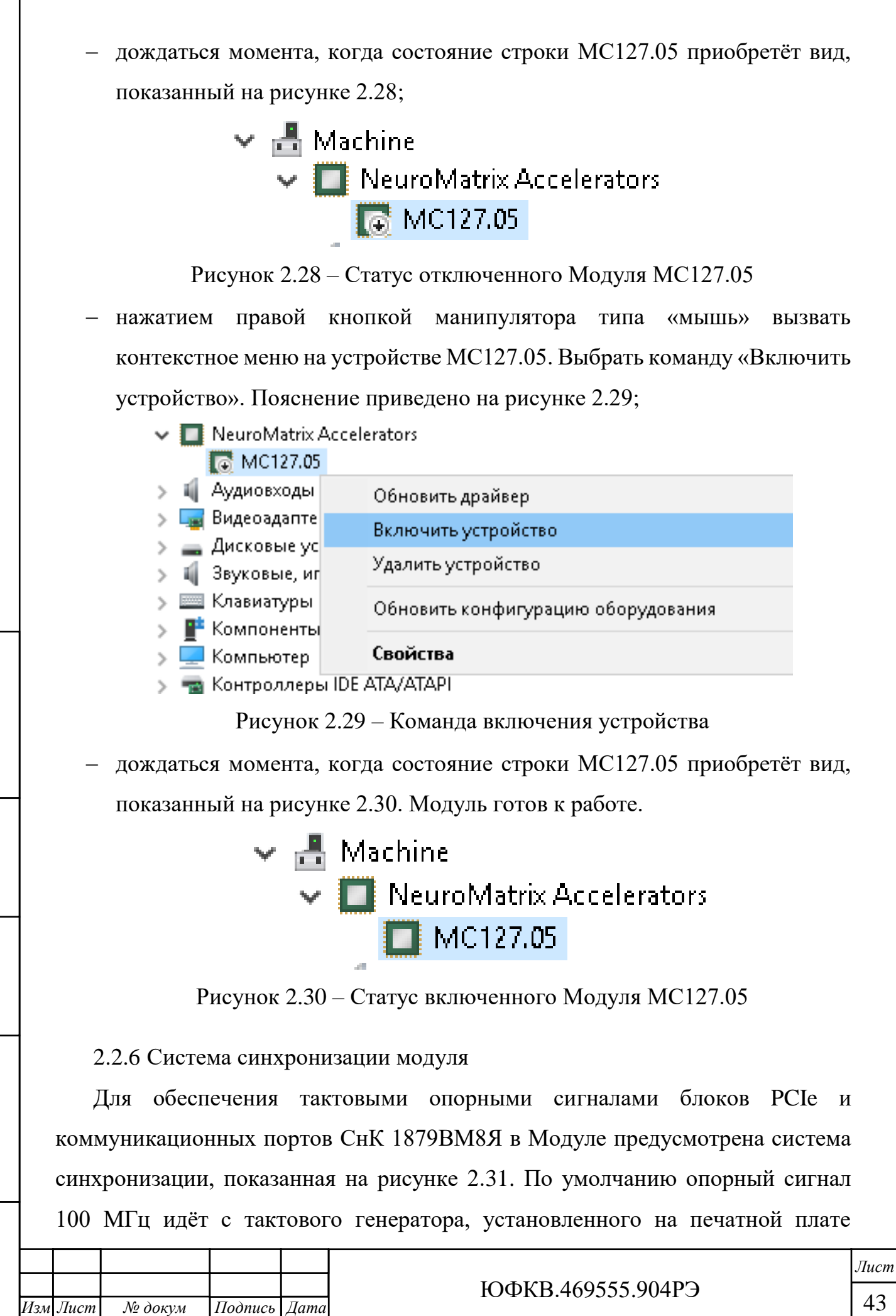

<span id="page-42-0"></span>*.*

Модуля. При работе в составе системного блока персонального компьютера входной мультиплексор тактовых сигналов автоматически переключает вход на внешний тактовый сигнал 100 МГц, поступающий с материнской платы.

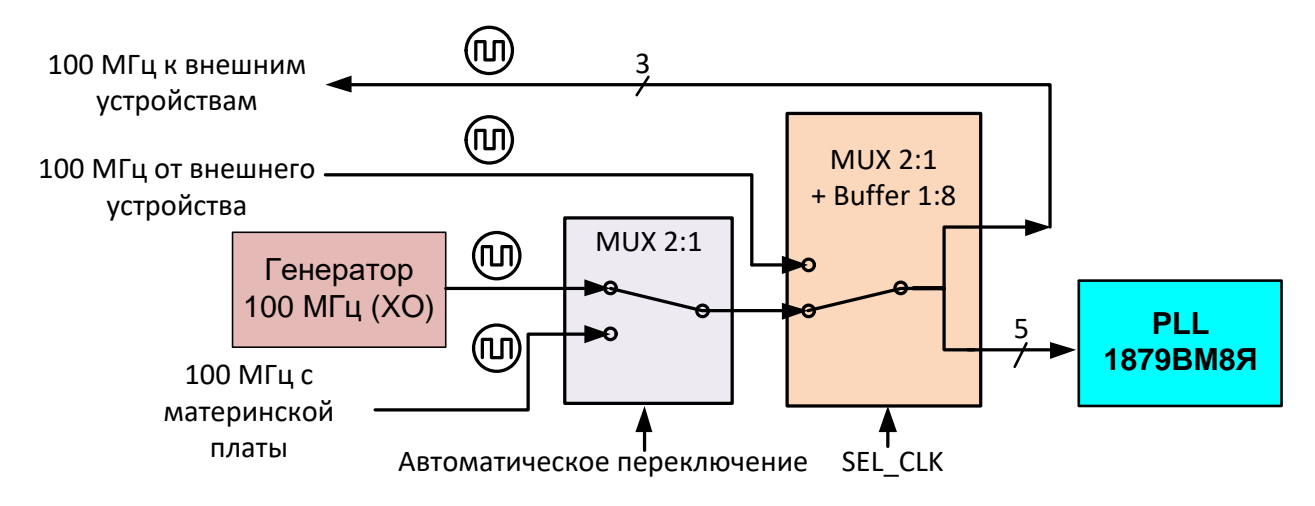

Рисунок 2.31 – Система синхронизации Модуля

В Модуле также предусмотрен вариант тактирования от внешнего устройства, что актуально при создании сложных специализированных вычислительных комплексов, состоящих из множества Модулей МС127.05. В таком случае предполагается, что один из Модулей является ведущим, и он обеспечивает сигналами синхронизации частотой 100 МГц остальные ведомые Модули. Аппаратная реализация Модуля позволяет подключать до трёх ведомых Модулей МС127.05 без использования внешних активных устройств. Для перехода в режим ведомого модуля необходимо изменить положение разряда 1 переключателя SA1 в состояние логической единицы. Внешний вид переключателя приведён на рисунке 2.13 подраздела 2.2.1.

*Подп. и дата*

Инв.№ дубл.

 $\sqrt{2}$ 

Взам. инв.

Подп. и дата

Данная аппаратная реализация способствует масштабируемости системы для увеличения суммарной производительности изделия. В случае, если требуется синхронизировать более трех ведомых модулей от одного ведущего, необходимо использовать дополнительный внешний буфер с входными и выходными логическими уровнями тактового сигнала HCSL. Пояснения приведены на рисунках 2.9 и 2.10.

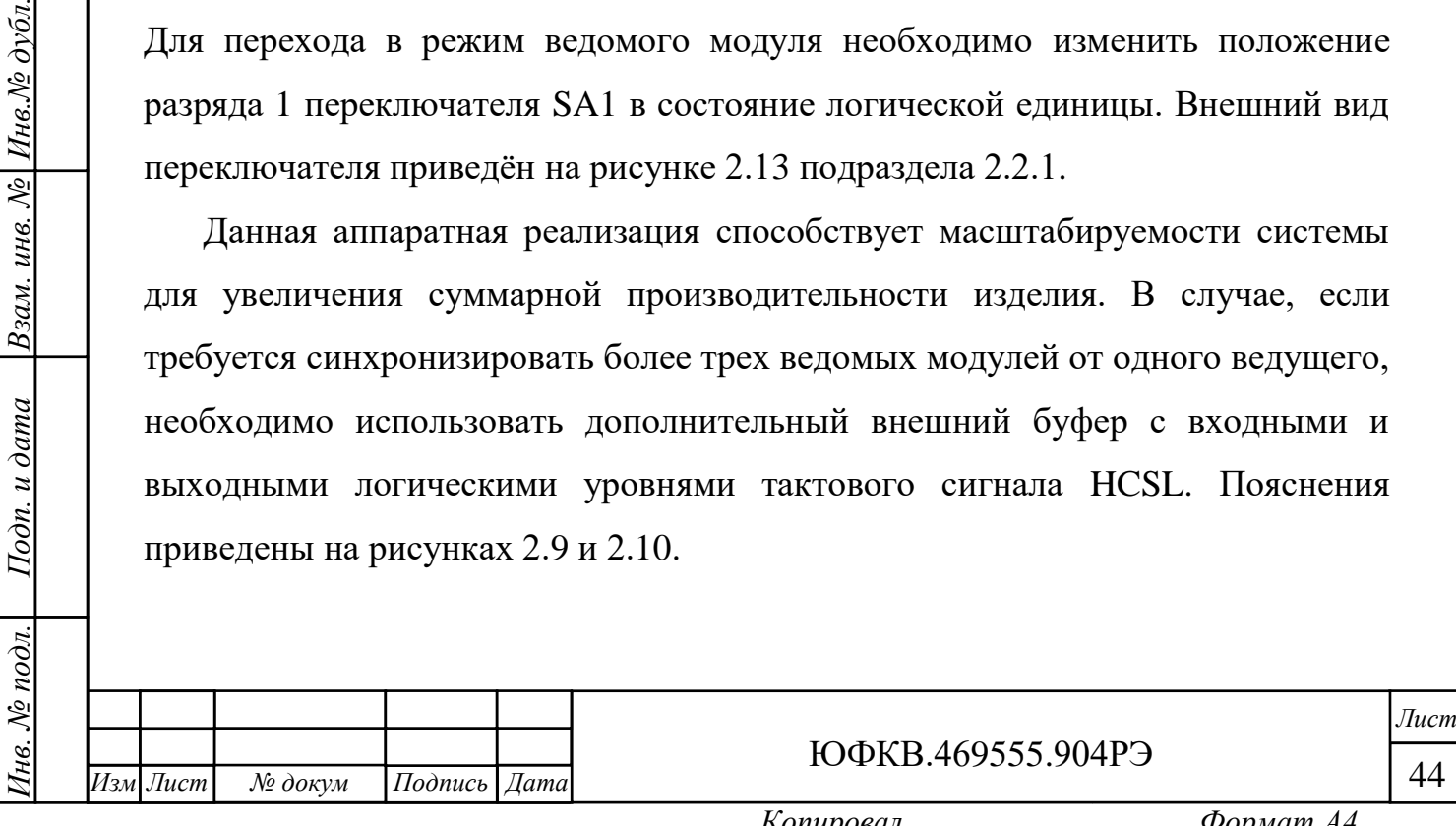

#### 2.2.7 JTAG

<span id="page-44-0"></span>Для возможности программирования по JTAG микросхемы 1879ВМ8Я на плате Модуля предусмотрен 20-контактный соединитель X1 «JTAG». В качестве аппаратного отладчика рекомендуется использовать отладчик D-STREAM фирмы ARM или эквивалентный по функционалу аналог. Аппаратный отладчик подключается к плате через 20-контактный IDC соединитель с шагом выводов 2,54 мм.

Более подробное описание работы интерфейса JTAG можно найти в ЮФКВ.431282.020РЭ.

#### <span id="page-44-1"></span>2.2.8 PCIe

Модуль обеспечивает информационный обмен по высокоскоростному последовательному интерфейсу PCIe x4 Rev. 2.0. Физический размер соединителя соответствует версии стандарта PCIe x16.

Более подробное описание работы интерфейса PCIe можно найти в ЮФКВ.431282.020РЭ.

При проектировании собственной материнской платы необходимо выравнивать линии внутри групп PER и PET с точностью до 0,1 мм. Между собой группы выравнивать необязательно.

#### <span id="page-44-2"></span>2.2.9 SPI

*Подп. и дата*

Взам. инв. № Инв. № дубл.

Подп. и дата

нв. № подл.

Контроллер интерфейса SPI обеспечивает обмен информацией между микросхемой 1879ВМ8Я и устройствами, подключенными к последовательному интерфейсу SPI. Контроллер обеспечивает подключение стандартных устройств со следующими разновидностями интерфейса типа SPI:

- интерфейс SPI в спецификации фирмы Motorola (Motorola SPI);
- интерфейс SPI в спецификации фирмы Texas Instruments (Texas Instruments SPI);
- интерфейс SPI в спецификации фирмы National Semiconductors (National Semiconductors Microwire).

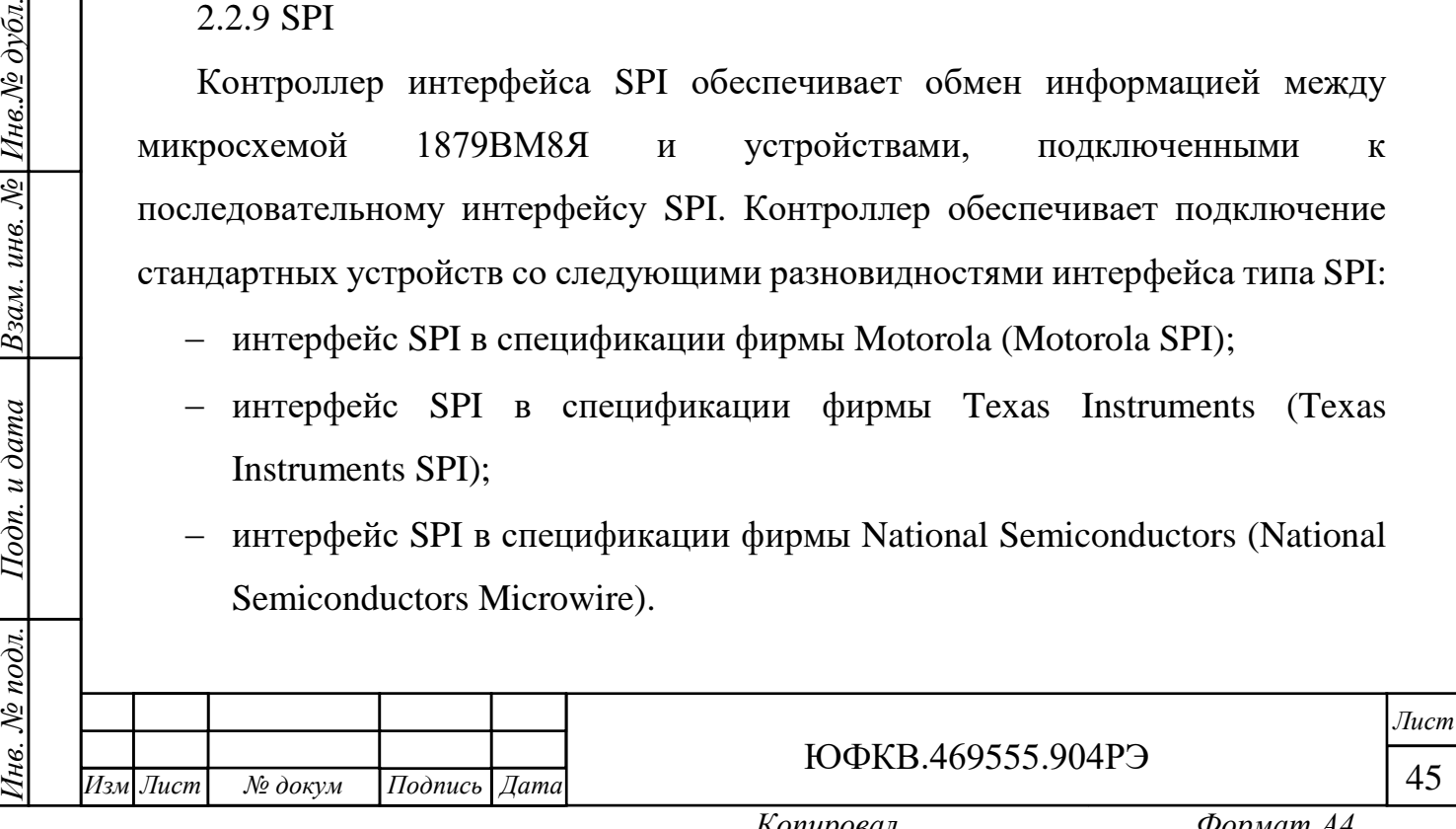

Контроллер SPI обеспечивает подключение до четырёх устройств в режиме разделения времени при помощи сигналов nCSx, а именно:

- nCS0 микросхема ПЗУ ёмкостью 128 Мбит;
- $-$  nCS1 карта памяти формата microSD;
- nCS2 микроконтроллер семейства STM32;
- nCS3 выведен на соединитель X8 для обмена с внешними устройствами. Назначение выводов приведено в таблице 2.2.

Более подробное описание работы последовательного интерфейса SPI, включая временные диаграммы, можно найти в ЮФКВ.431282.020РЭ.

<span id="page-45-0"></span>2.2.10 Ethernet

*Подп. и дата*

Инв.№ дубл.

Взам. инв. №

Подп. и дата

Для возможности обмена по Ethernet необходимо подключить коммутационный кабель («патч-корд»), входящий в состав комплекта поставки к соединителю X2 «Ethernet». На рисунке 2.32 приведена функциональная схема взаимодействия контроллеров MAC и PHY Модуля как между собой, так и с внешним устройством.

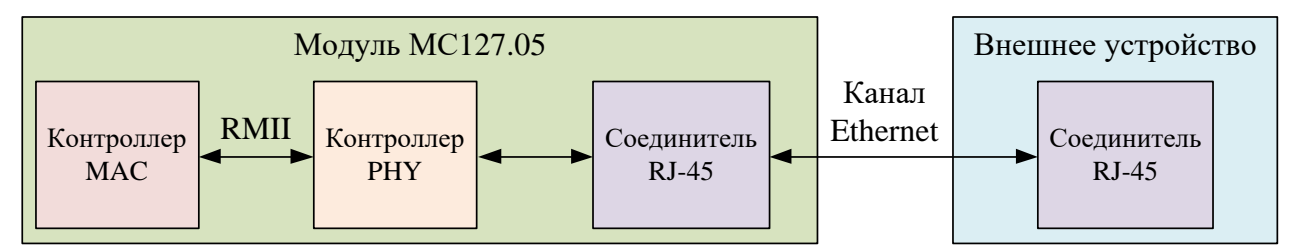

Рисунок 2.32 – Схема обмена данными по Ethernet

Сброс MAC контроллера происходит при сбросе микросхемы 1879ВМ8Я. Описание системы сброса приведено в подразделе 2.2.5. Сброс PHY контроллера аналогичен сбросу MAC контроллера за исключением сброса через программатор JTAG.

По умолчанию контроллеры настроены на скорость передачи данных 100 Мбит/сек в дуплексном режиме. Модуль поддерживает прямое и перекрестное включение кабеля.

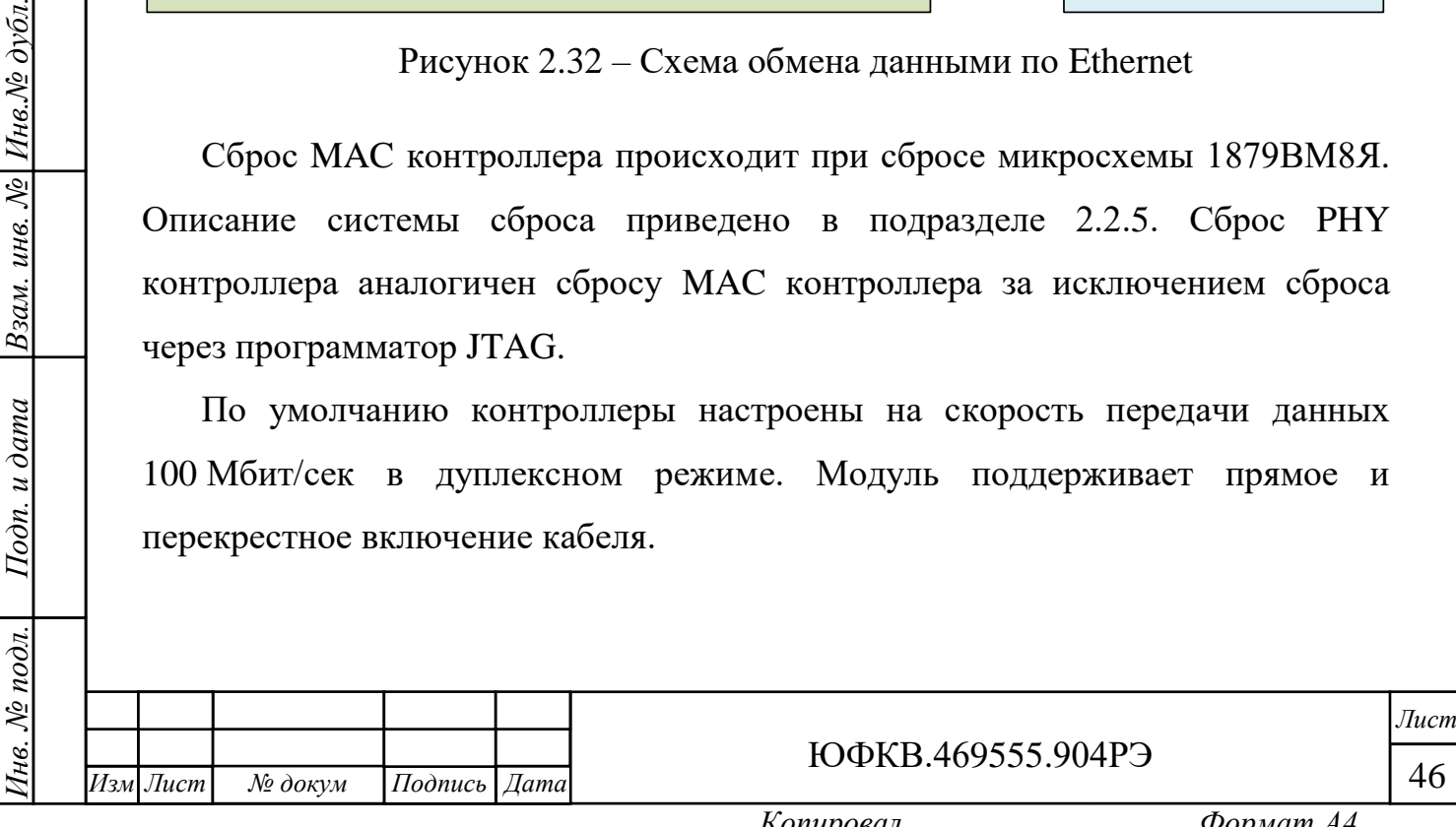

В микросхеме 1879ВМ8Я реализована аппаратная функция EDCL (Ethernet Debug Communications Link), встроенная в контроллер Ethernet, которая позволяет писать и читать физическую память, отправляя правильно сформированные Ethernet - пакеты.

Для использования нескольких модулей МС127.05 в одной сети на плате предусмотрен движковый переключатель SA1 «CONFIG», изображенный на рисунке 2.13 в подразделе 2.2.1. Изменяя положения движков 2 – 5, можно формировать различные MAC адреса. Одновременно можно подключить до 16 модулей в одну сеть.

По умолчанию PHY контроллер имеет адрес PHY\_AD[4:0] = 00000. Если требуется изменить адрес, то необходимо распаять резисторы на печатной плате в соответствии с таблицей 2.6. Резисторы должны иметь типоразмер 0402 и иметь отклонение номинала сопротивления не более 1 %.

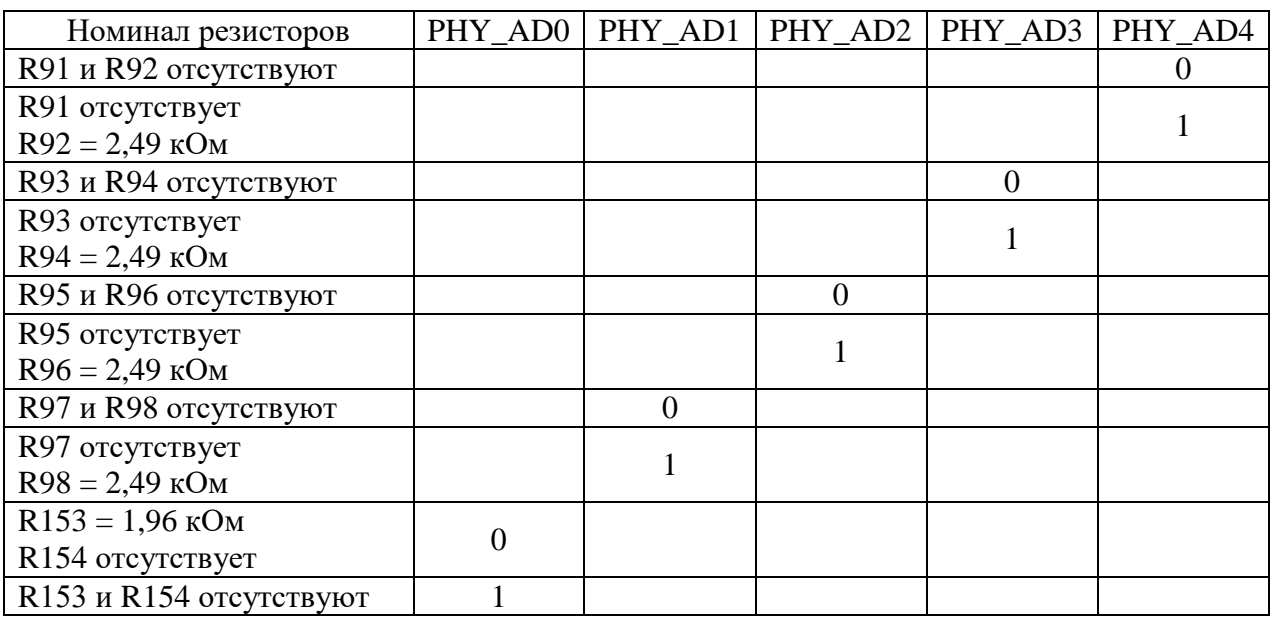

Таблица 2.6 – Назначение адреса контроллера PHY

Более подробное описание работы Ethernet MAC контроллера можно найти

в ЮФКВ.431282.020РЭ.

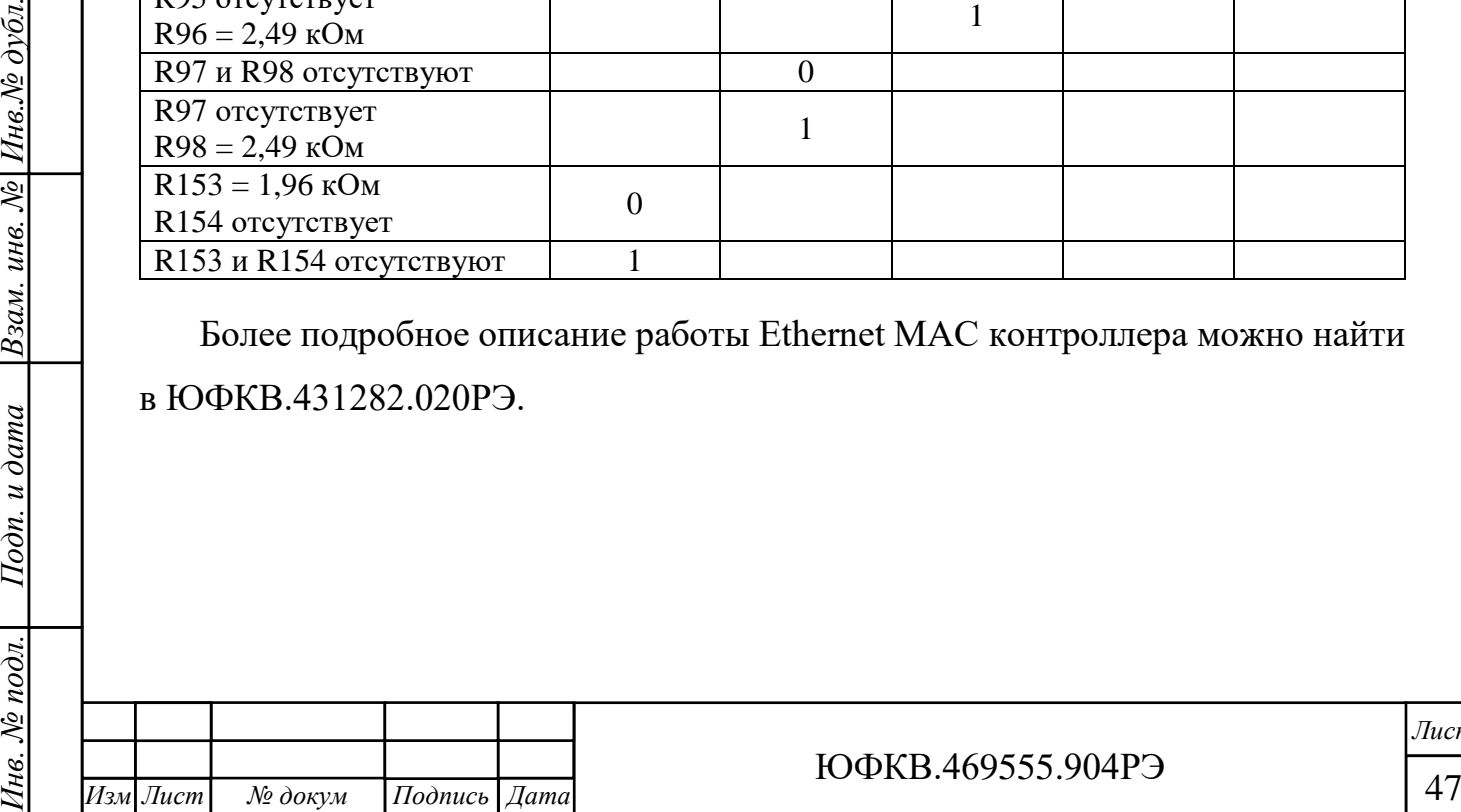

*.*

*Подп. и дата*

Взам. инв. № Инв. № дубл.

Подп. и дата

 $N_2$  nodn.

нe.

ЮФКВ.469555.904РЭ

<span id="page-47-0"></span>2.2.11 Выводы общего назначения GPIO

СнК 1879ВМ8Я имеет пять универсальных блоков интерфейсов общего назначения (GPIO). Часть GPIO с каждого кластера подключены к светодиодам. В таблице 2.7 приведено соответствие для GPIO кластера, разряда, цветности светодиода и его расположение, а также назначение дополнительных функций в Модуле.

Таблица 2.7 – Функциональное назначение GPIO

*Инв. № подл. Подп. и дата Взам. инв. № Инв.№ дубл.*

Подп. и дата

Інв. № подл.

Взам. инв. № Инв. № дубл.

*Подп. и дата*

*.*

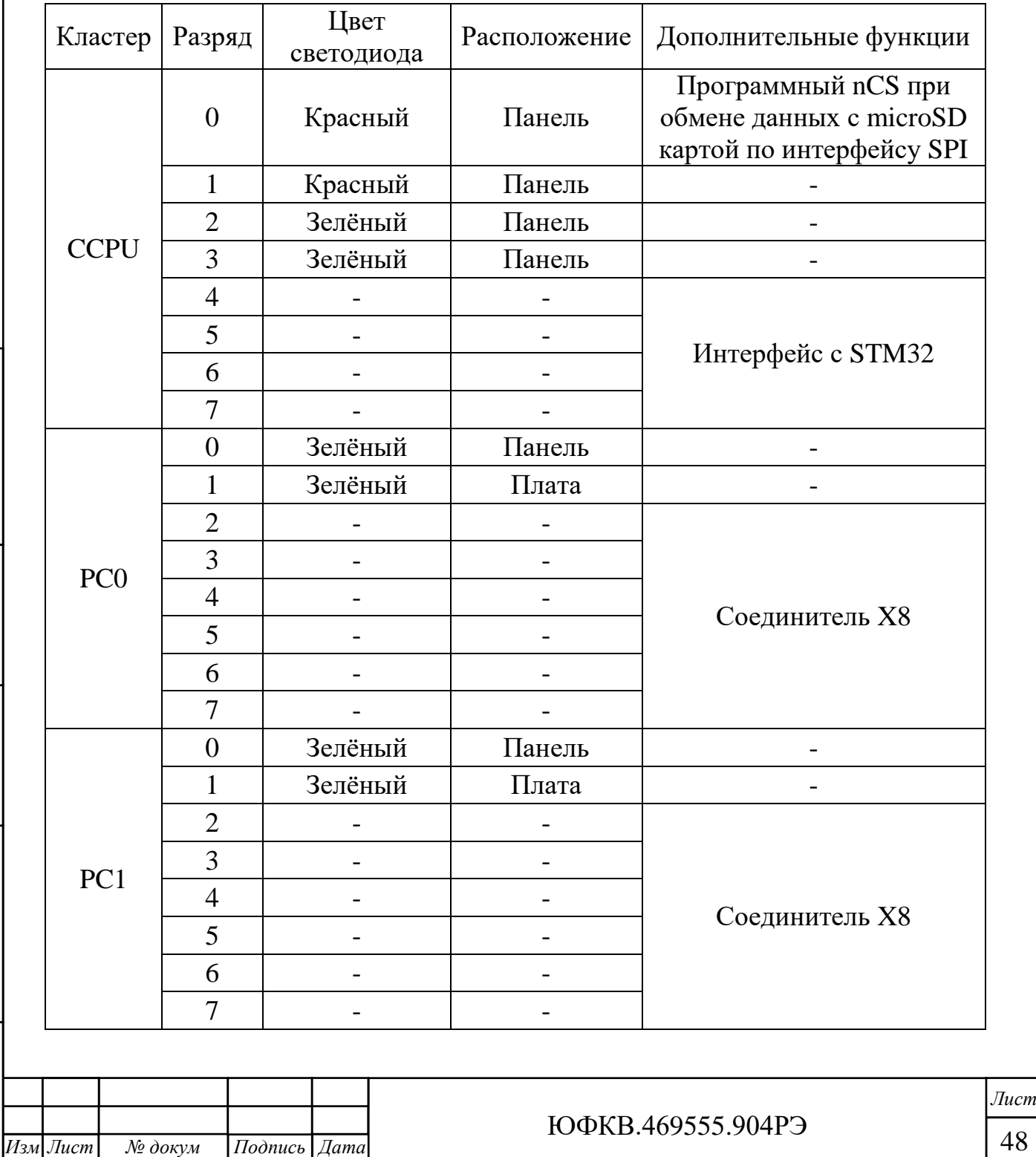

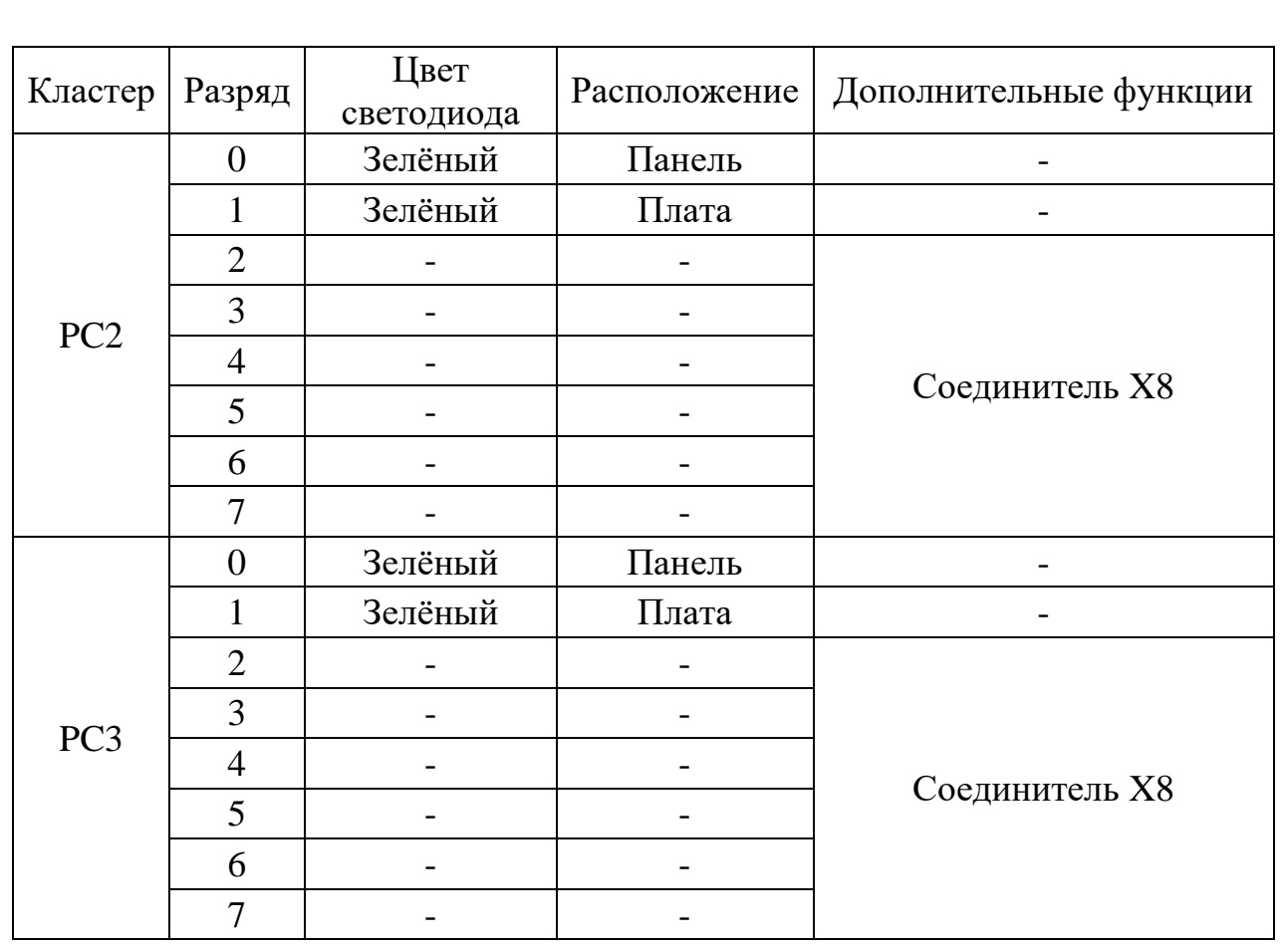

Все выводы GPIO в Модуле имеют подтяжку к высокому логическому уровню. Уровни сигналов 0 В / 1,8 В. Использование выводов GPIO центрального управляющего процессорного узла (CCPU) для индикации состояния начального загрузчика зависит от состояния внешнего входа микросхемы BOOTM2.

Светодиоды любого из кластеров управляются только выводами GPIO соответствующих им ядер ARM. Ядра NMPU в составе 1879ВМ8Я не имеют прямого доступа к управлению светодиодами.

Обозначения GPIO NMC и NMC GPIO1 носят условный характер для удобства восприятия информации. В данном контексте следует воспринимать обозначение NMC как эквивалент PC. Светодиодная индикация NMC GPIO1 реализована на обеих сторонах печатной платы.

В таблице 2.8 приведено соответствие для GPIO кластера, разряда, цветности светодиода и его расположение, а также обозначение в Модуле. Назначение выводов для соединителя X8 приведено в таблице 2.2.

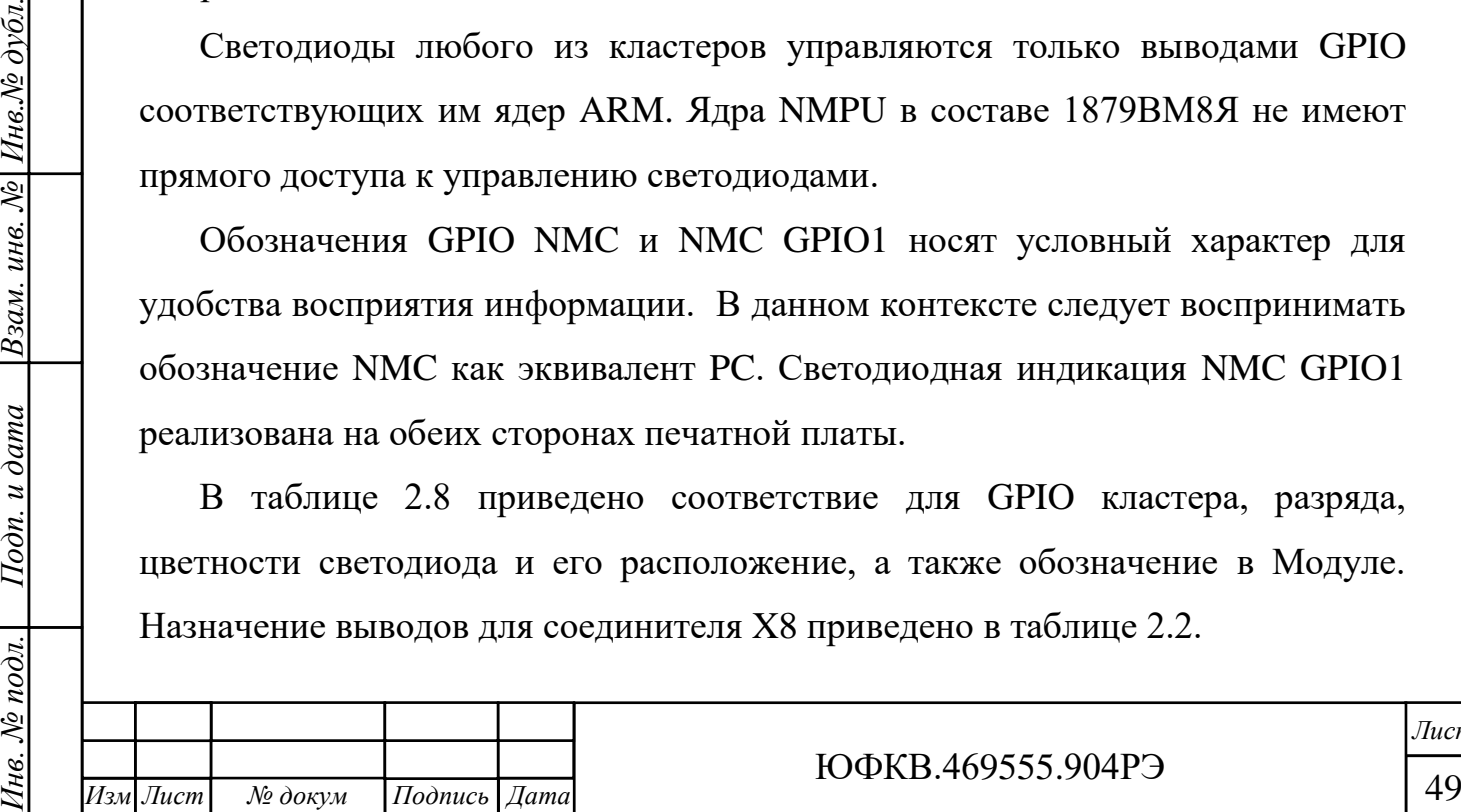

*.*

*Подп. и дата*

Взам. инв. № Инв. № дубл.

Подп. и дата

№ подл.

нe.

ЮФКВ.469555.904РЭ

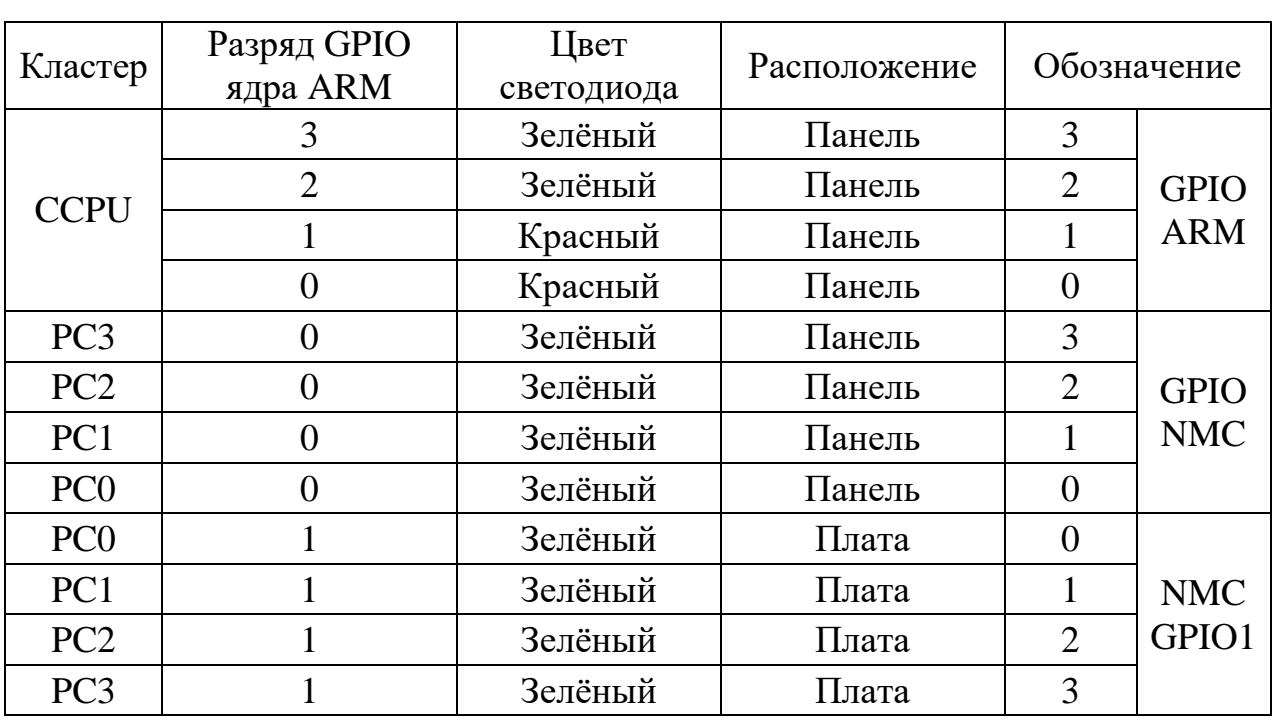

Таблица 2.8 – Соответствие маркировки светодиодов в Модуле

Более подробное описание работы портов GPIO можно найти в ЮФКВ.431282.020РЭ.

<span id="page-49-0"></span>2.2.12 Внешний высокоскоростной коммуникационный порт

В модуле предусмотрен соединитель X8 интерфейсов внешних высокоскоростных коммуникационных портов, обеспечивающий дуплексную передачу типа точка-точка. Все физические интерфейсы синхронизированы от единого тактового сигнала 100 МГц. Система межмодульной синхронизации подробно описана в подразделе 2.2.6. Назначение выводов приведено в таблице 2.2.

При проектировании платы коммутации необходимо выравнивать линии внутри групп RX и TX с точностью до 0,1 мм. Между собой группы выравнивать необязательно.

На рисунках 2.33 – 2.35 приведены примеры топологий построения различных структур межмодульного обмена с применением Модуля МС127.05.

Более подробное описание работы внешних высокоскоростных коммуникационных портов можно найти в ЮФКВ.431282.020РЭ.

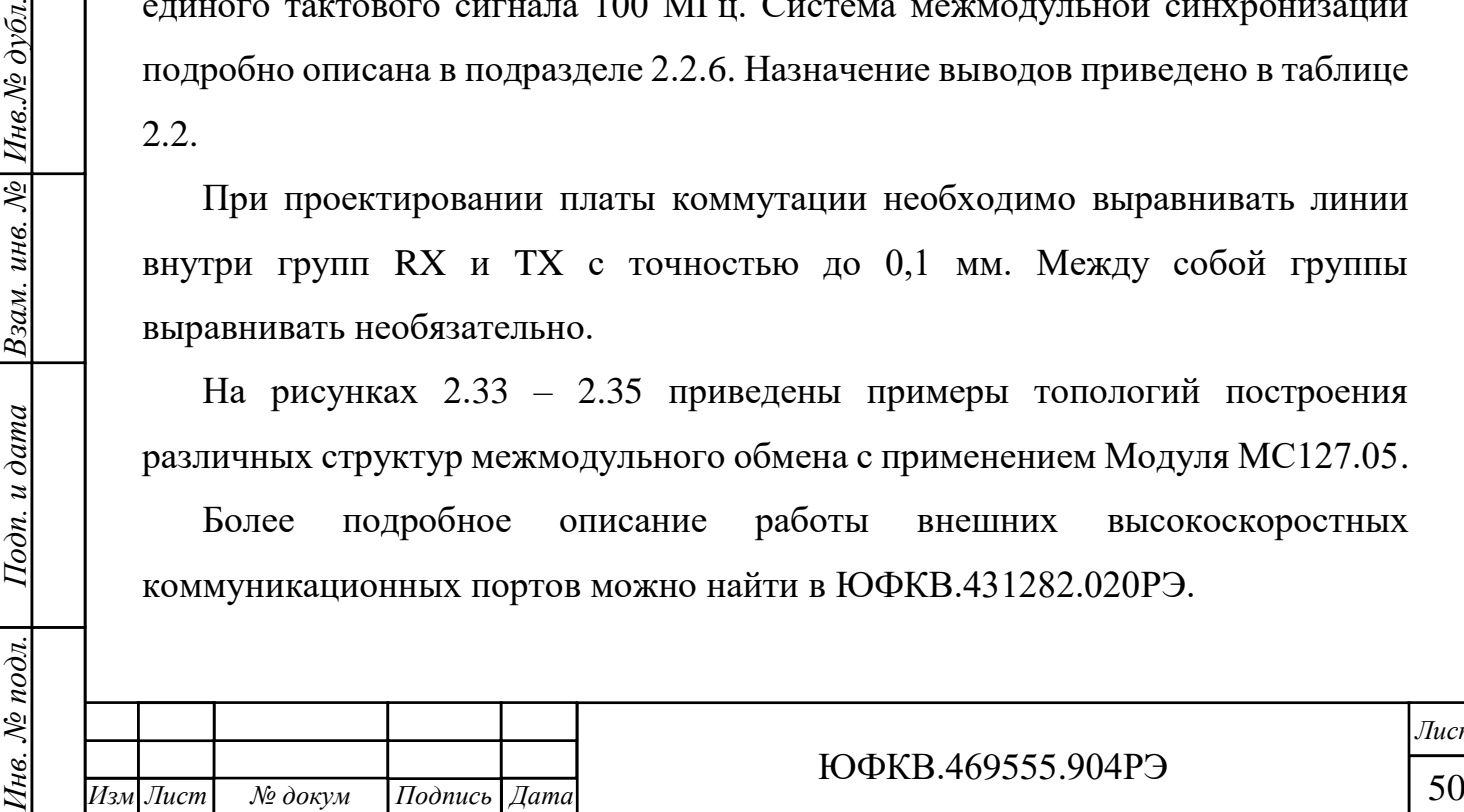

*.*

*Подп. и дата*

Взам. инв. № Инв. № дубл.

Подп. и дата

ЮФКВ.469555.904РЭ

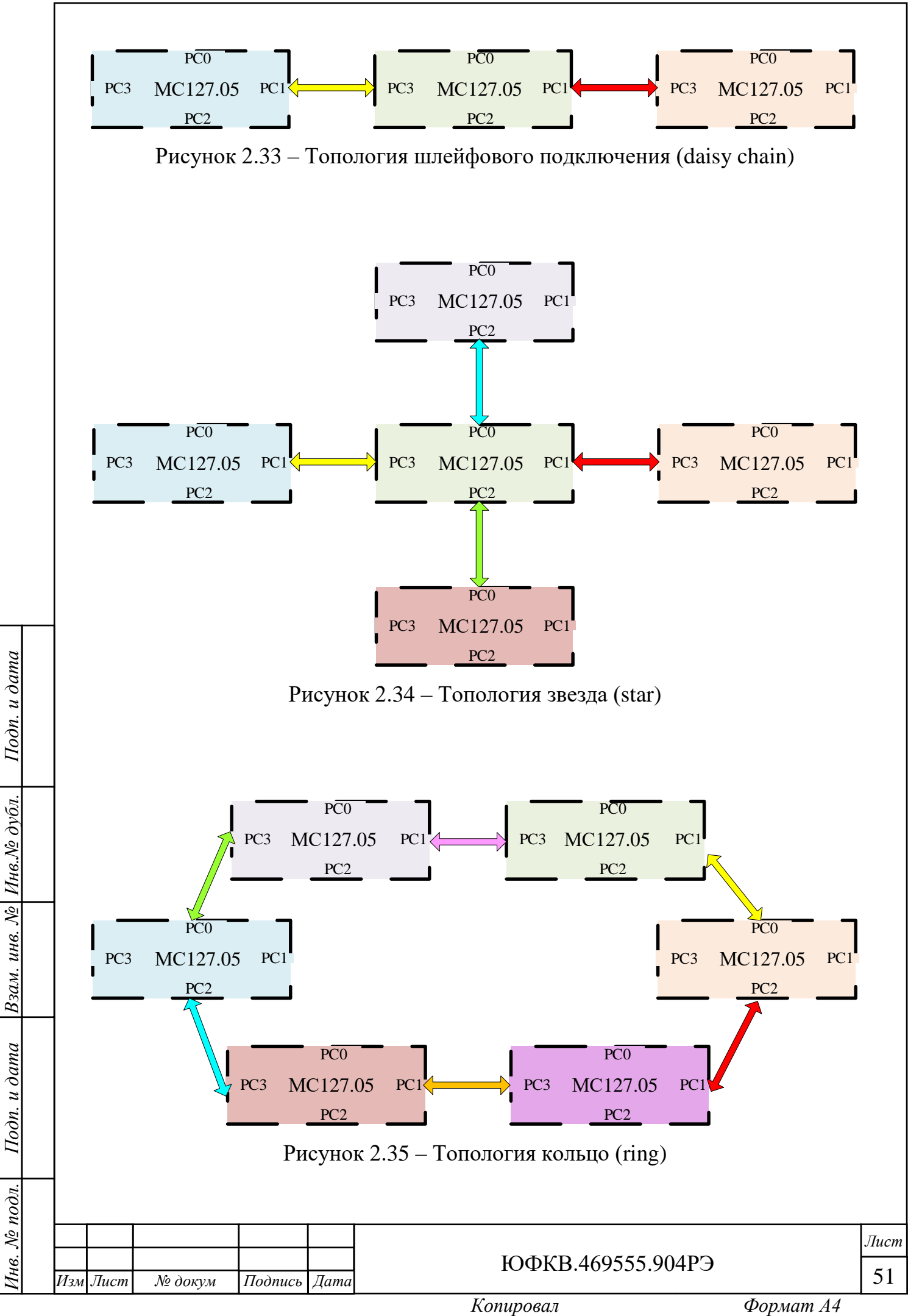

Предприятие – изготовитель разработало кросс-плату для использования в составе высокопроизводительных ПЭВМ и серверов:

плата коммутации МВ127.06 ЮФКВ.468343.001.

Масштабируемый интерфейс внешних высокоскоростных коммуникационных портов представляет собой технологию, позволяющую одновременно использовать мощности двух и более Модулей для решения задач различного рода. По своей сути данный интерфейс связи представляет собой аналог технологий nVIDIA SLI и AMD CrossFireX. Физическая реализация соединений для разработанных кросс-плат представлена на рисунке 2.36.

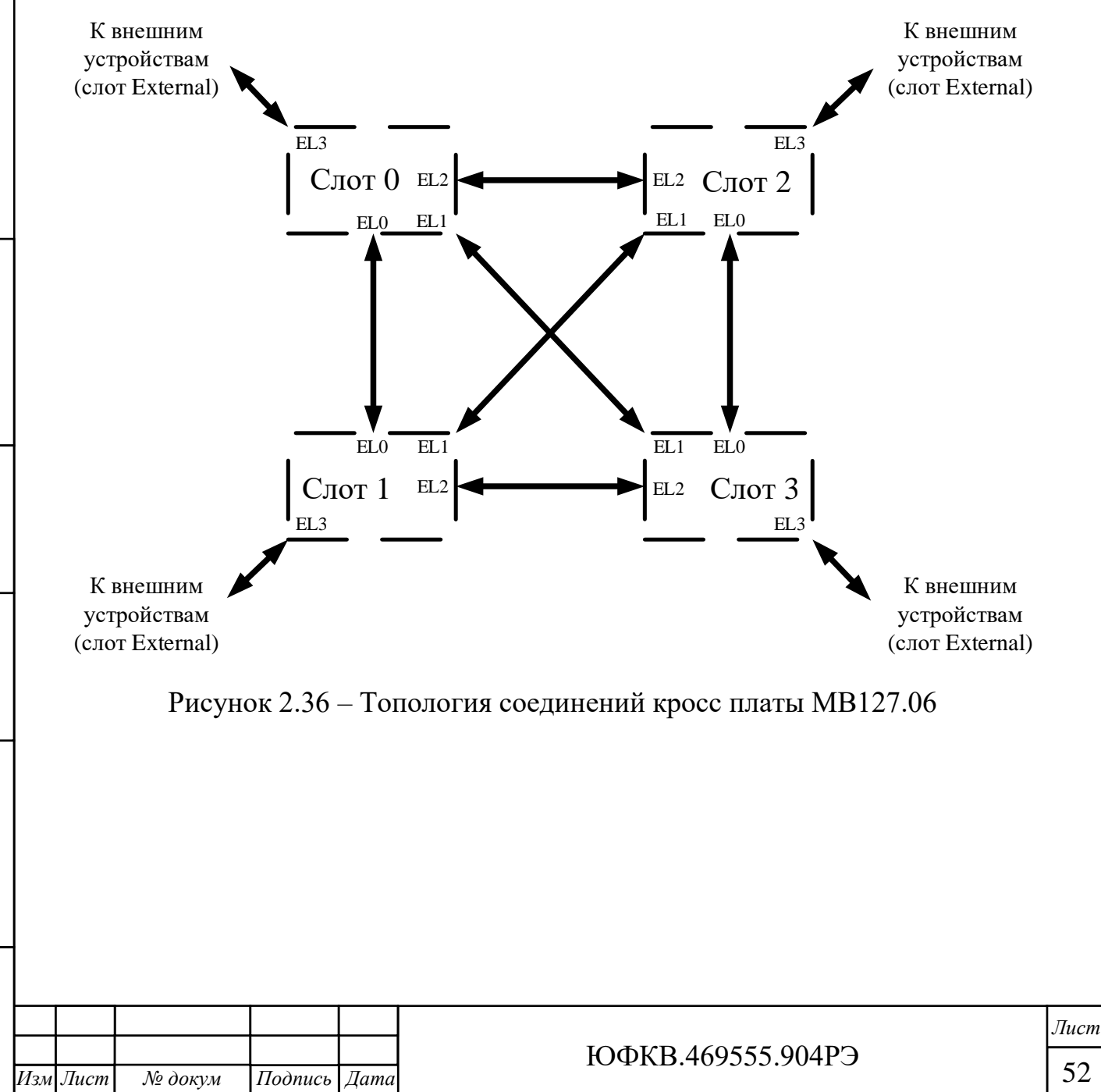

*Инв. № подл. Подп. и дата Взам. инв. № Инв.№ дубл.*

Подп. и дата

№ подл.

нe.

*Подп. и дата*

Инв.№ дубл.

 $\sqrt{2}$ 

Взам. инв.

*.*

Особенности кросс платы МВ127.06:

- габаритные размеры не более 195,0 х 130,0 х 15,4 мм;
- подключение до 4 Модулей (слоты 0 3);
- возможность масштабирования системы при помощи слота External. Примеры топологий построения различных масштабируемых структур межмодульного обмена приведены на рисунках 2.33 – 2.35;
- физический шаг между слотами 40,64 мм (2 слота);
- возможность синхронизации по частоте между несколькими серверами и ПЭВМ.

На рисунке 2.37 показан пример физической реализации межмодульного обмена при помощи кросс-платы МВ127.06.

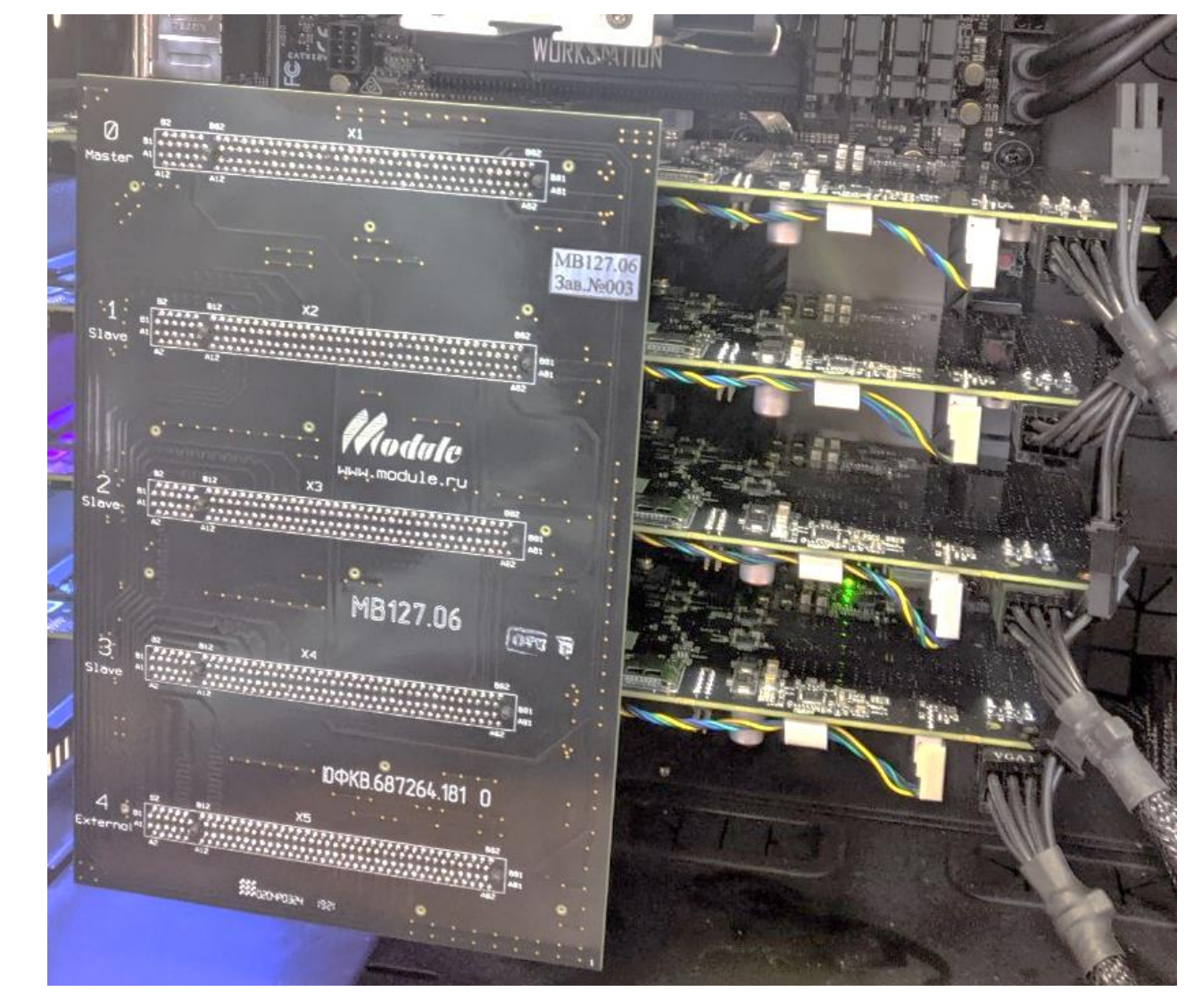

Рисунок 2.37 – Пример эксплуатации кросс-платы МВ127.06

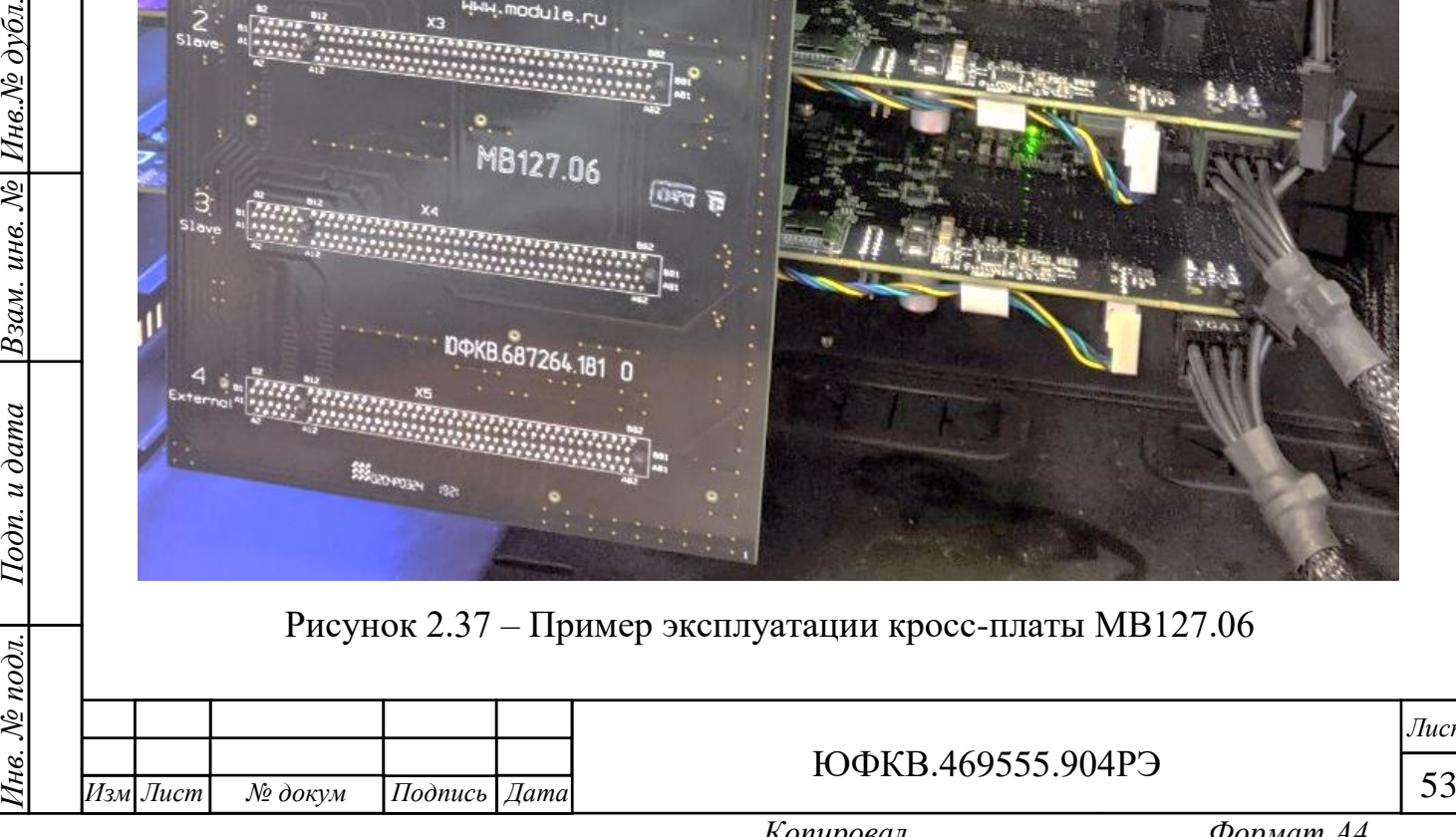

*Подп. и дата*

Инв.№ дубл.

 $\overline{\mathcal{N}}$  $UHG.$ 

Взам.

Подп. и дата

№ подл.

ЮФКВ.469555.904РЭ

*Лист*

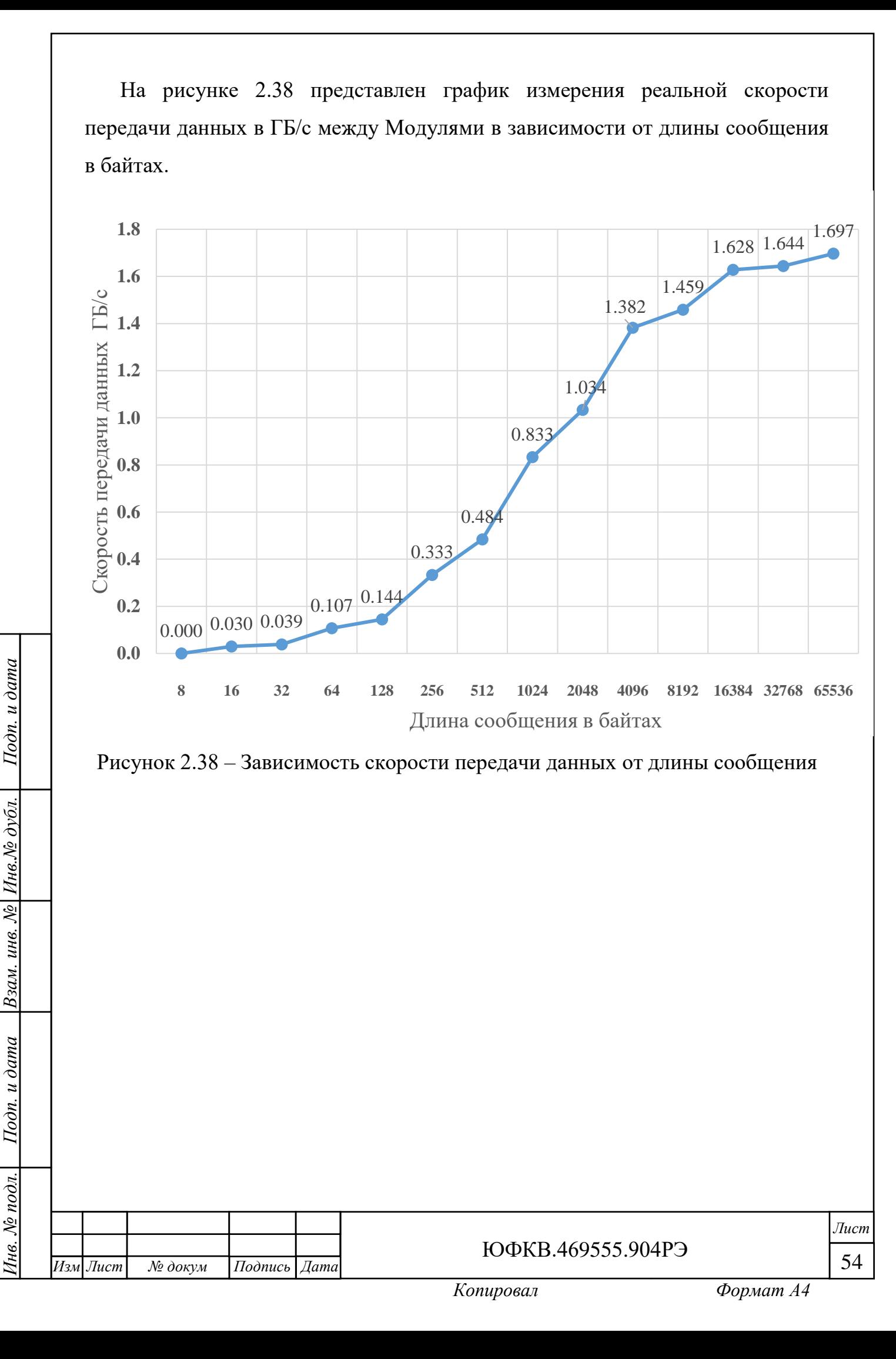

<span id="page-54-0"></span>2.3 Обновление встроенного программного обеспечения

<span id="page-54-1"></span>2.3.1 Процедура обновления в системе Windows

Для обновления встроенного программного обеспечения в операционной системе Windows выполните следующие действия:

- скачайте последнюю версию программного обеспечения поддержки Модуля на сайте разработчика;
- удалите текущую установленную версию программного обеспечения на ПЭВМ;
- запустите скачанный исполняемый файл mc12705\_support.exe и следуйте инструкциям по установке. Обязательным условием является установка компонента ПО ИМ – программного обеспечения инициализации Модуля МС127.05;
- по окончании установки на Модуле установите разряды движкового переключателя SA1 в соответствии с рисунком 2.39;

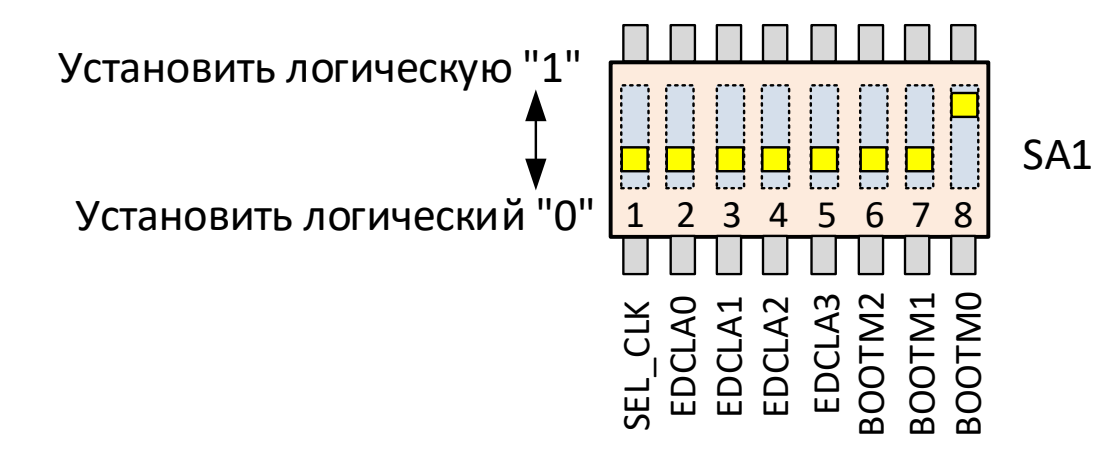

Рисунок 2.39 – Конфигурация переключателя SA1 перед обновлением программного обеспечения

 подключите коммутационный кабель (патч-корд) UTP категории 5e (из комплекта поставки) между Модулем и сетевым адаптером ПЭВМ;

 действия текущего подпункта необходимо проводить только для сетевых контроллеров с динамическим IP-адресом. Если у сетевого контроллера уже назначен статический IP-адрес, то данный подпункт пропускается. Откройте диалоговое окно Свойств TCP/IPv4 сетевого адаптера и

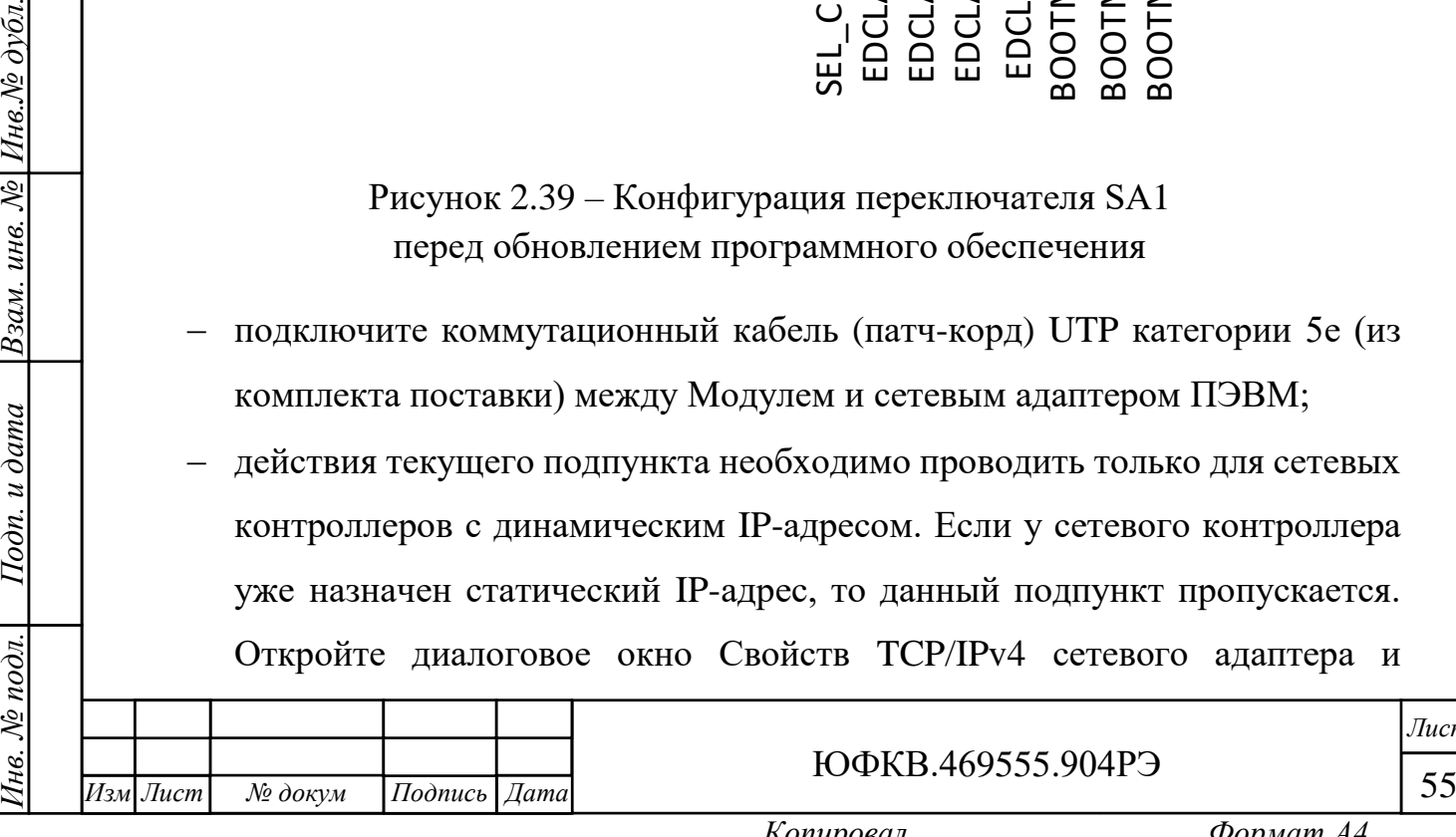

*Подп. и дата*

 $H$ нв. $N$ е $\partial v \delta n$ 

Взам. инв. №

 $u$  dama

 $I$ Io $\partial$ n.  $\iota$ 

 $N_2$  nodn.

ЮФКВ.469555.904РЭ

перейдите во вкладку «Общие». Если по умолчанию выбрана строка «Получить IP-адрес автоматически», то необходимо активировать строку «Использовать следующий IP-адрес». Введите любую комбинацию IPадреса и маски подсети. Пример показан на рисунке 2.40. Нажмите кнопку «Ок»;

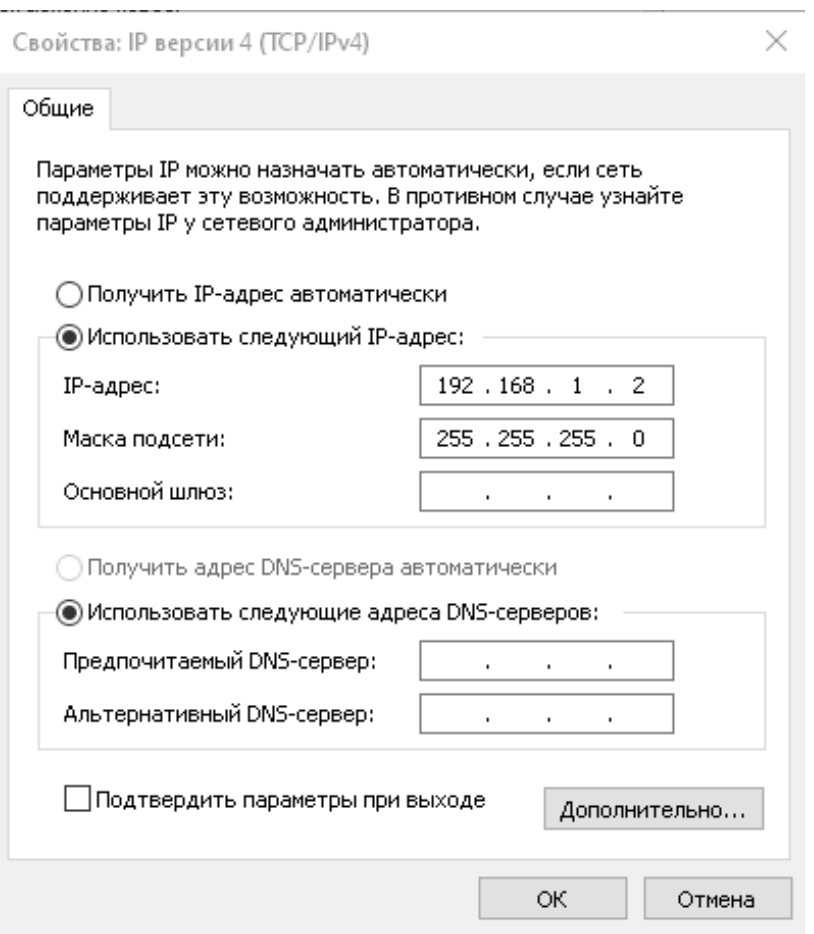

Рисунок 2.40 – Свойства TCP/IPv4

 перейдите в директорию установки. По умолчанию инсталлятор устанавливает ПО в следующую директорию C:\Program Files\Module\MC12705\mc12705\_init. Найдите в ней файл конфигурации config\_win. Откройте его, используя встроенный текстовый редактор «Блокнот». Появится окно с четырьмя строками:

host\_mac 0x0002B33EE1C7 host\_port 0x8088 board\_mac 0xEC1766640800 board\_port 0xb788

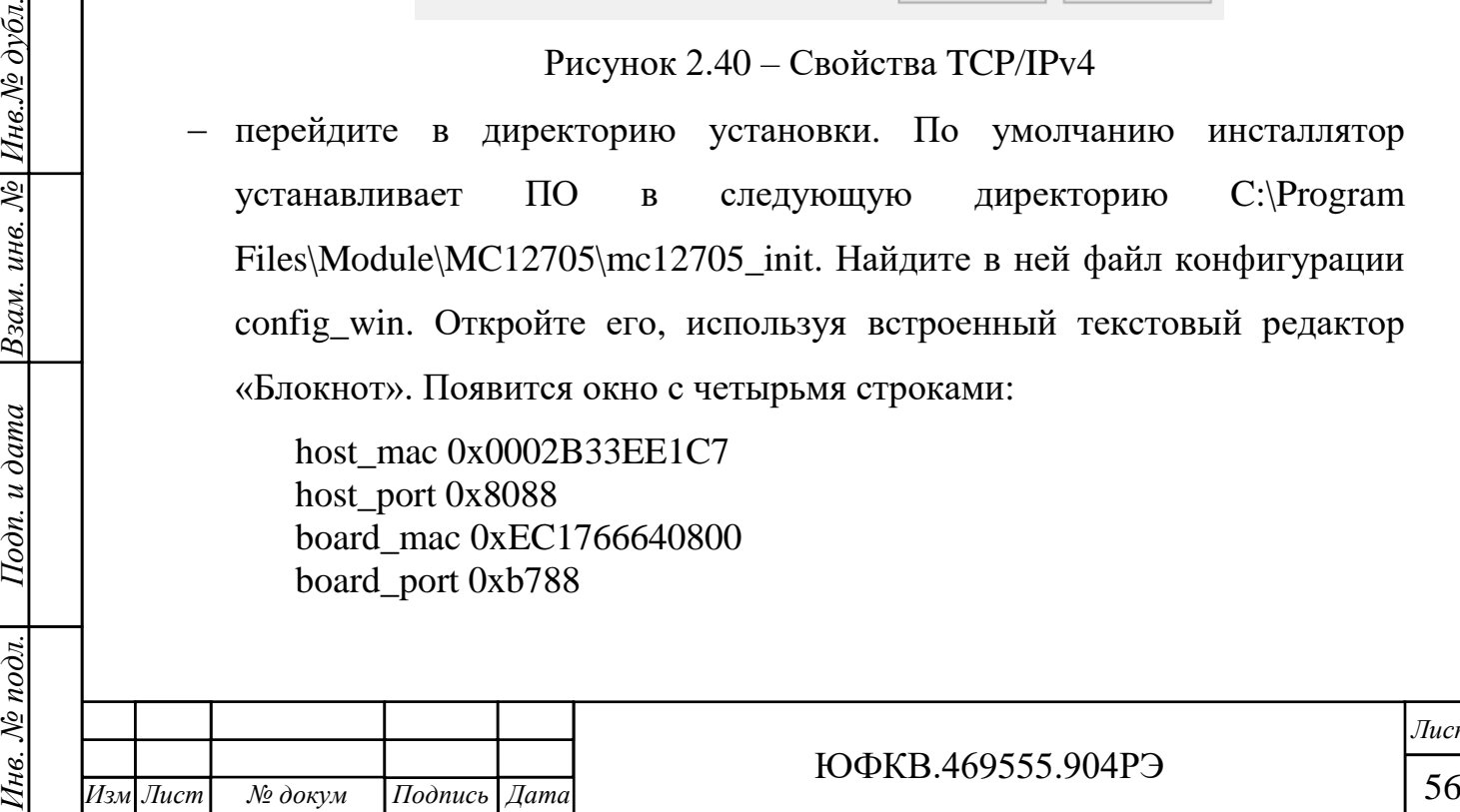

*.*

*Подп. и дата*

 $H$ нв. $N$ е $\partial$ νбл.

Взам. инв. №

Подп. и дата

№ подл.

Ìнв.

ЮФКВ.469555.904РЭ

*Лист*

 определите физический адрес контроллера сетевого адаптера ПЭВМ. Его можно найти во вкладке «Сведения» окна состояния подключения по локальной сети или набрав команду getmac в командной строке. Примеры приведены на рисунках 2.41 и 2.42.

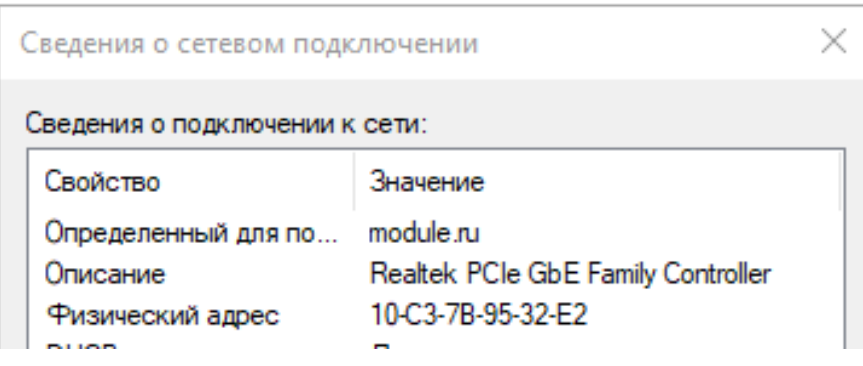

Рисунок 2.41 – Сведения о сетевом подключении

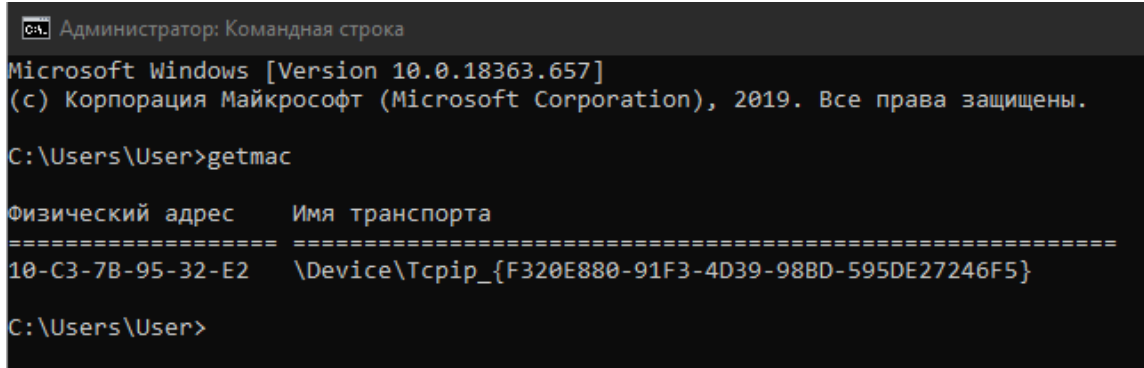

Рисунок 2.42 – Вид окна командной строки после команды getmac

- в первой строке файла конфигурации config\_win напротив host\_mac вместо символов 0002B33EE1C7 укажите физический адрес контроллера сетевого адаптера ПЭВМ. Например, для случая, показанного на рисунках выше необходимо ввести символы 10C37B9532E2 в прямой последовательности, не изменяя их порядок, обязательно удалив дефисы. Аналогично поступают в случаях если в качестве разделителя в MAC адресе используется символ двоеточия;
- cохраните файл конфигурации config\_win и закройте его;

*Инв. № подл. Подп. и дата Взам. инв. № Инв.№ дубл.*

Подп. и дата

нв. № подл.

Взам. инв. № Инв. № дубл.

*Подп. и дата*

 запустите от имени администратора программу для работы с командной строкой cmd.exe;

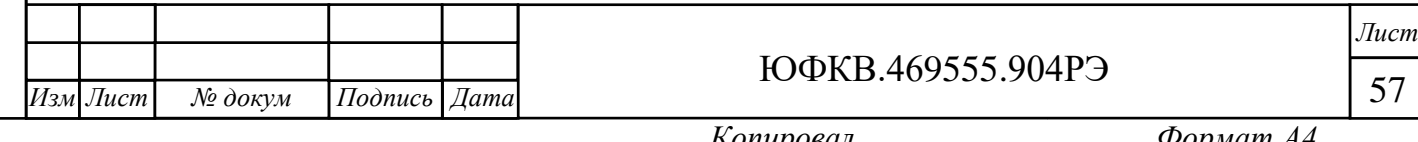

 если при установке ПО поддержки была выбрана директория по умолчанию, то в командной строке наберите поочерёдно команды: cd C:\Program Files\Module\MC12705\mc12705\_init

C:\Program Files\Module\MC12705\mc12705\_init

 $\geq$ software install for windows.bat config win X,

где X – заводской номер Модуля, указанный на шильдике, расположенном на лицевой стороне печатной платы или в этикетке.

Если путь установки менялся, то в командной строке вместо директории C:\Program Files\Module\MC12705\ укажите свою директорию;

 нажмите и удерживайте не менее трёх секунд кнопку «RESET SoC». Дождитесь инициализации сетевого контроллера и появления световой индикации на соединителе Ethernet. Выполните набранную в консоли команду, нажав клавишу ввода «Enter» на клавиатуре. Дождитесь сообщения «Success», уведомляющем об успешном программировании. Пример корректного ввода команды и результаты успешного обновления ПО показаны на рисунке 2.43;

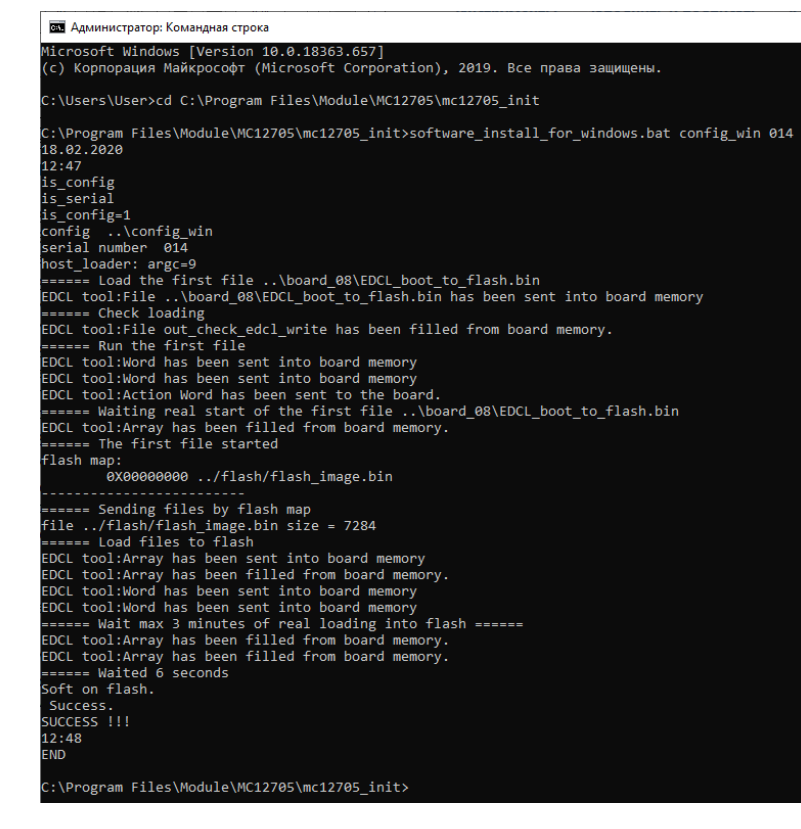

Рисунок 2.43 – Вид окна командной строки при успешном обновлении

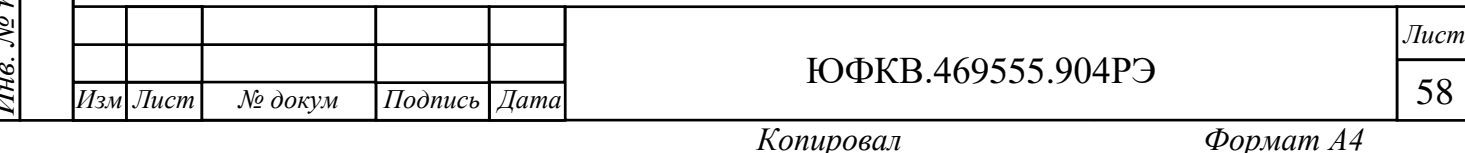

- закройте окно командной строки;
- на Модуле установите разряды движкового переключателя SA1 в соответствии с рисунком 2.44;

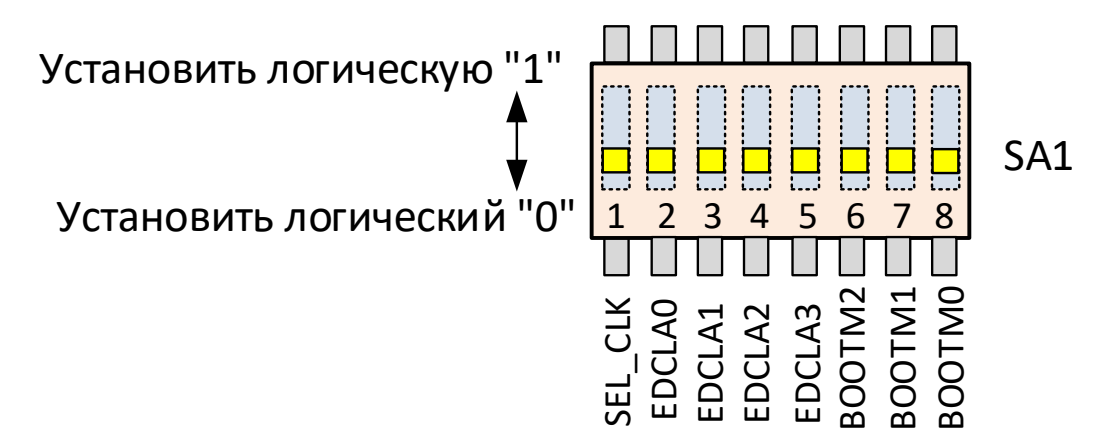

Рисунок 2.44 – Конфигурация переключателя SA1 после обновления программного обеспечения

- отключите коммутационный кабель от Модуля и перезагрузите ПЭВМ.
- <span id="page-58-0"></span>2.3.2 Процедура обновления в системе Linux

*Подп. и дата*

Инв. Ле дубл.

Взам. инв. №

Подп. и дата

 $N_2$  nodn.

Для обновления встроенного программного обеспечения в операционной системе Linux выполните следующие действия:

- скачайте последнюю версию программного обеспечения поддержки Модуля на сайте разработчика;
- удалите текущую установленную версию программного обеспечения на ПЭВМ;
- запустите скачанный исполняемый файл набрав в окне терминала Install.sh /абсолютный путь установки/. Следуйте инструкциям по установке. Обязательным условием является установка компонента ПО инициализации Модуля МС127.05;

 по окончании установки откройте окно терминала. Введите команду sudo ifconfig, как показано на рисунке 2.45. Если в системе Linux установлен пакет Net Tools, то в окне отобразится список сетевых устройств. В

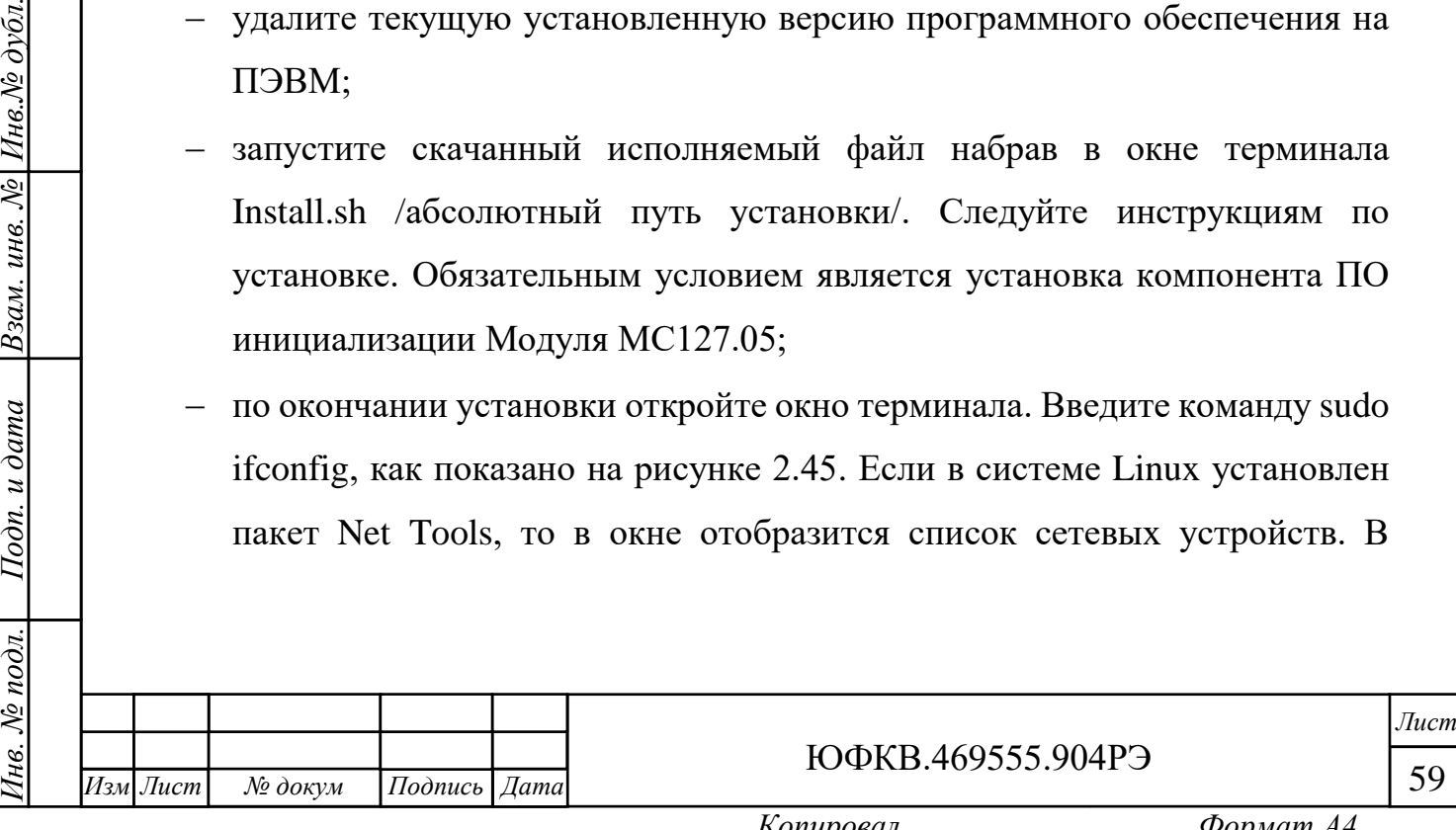

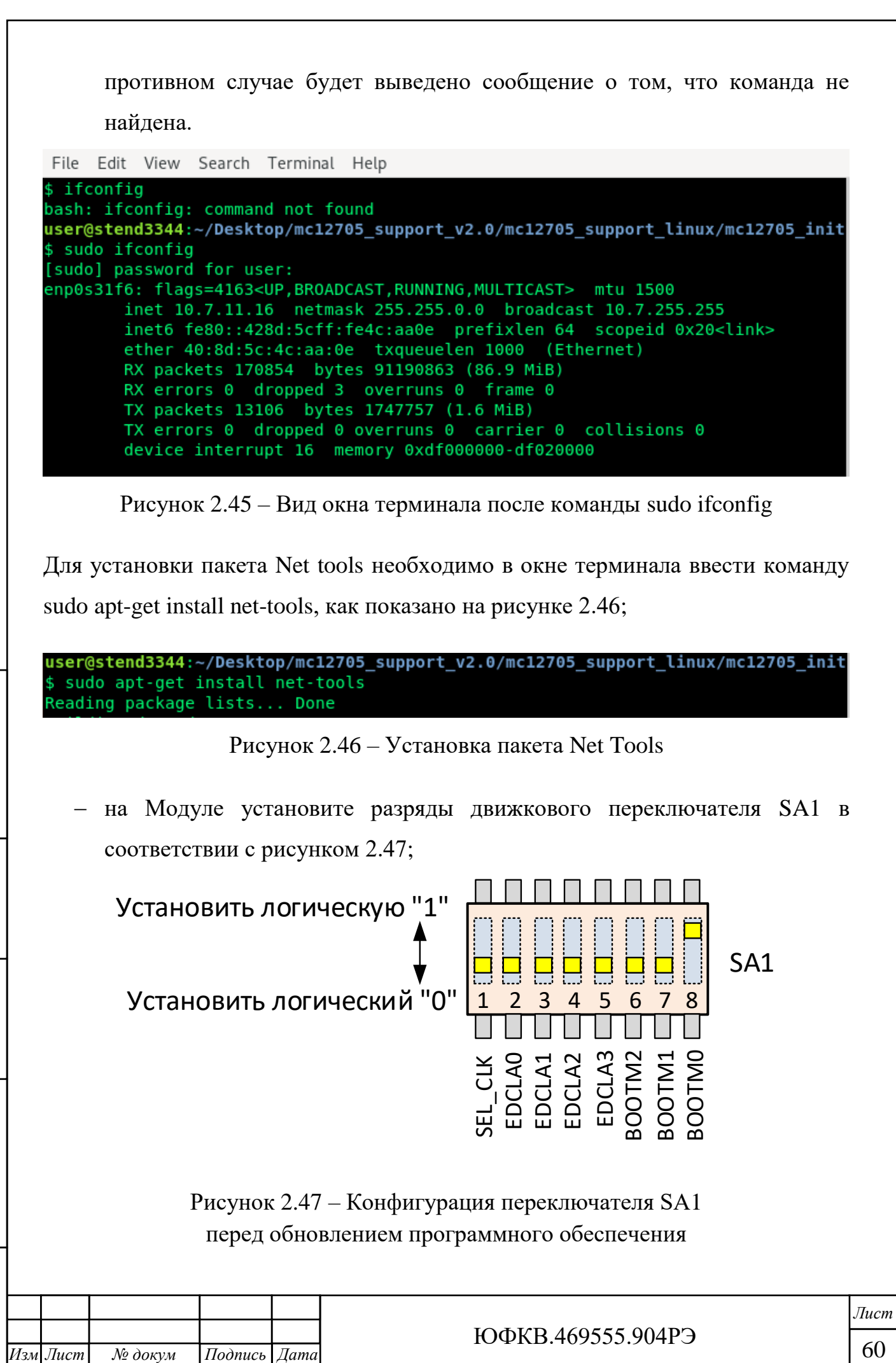

*Инв. № подл. Подп. и дата Взам. инв. № Инв.№ дубл.*

Подп. и дата

Инв. № подл.

Взам. инв. № Инв. № дубл.

*Подп. и дата*

*.*

- подключите коммутационный кабель (патч-корд) UTP категории 5e (из комплекта поставки) между Модулем и сетевым адаптером ПЭВМ;
- перейдите в папку ~/...путь к установке.../mc12705-init и найдите в ней файл конфигурации config\_lin. Откройте его, используя текстовый редактор. Появится окно, показанное на рисунке 2.48;

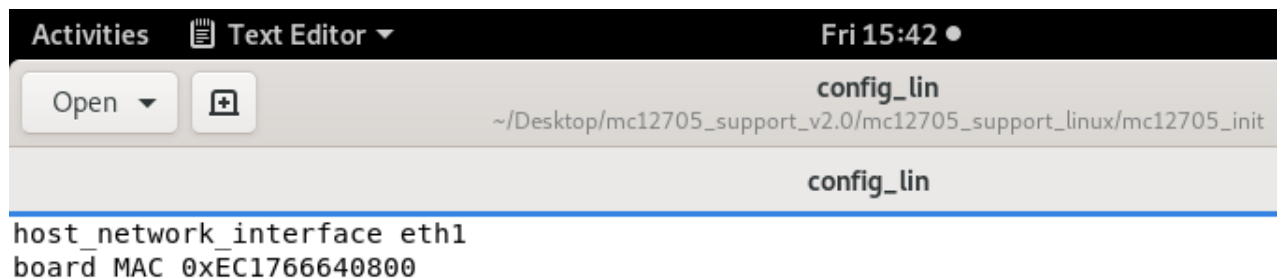

#### Рисунок  $2.48 -$ Файл config\_lin

- в первой строке host network interface вместо символов eth1 укажите физический адрес контроллера сетевого адаптера ПЭВМ, определённый ранее. Например, для случая, приведённого на рисунке 2.45 это символы enp0s31f6;
- cохраните файл конфигурации config\_lin и закройте его;

*Подп. и дата*

Взам. инв. № Инв. № дубл.

Подп. и дата

№ подл.

- из-под папки, расположенной в директории ~/...путь к установке.../mc12705-init запустите окно терминала;
- в окне терминала наберите команду в одну строку: sudo ./software\_install\_for\_linux.sh config\_lin X,
	- где X заводской номер Модуля, указанный на шильдике, расположенном на лицевой стороне печатной платы или в этикетке;
- нажмите и удерживайте не менее трёх секунд кнопку «RESET SoC». Дождитесь инициализации сетевого контроллера и появления световой индикации на соединителе Ethernet. Выполните набранную в окне терминала команду, нажав клавишу ввода «Enter» на клавиатуре. Дождитесь сообщения «Success», уведомляющем об успешном

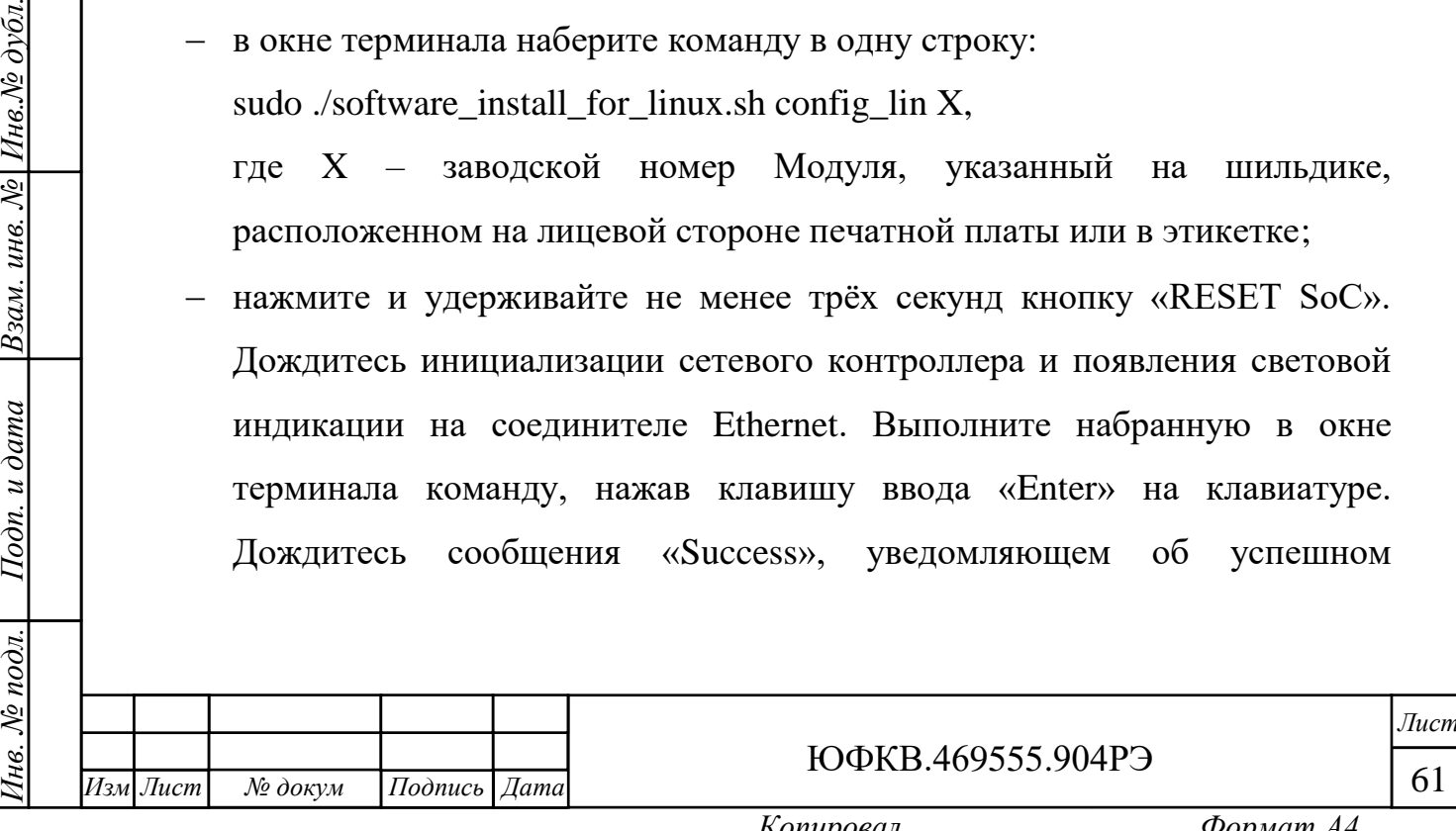

программировании. Пример корректного ввода команды и результаты успешного обновления ПО показаны на рисунке 2.49;

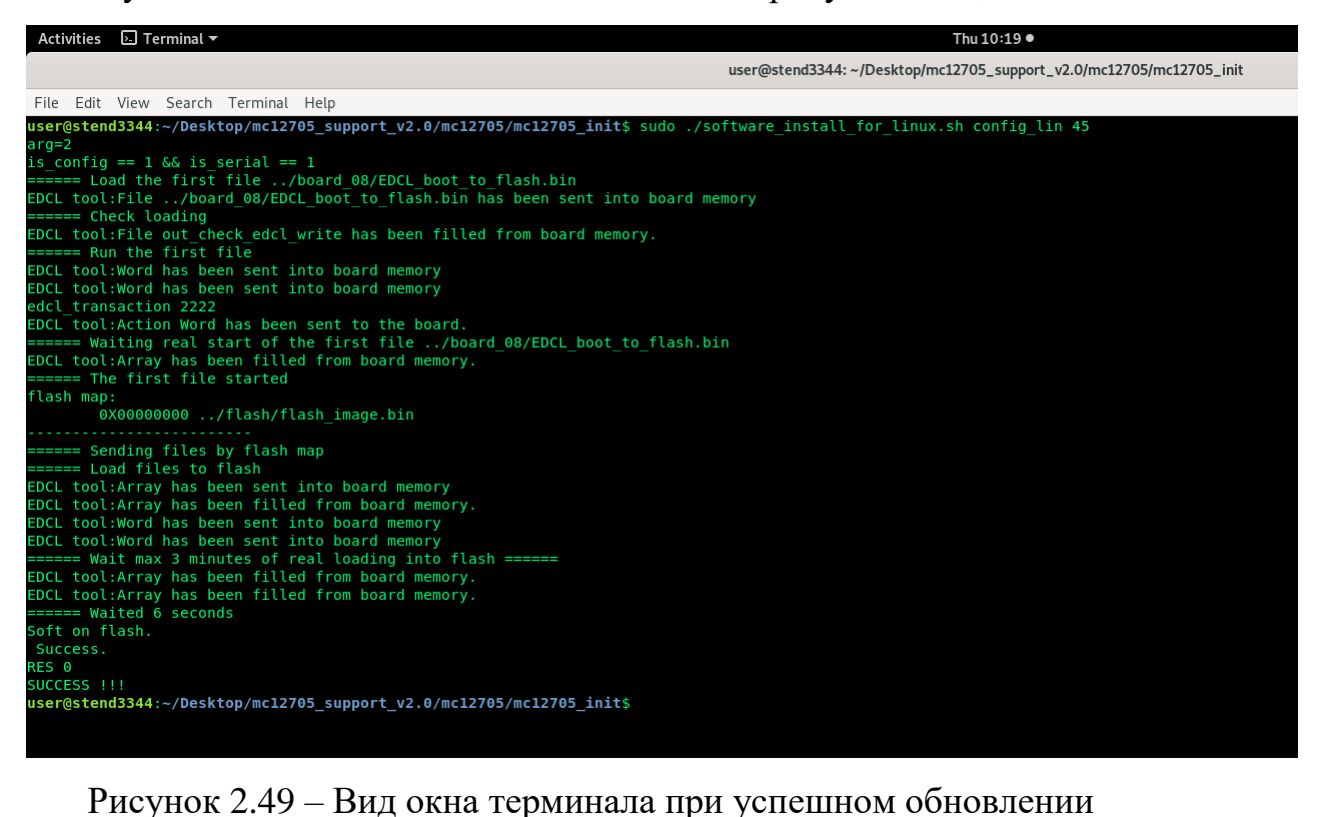

закройте окно терминала;

*Подп. и дата*

 $H$ нв. $N$ 2 дубл.

 $\overline{\mathcal{N}}$ 

инв.

Взам.

 $u$  dama

 $\overline{I}$ odn.

 на Модуле установите разряды движкового переключателя SA1 в соответствии с рисунком 2.50;

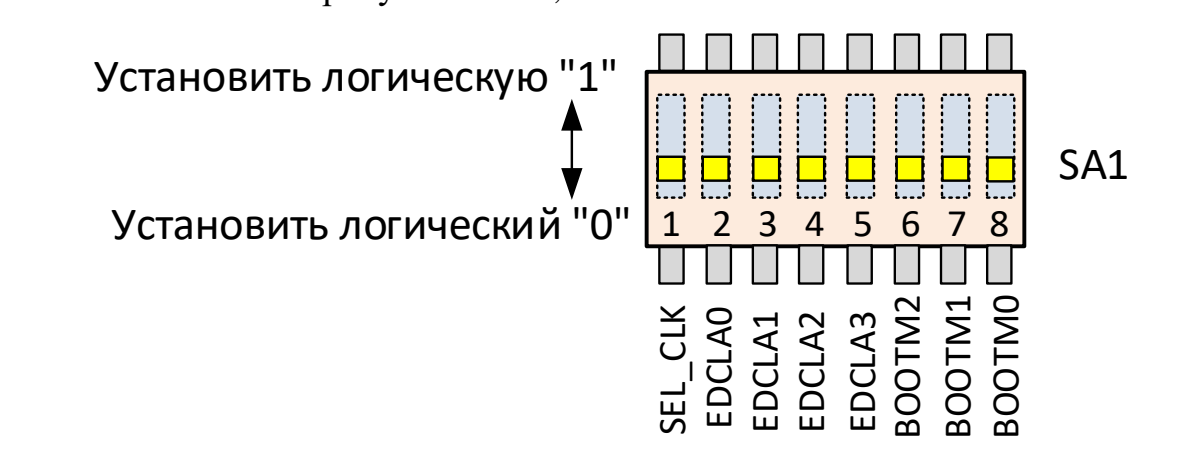

Рисунок 2.50 – Конфигурация переключателя SA1 после обновления программного обеспечения

отключите коммутационный кабель от Модуля и перезагрузите ПЭВМ.

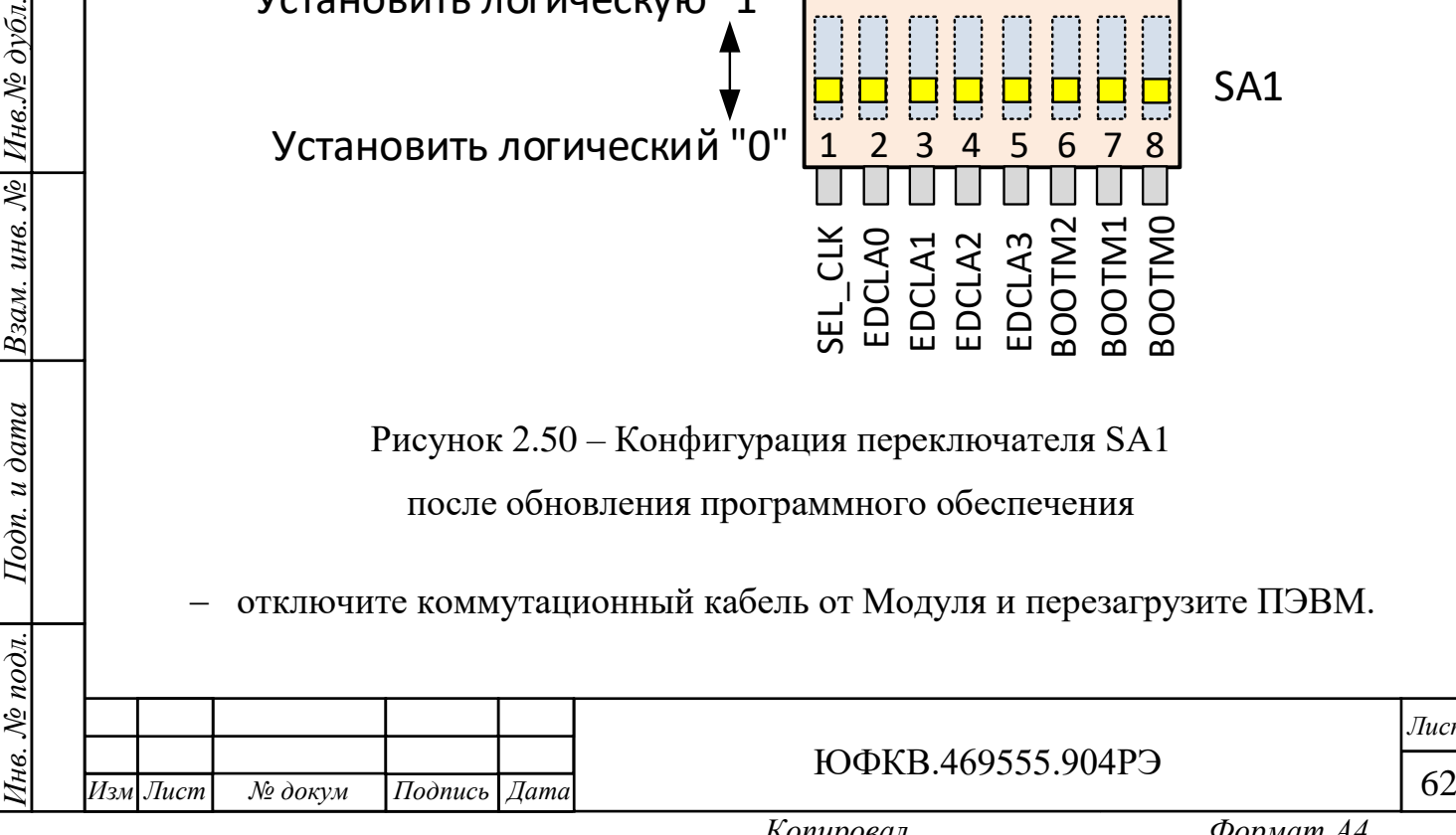

*Лист*

<span id="page-62-0"></span>2.4 Диагностика Модуля

2.4.1 Коды ошибок

<span id="page-62-1"></span>В Модуле реализована световая диагностика при помощи зелёного светодиода HL8. Пауза между группой вспышек составляет две секунды. Светодиодная индикация кодов ошибок:

одна вспышка – неисправность вентилятора;

- две вспышки отсутствует напряжение питания ядра СнК 0,9 В;
- $-$  три вспышки отсутствует напряжение питания периферии 1,8 В;
- четыре вспышки отсутствует напряжение питания DDR3L 1,35 В;
- пять вспышек отсутствует интегральный сигнал источников питания;
- шесть вспышек превышен допустимый лимит по току или температуре.
- <span id="page-62-2"></span>2.4.2 Возможные проблемы при эксплуатации

#### *Модуль не включается.*

*Инв. № подл. Подп. и дата Взам. инв. № Инв.№ дубл.*

Подп. и дата

 $N_2$  no $\partial n$ .

Ìнв.

*Подп. и дата*

Инв. № дубл.

Взам. инв. №

*.*

Проверьте подключение соединителя питания платы X6 (MiniFit Jr) и соединителя питания вентилятора X5. Убедитесь, что соединители полностью сопряжены со своими ответными частями.

#### *Модуль не обнаруживается в системе при включении в составе ПЭВМ.*

Убедитесь, что Модуль вставлен в соединитель PCIe материнской платы до щелчка фиксатора. Предварительно внимательно прочтите подраздел 2.2.1 настоящего руководства по эксплуатации, и корректно сконфигурируйте позиционные переключатели SA1 и SA3. После включения Модуль должен быть обнаружен в диспетчере устройств, как мультимедиа контроллер или PCI устройство, как показано на рисунках 2.51 и 2.52.

> $\vee$   $\blacksquare$  Другие устройства **В Мультимедиа** контроллер

Рисунок 2.51 – Отображение Модуля в диспетчере устройств

↓ № Другие устройства **R** PCI-устройство

Рисунок 2.52 – Отображение Модуля в диспетчере устройств

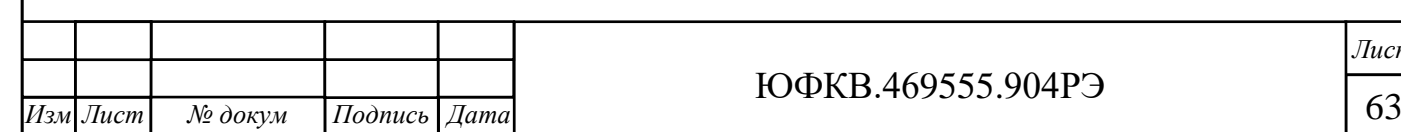

*Лист*

Если при загрузке Модуль не обнаруживается, и при этом светодиодная индикация GPIO\_ARM 3 присутствует, то необходимо проверить настройки BIOS.

# *Модуль отображается в диспетчере устройств как мультимедиа контроллер или PCI устройство*.

Установите комплект программного обеспечения поддержки Модуля в соответствии с подразделом 2.2.4.

#### *Модуль не отвечает на команды после сигнала сброса с панели***.**

Повторите инициализацию Модуля, подробно описанную в подразделе 2.2.5 настоящего руководства по эксплуатации.

#### *Не регулируется скорость вращения вентилятора в Модуле*.

Корректно сконфигурируйте позиционный переключатель SA3 в соответствии с требованиями подраздела 2.2.1 настоящего руководства по эксплуатации.

#### *Проблема с установкой утилиты WinPcap.*

*Подп. и дата*

Инв.№ дубл.

Взам. инв. №

Подп. и дата

В ряде случаев на некоторых ПЭВМ возможно появление ошибок при установке утилиты WinPcap. Пример одной из возможных ошибок показан на рисунке 2.53.

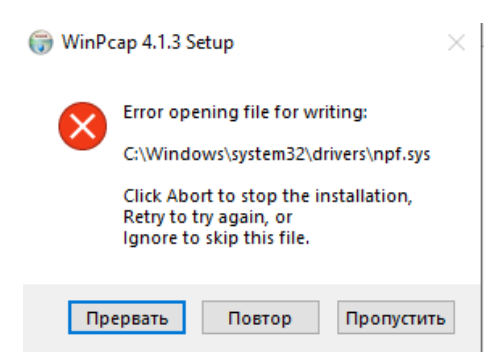

Рисунок 2.53 – Пример ошибки при установке утилиты WinPcap

Для решения проблемы пользователь должен самостоятельно скачать недостающий компонент из сети Интернет и расположить его в требуемой директории.

В остальных случаях свяжитесь с предприятием – изготовителем для технической поддержки.

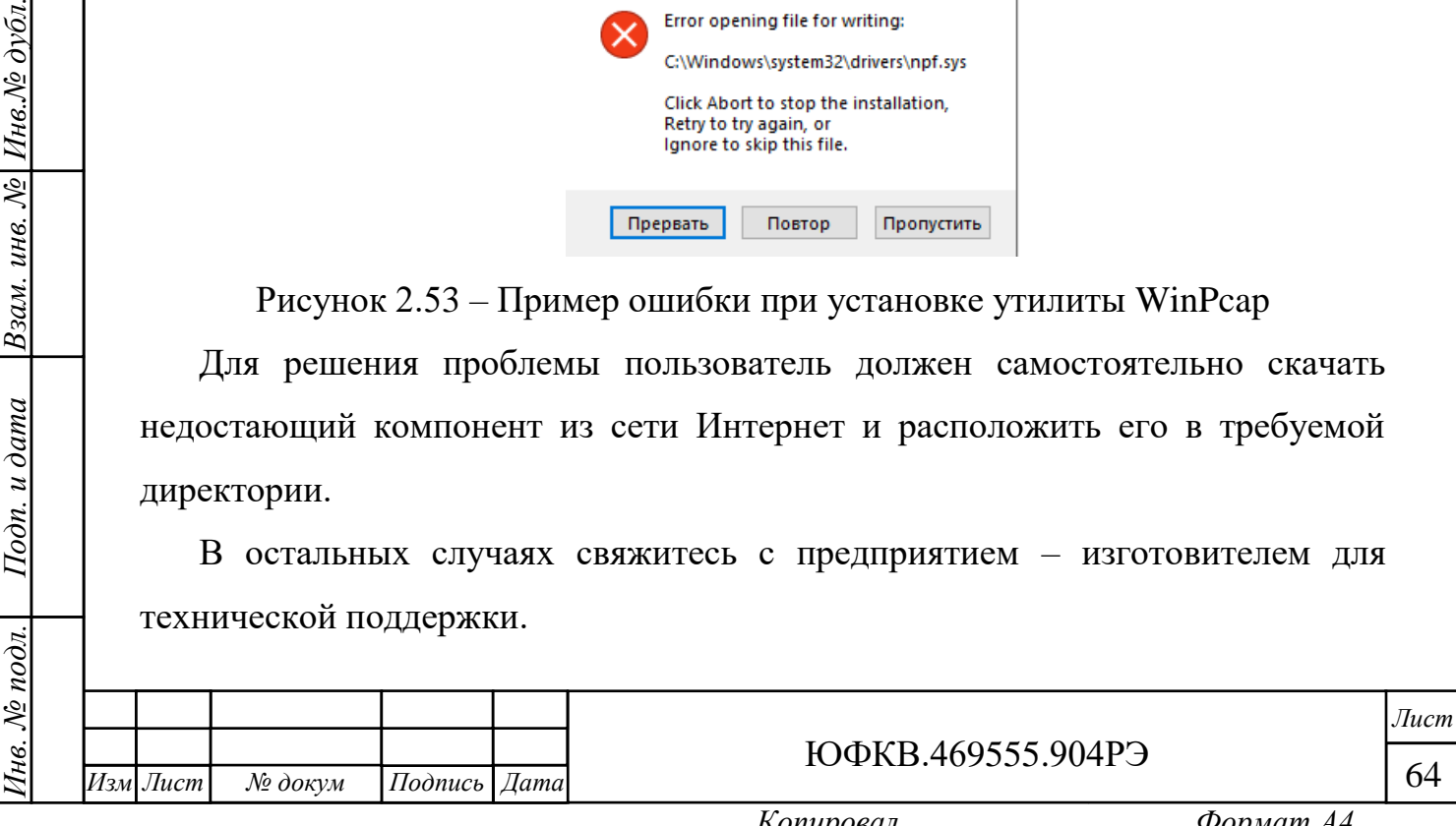

<span id="page-64-0"></span>3 Техническое обслуживание

3.1 При длительной эксплуатации Модуля на нём неизбежно образуются скопления пыли. Их объём зависит от конкретных условий эксплуатации. Чрезмерное количество пыли приводит к повышению температуры электронных компонентов, установленных на печатной плате, ухудшению теплоотвода от СнК, увеличению износа вентилятора, повышению уровня шума, снижению уровня производительности Модуля в целом, а также уменьшению его срока службы.

Предприятие – изготовитель настоятельно рекомендует осуществлять периодическое обслуживание Модуля. Интервал их проведения Заказчик определяет самостоятельно.

3.2 Для очистки Модуля от пыли выполните следующие действия:

отключите питание;

*.*

*Подп. и дата*

 $H$ нв. $N$ е $\partial \nu \delta n$ .

Взам. инв. №

Подп. и дата

- отсоедините жгут питания;
- извлеките Модуль из системного блока и разместите его на ровной горизонтальной непроводящей электричество поверхности;
- для продува пыли используйте баллончик со сжатым воздухом;
- в случае, если баллончик со сжатым воздухом не позволяет полностью очистить Модуль от пыли, допускается использовать мягкую антистатическую щётку. Пыль убирают «лёгкими» движениями без сильных нажимов;
- после очистки щёткой Модуль ещё раз продувают сжатым воздухом;
- процедура самостоятельного техобслуживания завершена.

Замена теплопроводящего материала в течение назначенного срока службы не требуется.

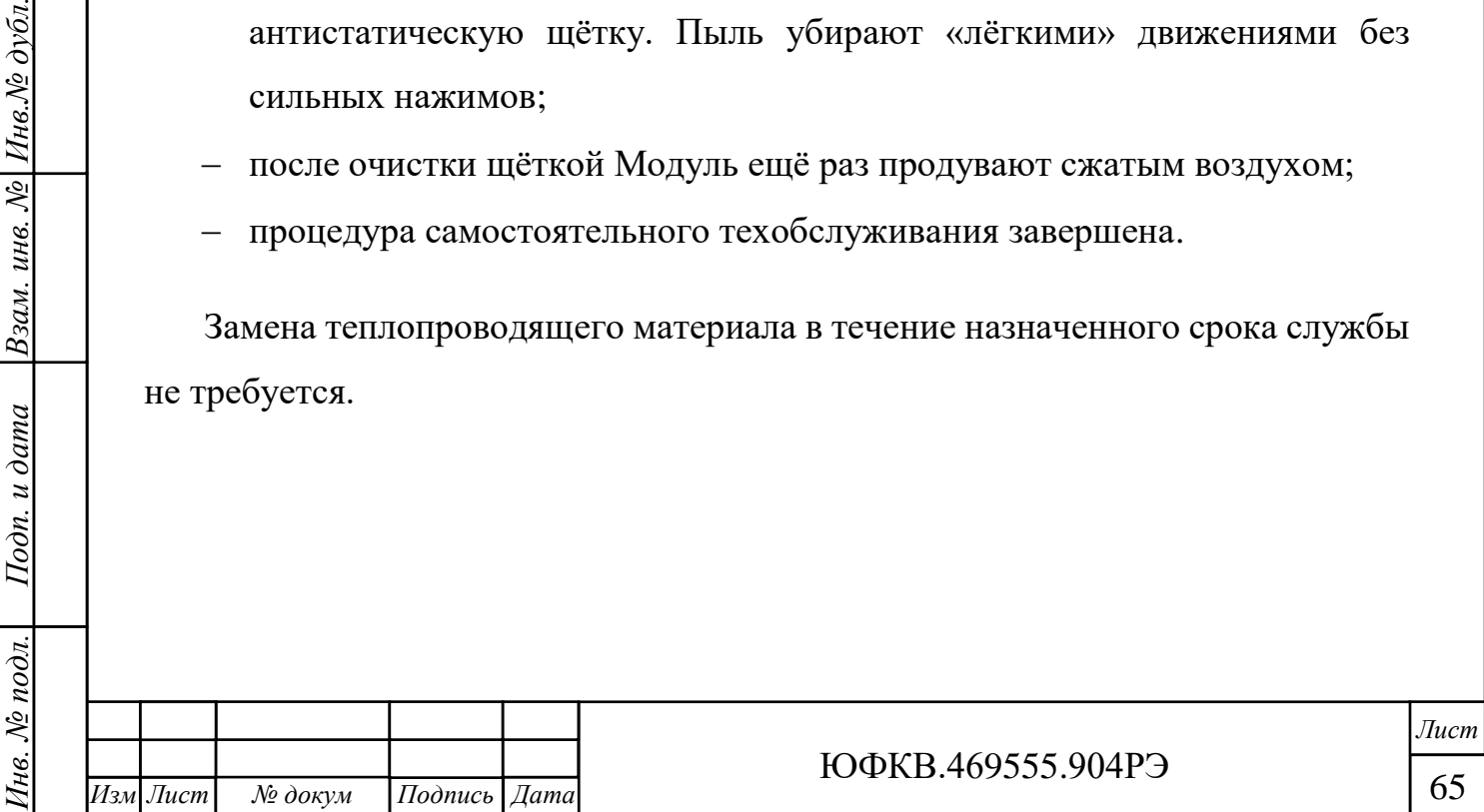

<span id="page-65-0"></span>4 Текущий ремонт

*Подп. и дата*

Взам. инв. № Инв. № дубл.

Подп. и дата

4.1 Все работы по ремонту Модуля во время гарантийного срока эксплуатации осуществляет предприятие – изготовитель.

4.2 Предприятие – изготовитель вправе отказать Заказчику в гарантийном обслуживании в случае, если Модуль имеет дефекты или повреждения, возникшие или связанные с любыми изменениями аппаратной части, за исключением случаев, предусмотренных настоящим руководством по эксплуатации.

4.3 Предприятие – изготовитель осуществляет услуги по ремонту изделия в постгарантийный период.

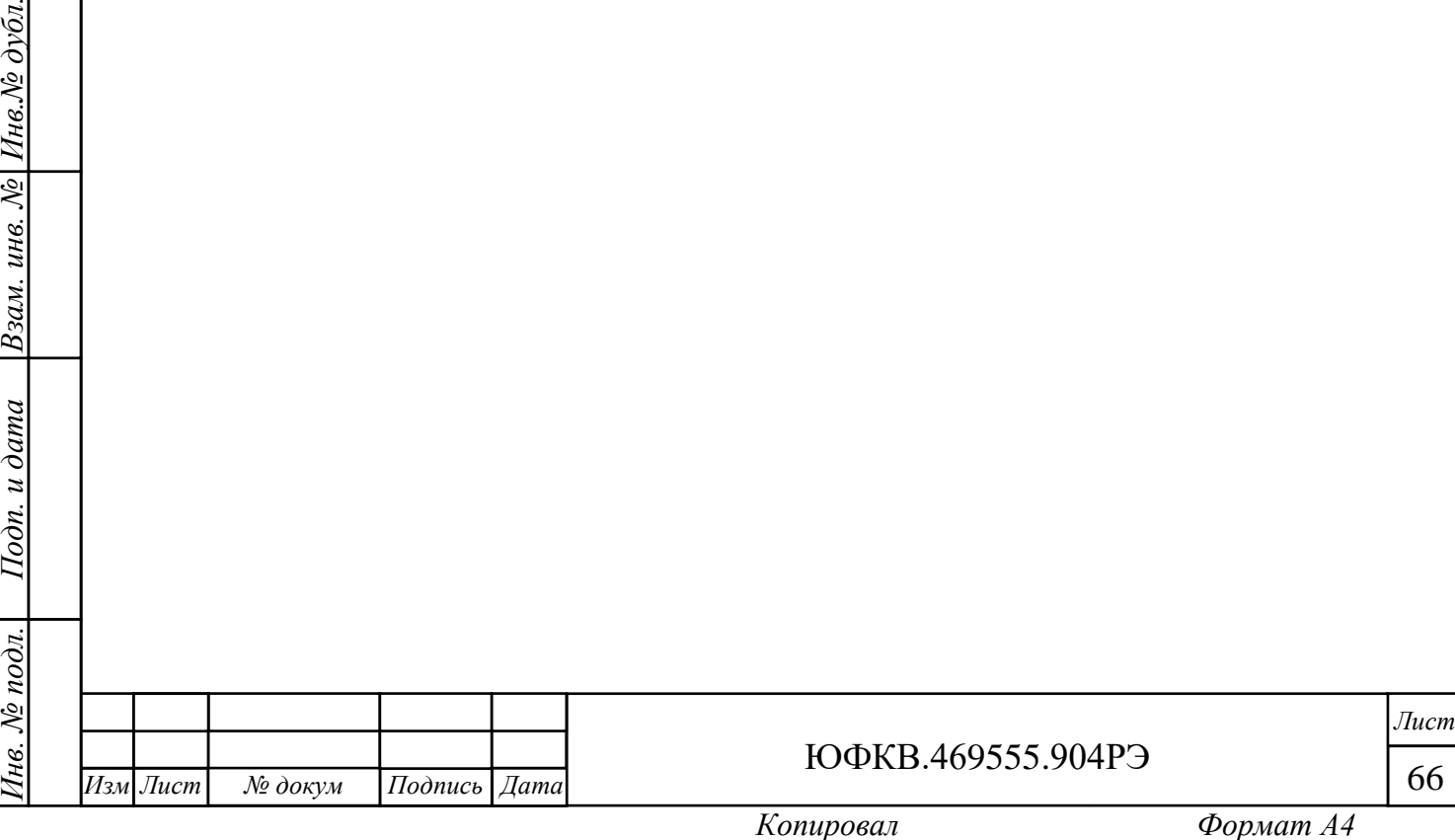

<span id="page-66-0"></span>5 Хранение

5.1 Хранение Модуля осуществляют в упакованном виде в отапливаемом помещении при температуре от 5 до 40 ℃ и относительной влажности не более 80 %.

В помещениях, где хранится Модуль, должны отсутствовать крупные частицы пыли, пары кислот, щелочей или других химически активных веществ, способных вызвать коррозию металлических составных частей Модуля и окисление электрических контактов.

Хранение на открытой площадке и в зонах действия прямых солнечных лучей не допускается.

Запрещено хранить Модуль в непосредственной близости с приборами отопления.

5.2 Средний срок сохраняемости Модуля не менее 3 лет при хранении в отапливаемом помещении в упаковке предприятия – изготовителя.

В помещении должны отсутствовать сильные магнитные или электрические поля, способные вывести Модуль из строя и повлиять на носители с программной документацией (флеш-накопители).

5.3 Модуль консервации не подлежит.

*№ докум Подпись Дата*

5.4 Остальные требования в соответствии с ГОСТ 21552-84 «Средства вычислительной техники. Общие технические требования, приемка, методы испытаний, маркировка, упаковка, транспортирование и хранение».

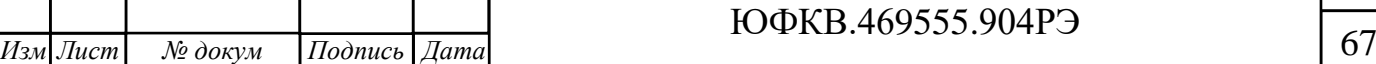

*Лист*

*.*

<span id="page-67-0"></span>6 Транспортирование

6.1 Модуль в упакованном виде устойчив к транспортированию при следующих климатических условиях:

- температура окружающего воздуха от минус 50 до 50 °С;

– относительная влажность воздуха до 98 % при 25 °С;

атмосферное давление от 84,0 до 107,0 кПа (от 630 до 800 мм рт. ст.).

Модуль в упаковке предприятия-изготовителя транспортируют на любое расстояние автомобильным и железнодорожным транспортом (в закрытых транспортных средствах), авиационным транспортом (в обогреваемых герметизированных отсеках самолетов), водным транспортом (в трюмах судов). Транспортирование должно осуществляться в соответствии с правилами перевозок, действующими на каждом виде транспорта. Перевозки по железным дорогам через районы с холодным климатом должны осуществляться только в период с марта по ноябрь.

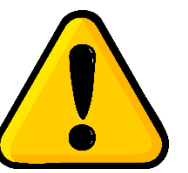

ВНИМАНИЕ! Перед эксплуатацией выдержать Модуль в упаковке после транспортирования в зимнее время года в течение двух часов в тёплом помещении, а затем распаковать.

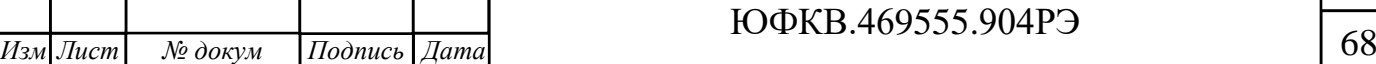

*Лист*

*.*

*№ докум Подпись Дата*

<span id="page-68-0"></span>7 Утилизация

*Подп. и дата*

7.1 При утилизации Модуля необходимо руководствоваться требованиями ГОСТ Р 55102-2012 «Ресурсосбережение. Обращение с отходами. Руководство по безопасному сбору, хранению, транспортированию и разборке отработавшего электротехнического и электронного оборудования, за исключением ртутьсодержащих устройств и приборов».

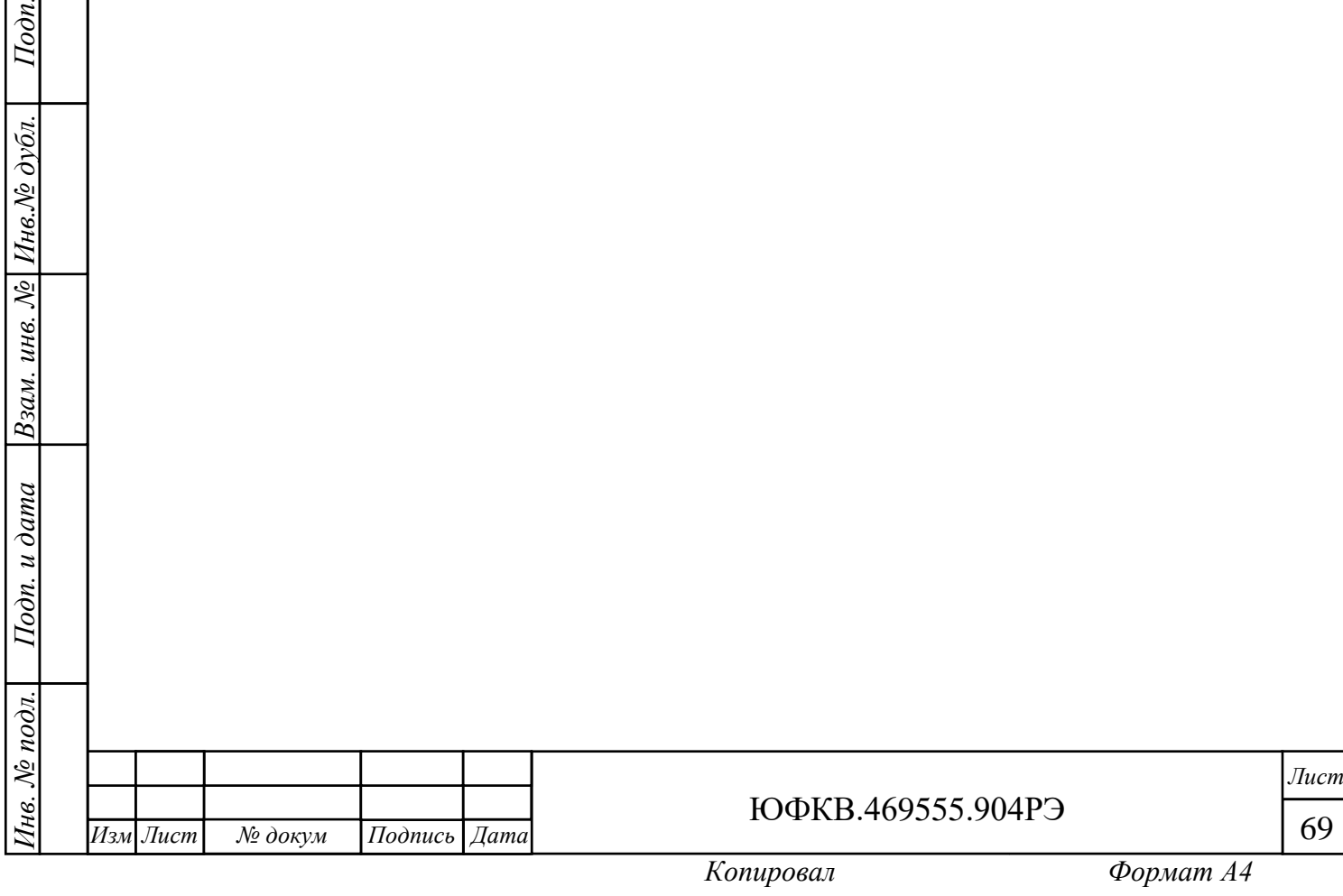

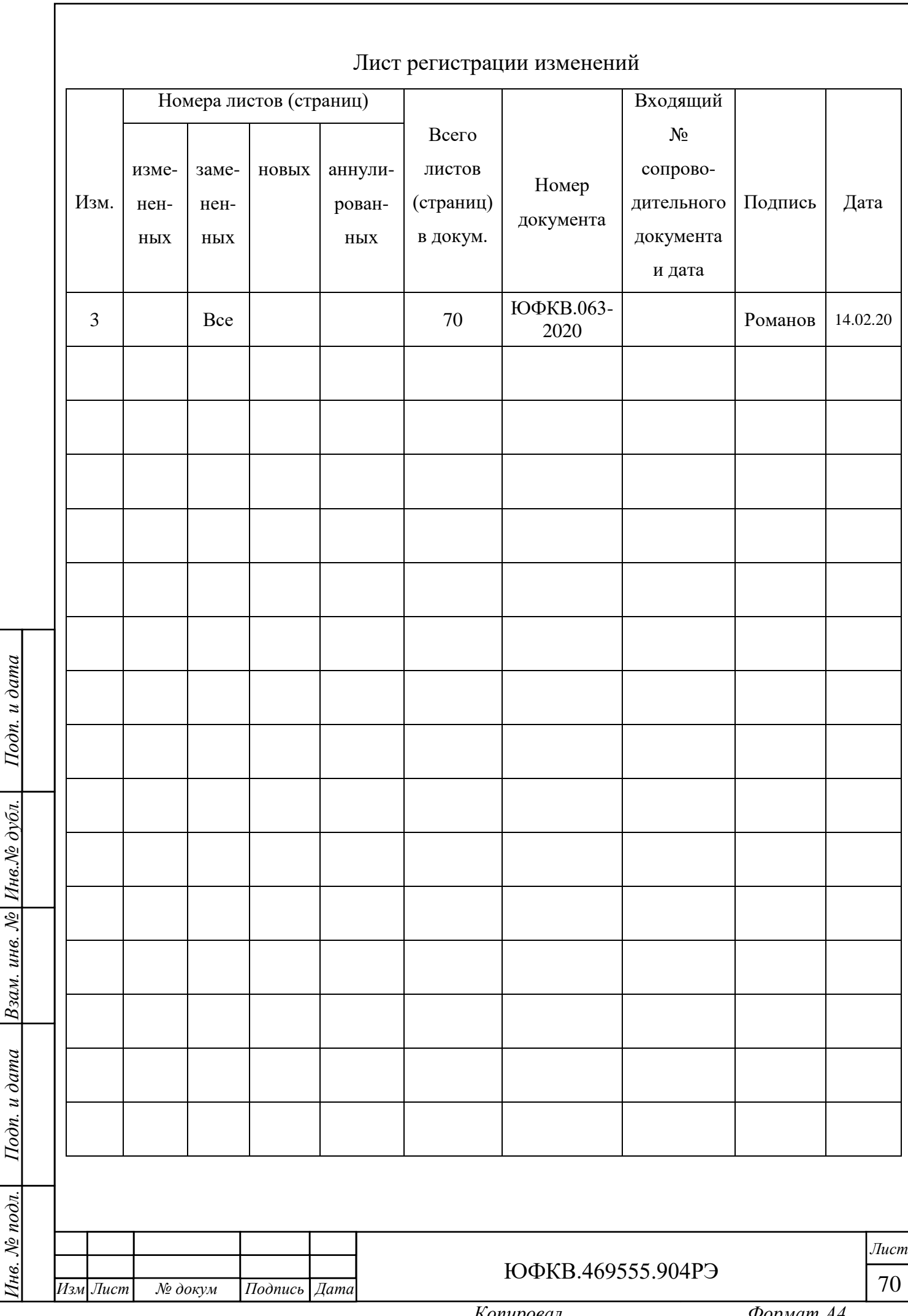

j

 $\overline{\phantom{a}}$